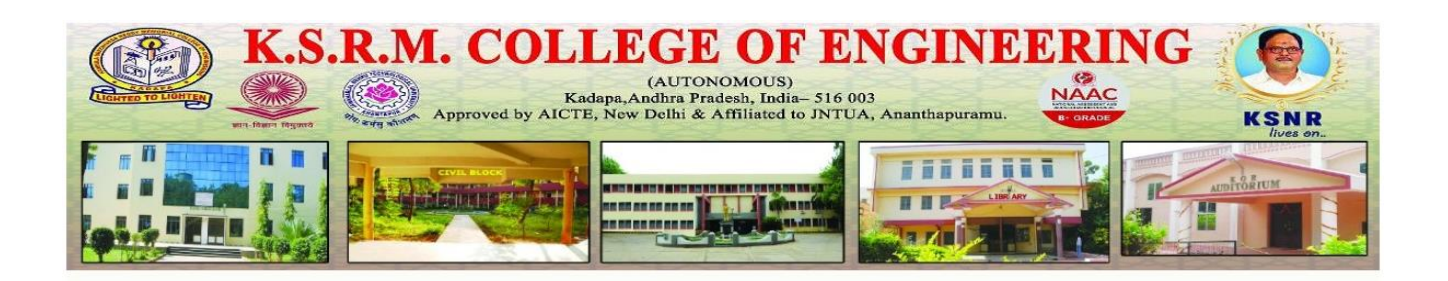

**Implementation of e-governance in areas of operation:**

- **1. Administration**
- **2. Finance and Accounts**
- **3. Student Admission and Support**
- **4. Examination**

## **ERP document**

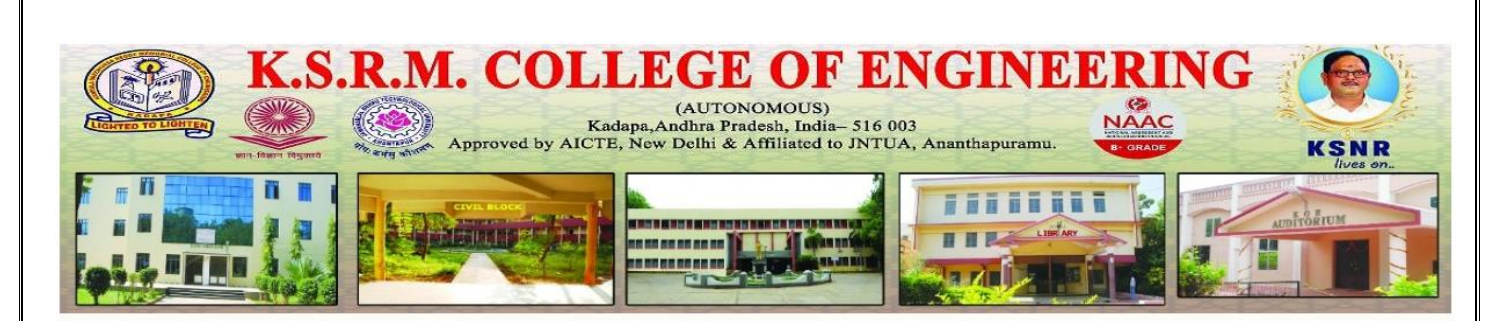

Institution purchased College Automation Package - ECAP from Webpros Solutions Pvt Ltd, # 39-34-15/3, Ambedkar Colony & B Junction, Visakhapatnam, Andhra Pradesh 530007, which is established in the year 2003, having registered office in Visakhapatnam, AP, India. The software here in referred as ECAP, fulfils all the requirements of Engineering Colleges including integrated campuses offering Undergraduate and Post Graduate Courses. ECAP aims at immediate availability of data in required formats ease the work of staff and management and increase in transparency and accountability in administration.

#### **Package Highlights:**

- $\triangleright$  Internet or Intranet enabled Application.
- User Levels with Access Rights for Data Security.
- Course/Batch/Category/Student Fee Dues Reports.
- > Tracks Performance of Scholarship Students.
- Fee/Attendance Reminders and Progress Reports.
- $\triangleright$  Attendance & Marks Analysis.
- $\triangleright$  Integration with Attendance Capturing Devices.
- $\triangleright$  Accounts Module similar to Tally.
- > Payroll Integrated Staff Module.
- Barcode Integrated Library Module.

A central database of information also aids in improving analytics and reporting. Since an ERP records and stores all the data users input it makes for an excellent intelligence tool. As long as vendor provides strong functionality, ERP software makes it easier and faster to generate various reports. ERP stores all entered data into a single database, allowing all departments to work with the same information. Additionally, all this data can be organized, analyzed and made into reports.

### **ERP Document**

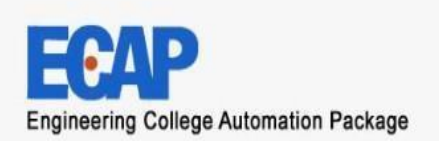

#### **Introduction to E CAP**

Webpros Solutions Pvt Ltd, Visakhapatnam was established in the year 2003, having registered office in Visakhapatnam, AP, India. The company has been promoted by a team of qualified, skilled and experienced personnel. Since inception, the company has witnessed rapid but steady growth in the areas of operations. Apart from having business transactions, the company has comprehensively won the confidence of many esteemed clients whose continuous support and encouragement has brought success and reputation to the company in the industry**.**

#### **Divisions:**

#### **Software Development:**

Caters to the software needs of any establishment looking for automation of theirregular tasks. Division employs qualified Marketing Executives, Business Analysts, Developers, Testers and Customer Support Executives to provide best software solutions and ensure quality service support to our esteemed clients.

#### **Web Development:**

Caters to the software needs of any establishment looking for automation of their regular tasks. Division employs qualified Marketing Executives, Business Analysts, Developers, Testers and Customer Support Executives to provide best software solutions and ensure quality service support to our esteemed clients**.**

#### **Biometrics:**

Aims to meet the Time & Attendance & Access Control requirements of any establishment looking for tracking staff attendance and automation of payroll processing. Division possesses qualified and skilled Marketing Executives, Software Developers and Customer Support Executives to provide customized Time andAttendance and Access Control solutions to our valuable clients.

#### **Barcode:**

Meets Automatic Identification and Tracking needs of any Industry/Retail/Warehouses etc by providing robust barcode solutions including hardware and consumables. Division has qualified, skilled and experienced Marketing Professionals, Software Developers and Customer Support Executives to ensure best barcode solutions and timely service support to our valuable customers. We are the manufacturers of barcode labels and have state of art die cut machines to produce blank as well as color quality barcode labels.

#### **Our Mission**

Our mission is to identify the business needs of our clients and to fulfill those needs by providing the best technological solutions. Our primary commitment is achieving total client satisfaction by assisting our clients in successful selection and implementation of new technologies. We will constantly strive to be the technological leaders and the best source of solutions to our clients, which inturn will help our clients to outperform their competitors.

#### **Infrastructure**

The Company office is located in a flat consisting of 2000 SFT each in an apartment in posh locality in Visakhapatnam, AP, India. The office premises are well furnished with partitions and wood work to house cabins for staff and systems. Office has computernetwork of 20 clients and one server of latest hardware configuration and supported by 10KVA UPS to provide uninterrupted power supply. Our computer network is wellconnected to internet with 2 Mbps broadband internet access to ensure online support to our reputed clients**.**

#### **Human Resources**

The company employs highly qualified and motivated personnel to meet it's organizational objectives. Every employee is provided with an equal opportunity thereby encouraging diversity and respecting the views and opinions of one and all in the organization. All employees work in challenging work environment and to those who arereally sincere and want to glorify in the career, our company will be the launching pad.

#### **The Technologies we work on**

#### **Web Applications HTML, XML, DHTML, ASP, JSP, VB.NET, J2EE, Java Script, C#, ASP.NET**

**Back End MS-SQL Server, MySql, Oracle Desktop Programming Tools VB 6.0, VC++ 6.0**

#### **Designing Tools Adobe Photoshop, Macromedia Flash and Dreamweaver. Features**

Welcome to the presentation of Engineering College Automation Package, designed and developed by Webpros Solutions Pvt Ltd, Visakhapatnam. The software here in after referred as ECAP, fulfills all the requirements of Engineering Colleges including integrated campuses offering Undergraduate and Post Graduate Courses. ECAP aims at immediate availability of data in required formats ease the work of staff and management and increase in transparency and accountability in administration.

#### **Package Highlights:**

- **o Internet or Intranet enabled Application.**
- **o User Levels with Access Rights for Data Security.**
- **o Course/Batch/Category/Student Fee Dues Reports.**

**oTracks Performance of Scholarship Students.**

- **o Fee/Attendance Reminders and Progress Reports.**
- **o Attendance & Marks Analysis.**
- **o Integration with Attendance Capturing Devices. o Accounts Module similar to Tally.**
- **o Payroll Integrated Staff Module.**
- **o Barcode Integrated Library Module.**

**Login for Students/Parents to access data online.**

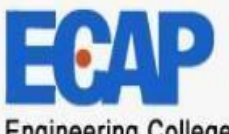

**Engineering College Automation Package** 

✔

✔

#### **MODULES**

#### **Introduction to ECAP**

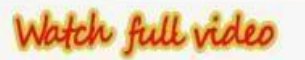

Administration

- **Academics**
- **A** Accounts
- Admissions
- **A** Fee Payments
- **& Examinations**
- **A** Placements
- 
- **A** Correspondance
- **A** Library
- 
- **A** Staff
- **A** Central Stores
- **A** Departmental Stores
- **A** Hostel
- 
- **A** Transport

**A** Students

Welcome to the presentation of Engineering College Automation Package, designed and developed by Webpros Solutions Pvt Ltd, Visakhapatnam. The software hereinafter referred as ECAP, fulfills all the requirements of Engineering Colleges including integrated campuses offering Undergraduate and Post Graduate Courses. ECAP aims at immediate availability of data in required formats, ease the work of staff and management and increase in transparency and accountability h. administration.

#### Package Highlights

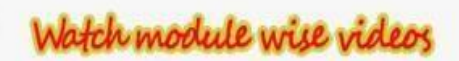

- Internet or Intranet enabled Application.
- User Levels with Access Rights for Data Security.
- Course/Batch/Category/Student Fee Dues Reports.
- Tracks Performance of Scholarship Students.
- Fee/Attendance Reminders and Progress Reports.
- Attendance & Marks Analysis.
	- Integration with Attendance Capturing Devices.
- Accounts Module similar to Tally.
- **MODULES:**
- **Administration**
- **Academics**
- **Accounts**
- **Admissions**
- **Fee Payments**
- **Examinations**

**Placements CorrespondenceLibrary Staff Central Stores Departmental Stores Hostel Transport Students**

## **Administration - Features:**

- o **Creation of Departments, Courses and Branches.**
- o **Fees for courses along with Due Dates & Fines.**
- o **User Levels with Access Rights on modules.**
- o **Mapping Users to User Levels.**
- o **Backup and Restore Data.**
- o **Track staff Logins and Resetting Passwords.**
- o **Complaints/Suggestions Received from Students/Staff**
- o **Setting Academic Calendar.**
- o **Posting News/Events for notice by Users.**
- o **Uploading Students Data to College Website.**
- o **Maintaining College Diary.**
- o **Device IDs to students for capturing attendance.**
- o **Data Backup & Restore. Links**

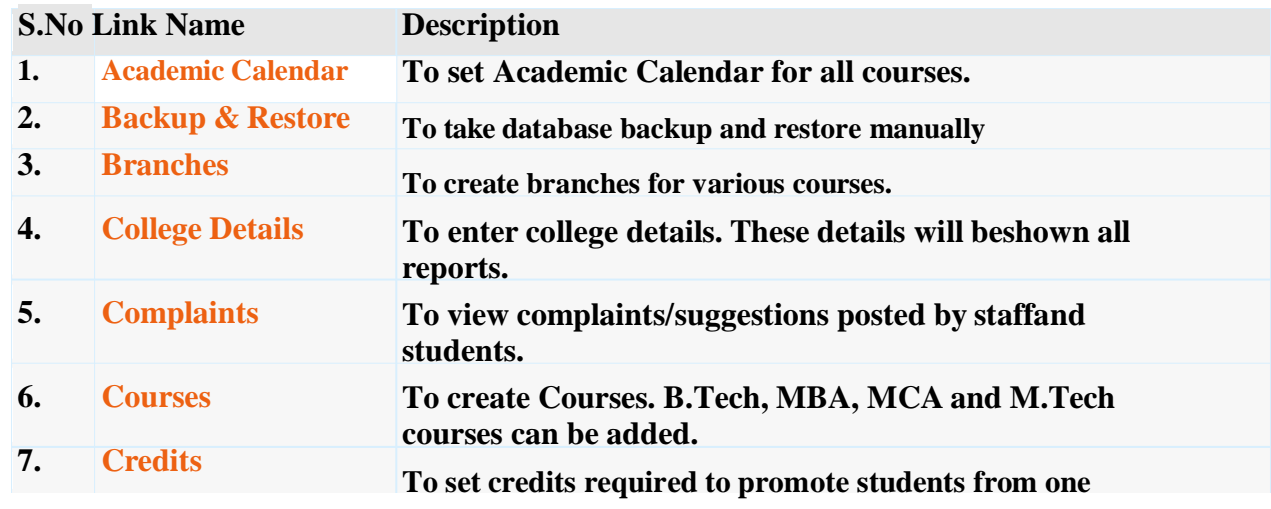

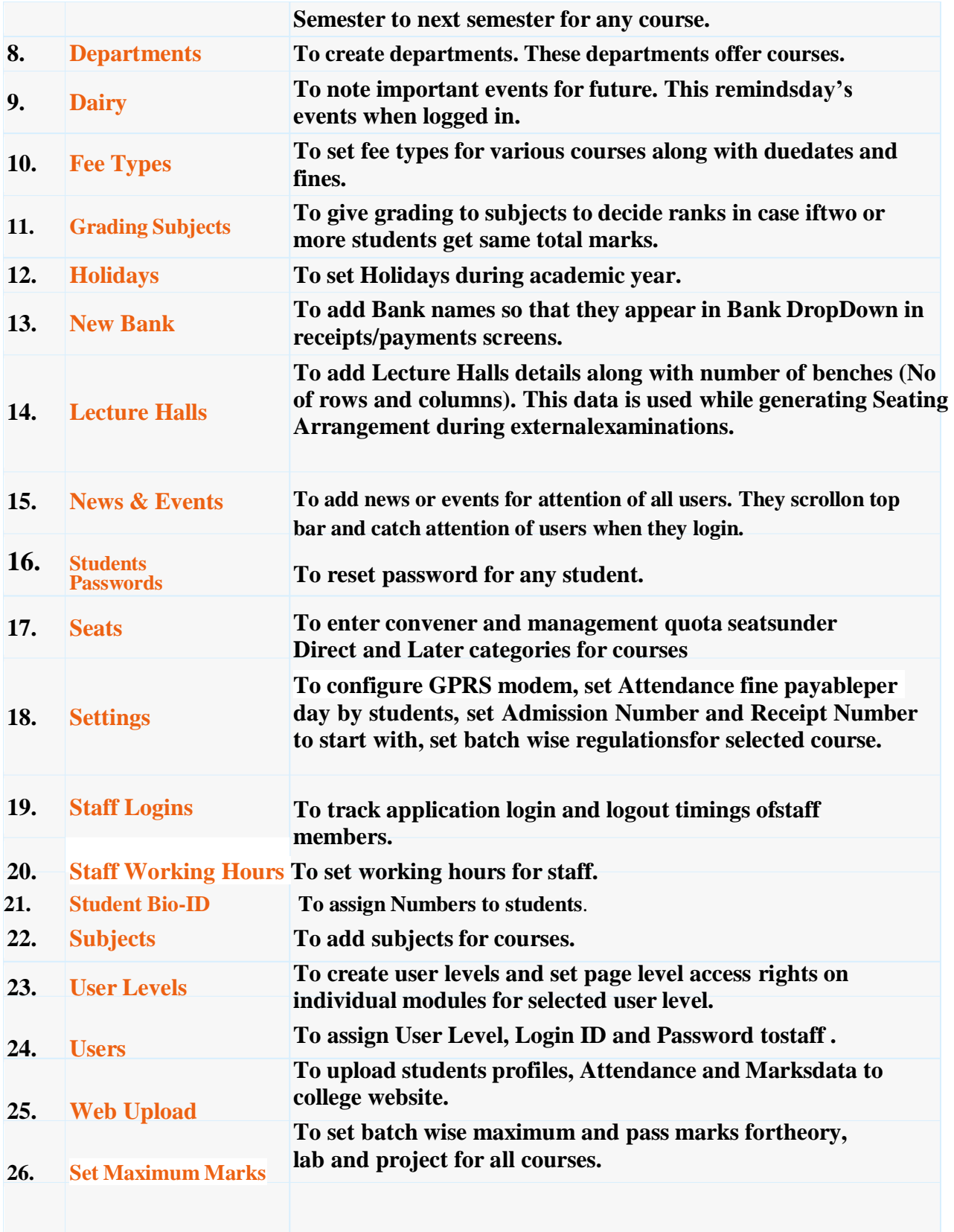

## **Academics – Features:**

- o **Attendance & Marks Entry by Faculty.**
- o **Students' Attendance Analysis.**
- o **Student's Complete Profile in one single screen.**
- o **Analysis of Teaching Plan and Topics Covered.**
- o **Upload of Resources like notes etc for students.**
- o **Integration with Attendance Capturing devices.**
- o **Messages/Assignments by Faculty to Students**
- o **Students Feedback Against Faculty.**
- o **Attendance Shortage Notices to Parents.**
- o **Time Table & Faculty Teaching Assignments.**
- o **Academic Projects.**
- o **Faculty Academic Register**
- o **Faculty Workload**
- o **Faculty Adjustments**
- o **Circulars**
- o **Disciplinary Actions.**
- o **Faculty Performance.**
- o **Certificates**
- o **Extra Classes**
- o **Students Promotion & Detention.**

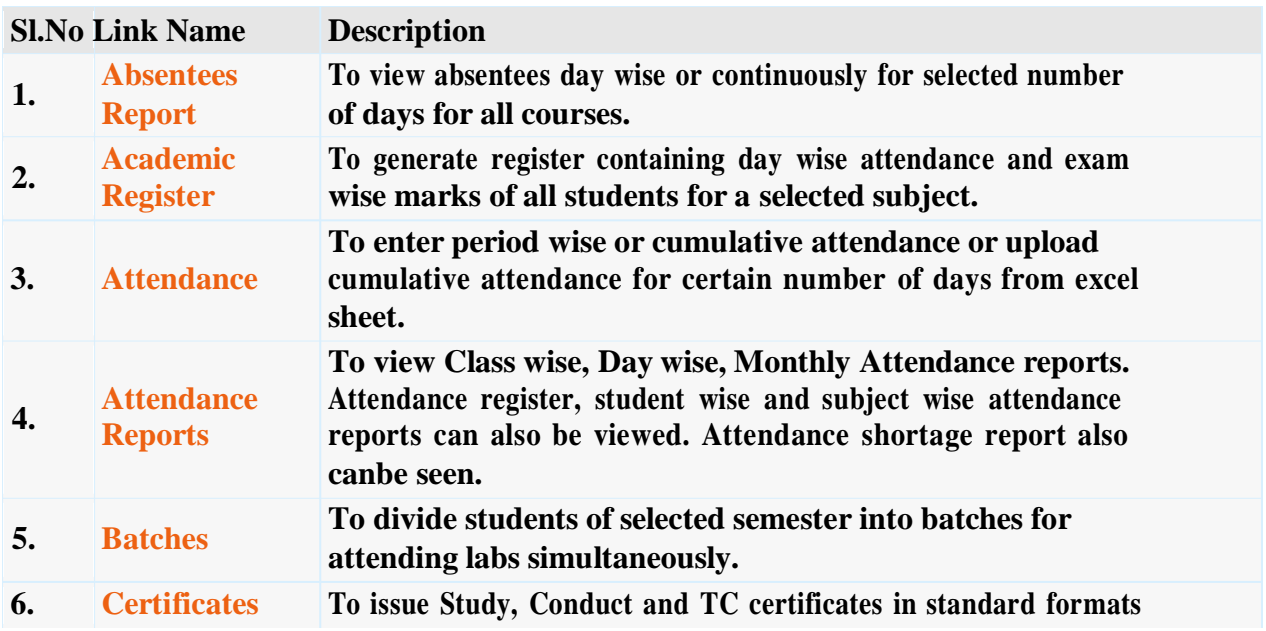

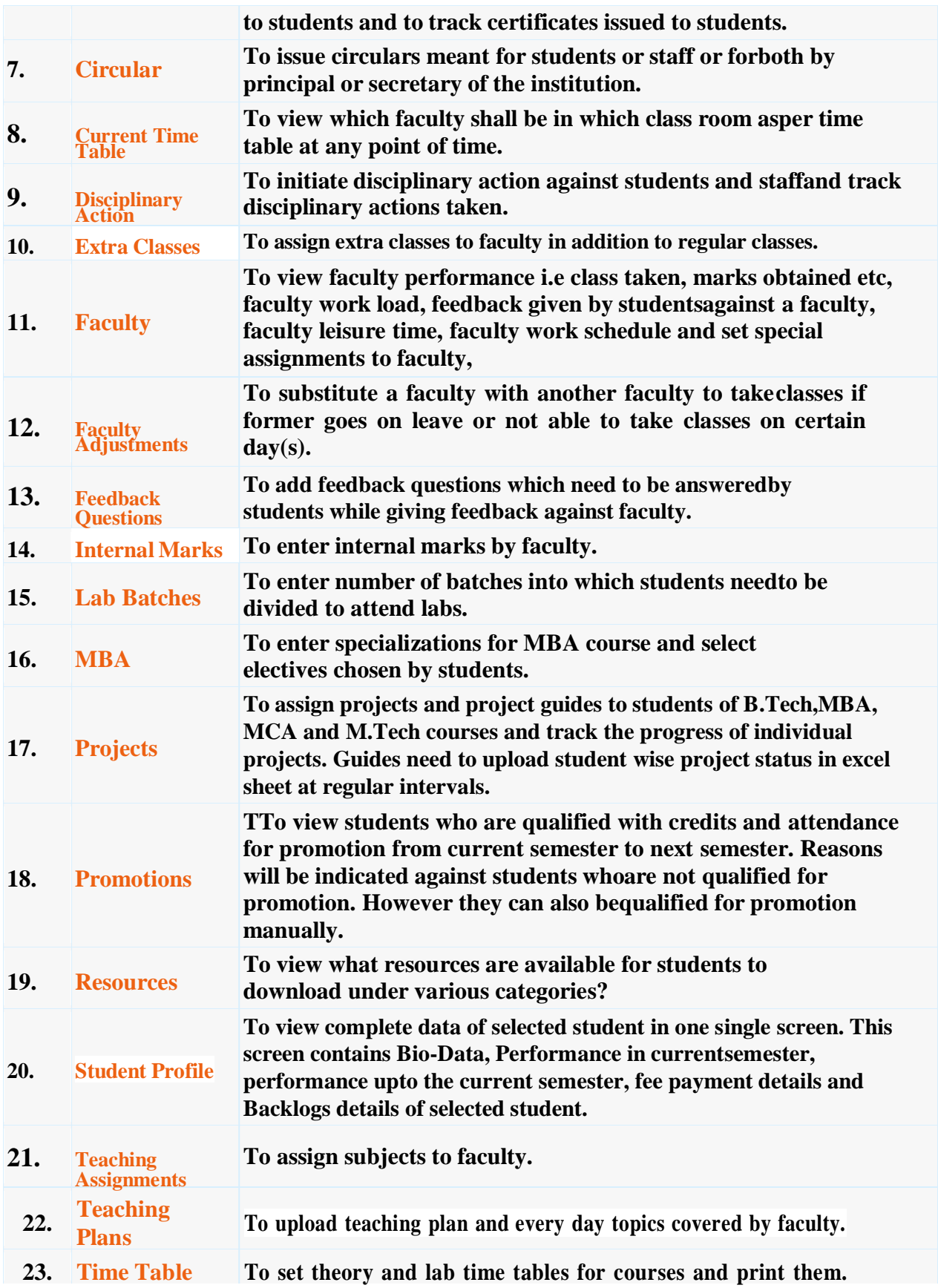

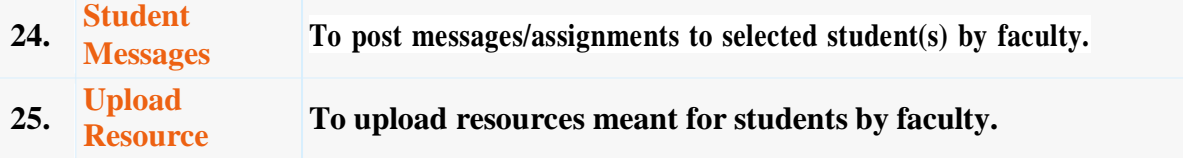

#### **Accounts - Features:**

- o **Creation of Revenue & Expenditure Heads.**
- o **Department wise Budgets.**
- o **Head wise Revenue & Expenditure Reports.**
- o **Bank Accounts & Transactions.**
- o **Day Book & Cash Book Maintenance.**
- o **Profit & Loss Statement.**
- o **Attendance Fine & Exam Fee Collection.**
- o **Supplier Payments & Dues.**
- o **Fee Refunds to Students.**
- o **Loan Estimates for Students.**

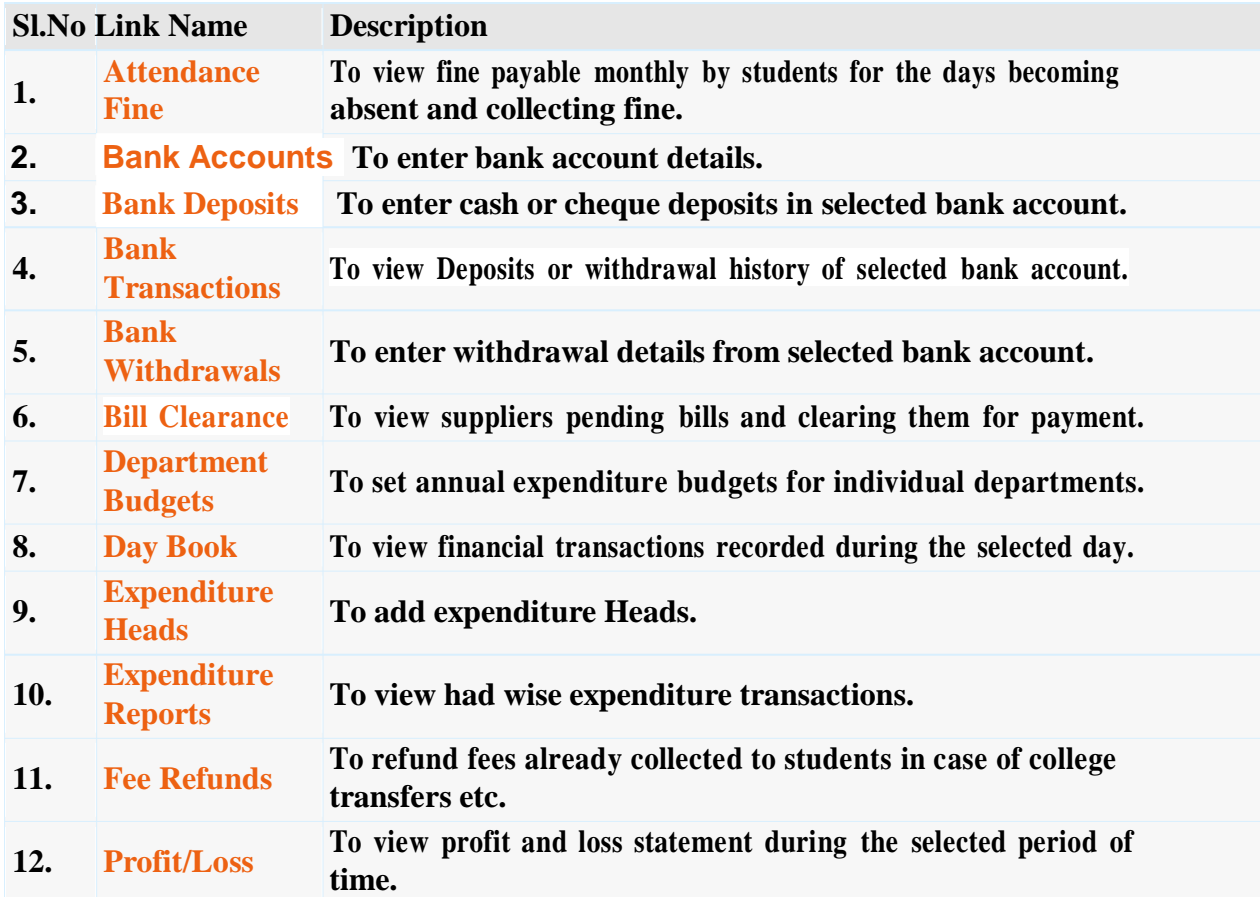

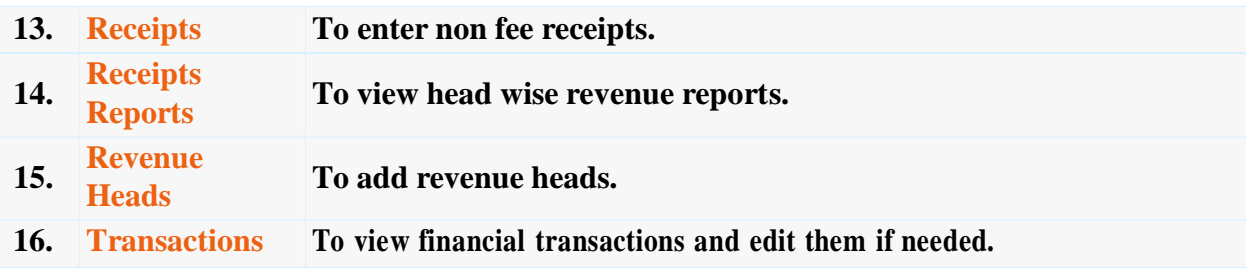

## **Admissions – Features:**

- o **Import of Students data from Excel Sheet.**
- o **Admission Register**
- o **Castes & Sub Castes.**
- o **Tracks Certificates to be Submitted by Students.**
- o **Re Admission of Detained students.**
- o **Bar-coded ID Cards for Students.**
- o **Scholarship Students.**
- o **Generates 10 digit Roll Numbers for Students.**
- o **Division of Students into Sections.**
- o **Reports.**

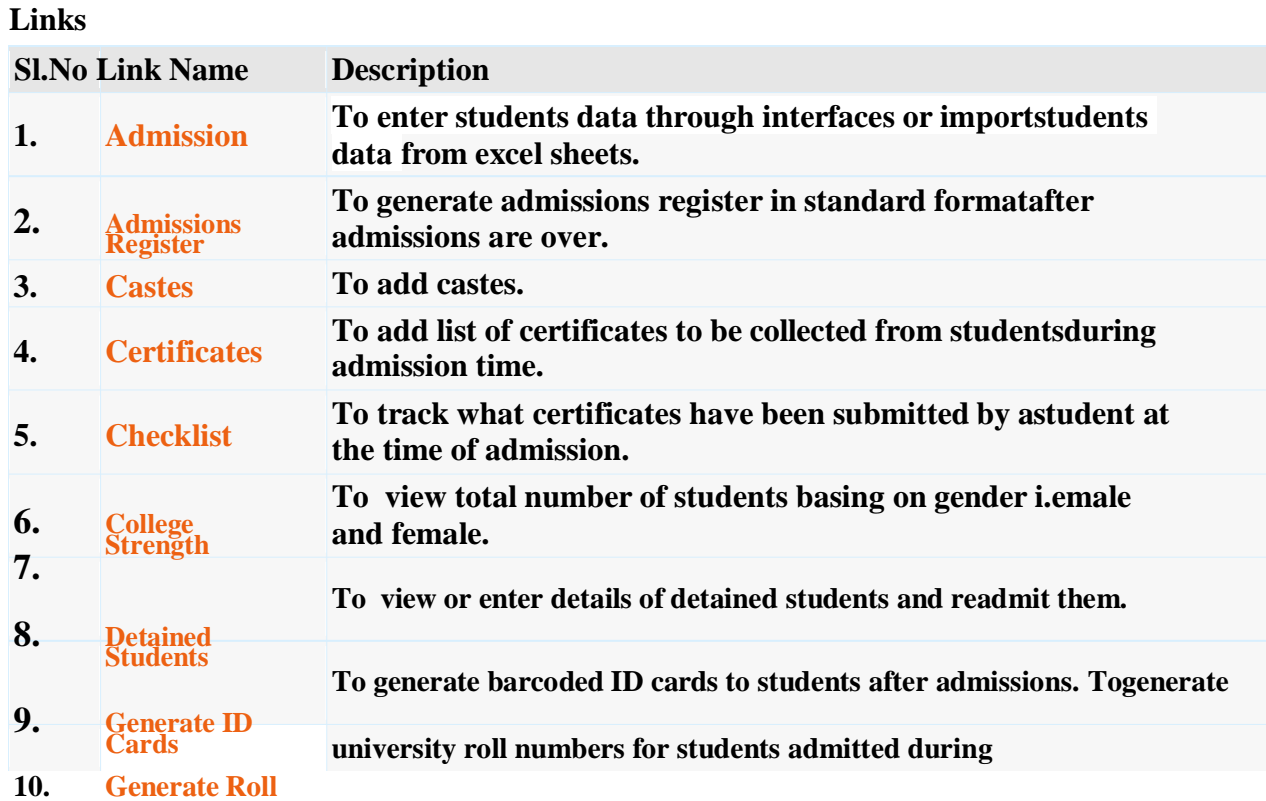

#### **10**

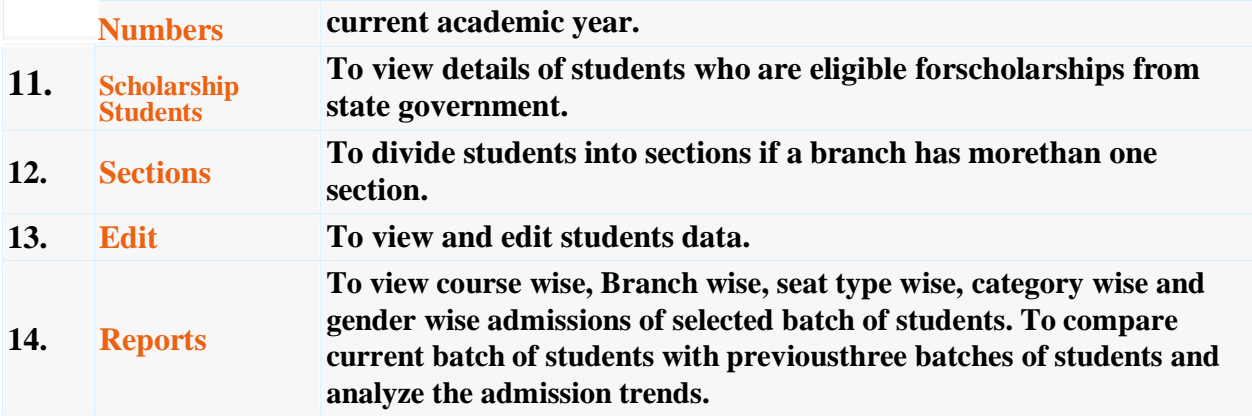

## **Fee Payments – Features:**

- o **Fee Collection & Receipt Printing.**
- o **Course/Batch/Student wise Fee Dues.**
- o **Fee Concessions.**
- o **Fee Reminders to Parents.**
- o **Tracking Fee Reimbursement from Government.**
- o **Issuing Study etc. Certificates to Students.**
- o **Reports.**

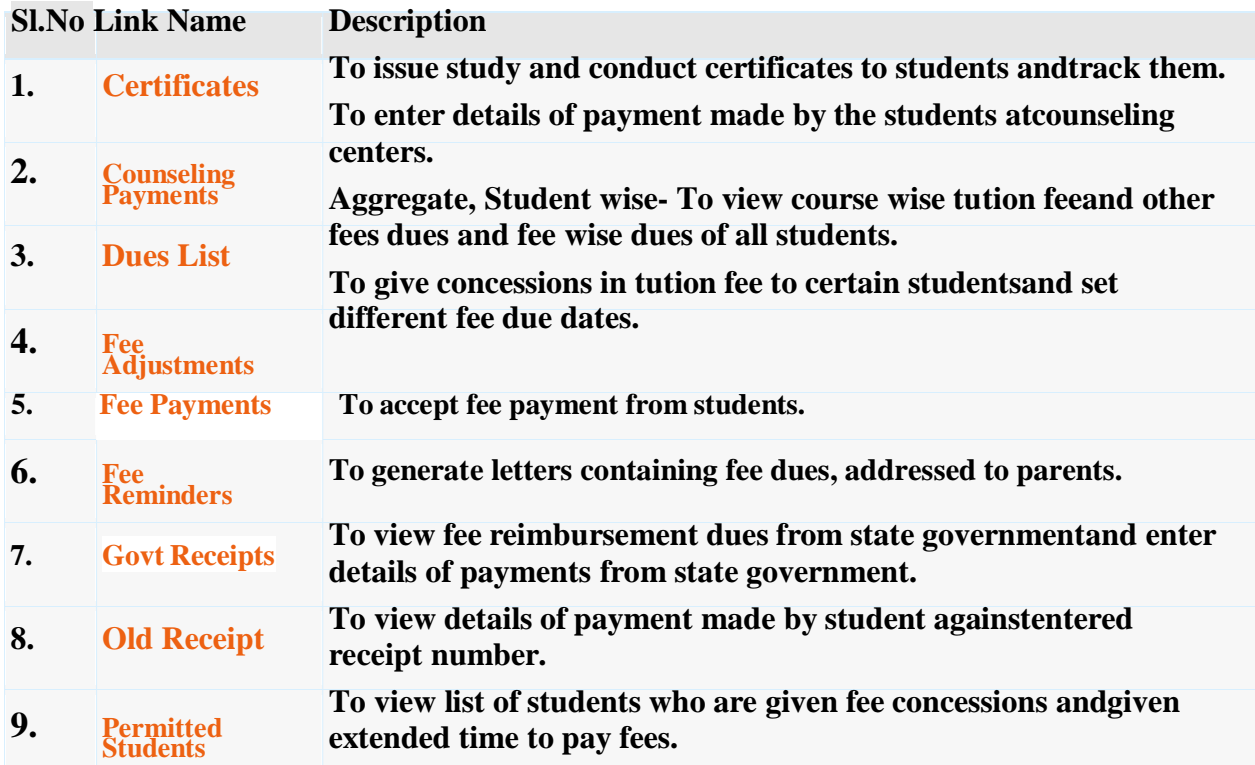

- **10. Previous Dues To enter previous years fee dues**
- **11. Reports To view fee committed, fee paid and fee dues details of selected student. Class wise fee paid and dues reports also can be seen.**

## **Examinations – Features:**

- o **Exam Fee Collection & Exam Schedules.**
- o **Student Registrations for Regular/Supply Exams.**
- o **Seating Arrangement for External Exams & D-Forms.**
- o **Entry/Upload of External/Internal Exams Marks.**
- o **External/Internal Marks Analysis & Reports.**
- o **Progress Reports & Attendance Reminders.**
- o **Supplementary & Detained Students.**
- o **Invigilation Charges for Staff.**
- o **Reports.**

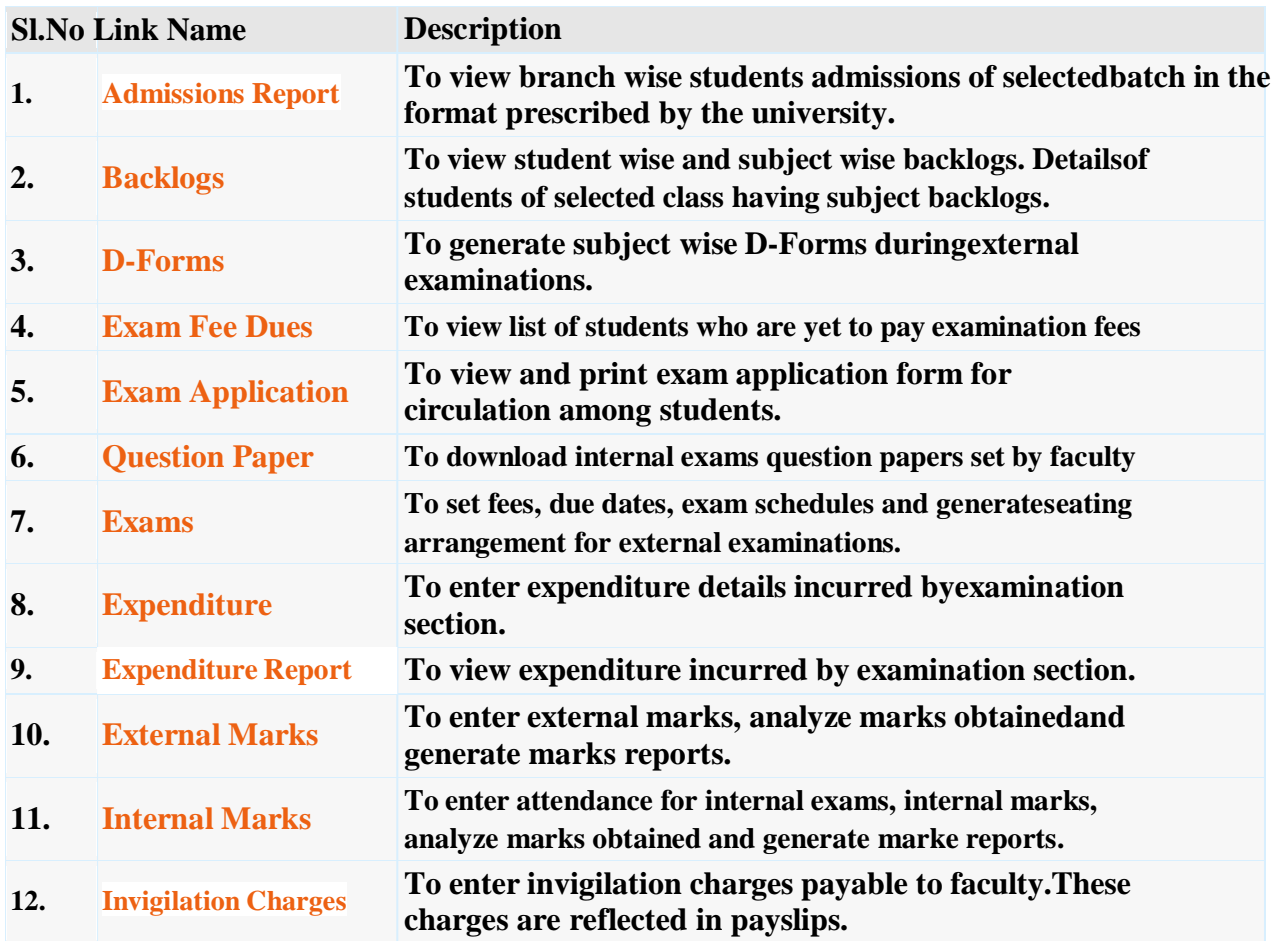

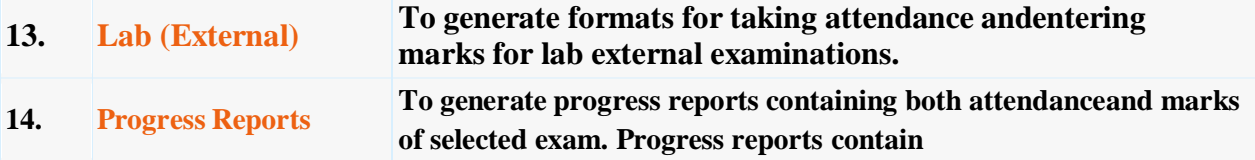

## **Placements – Features:**

- o **Companies & Correspondence.**
- o **Screening Students as per Company Requirements.**
- o **Company Offers.**
- o **Students Performance**
- o **Alumni.**
- o **Reports**

#### **Links**

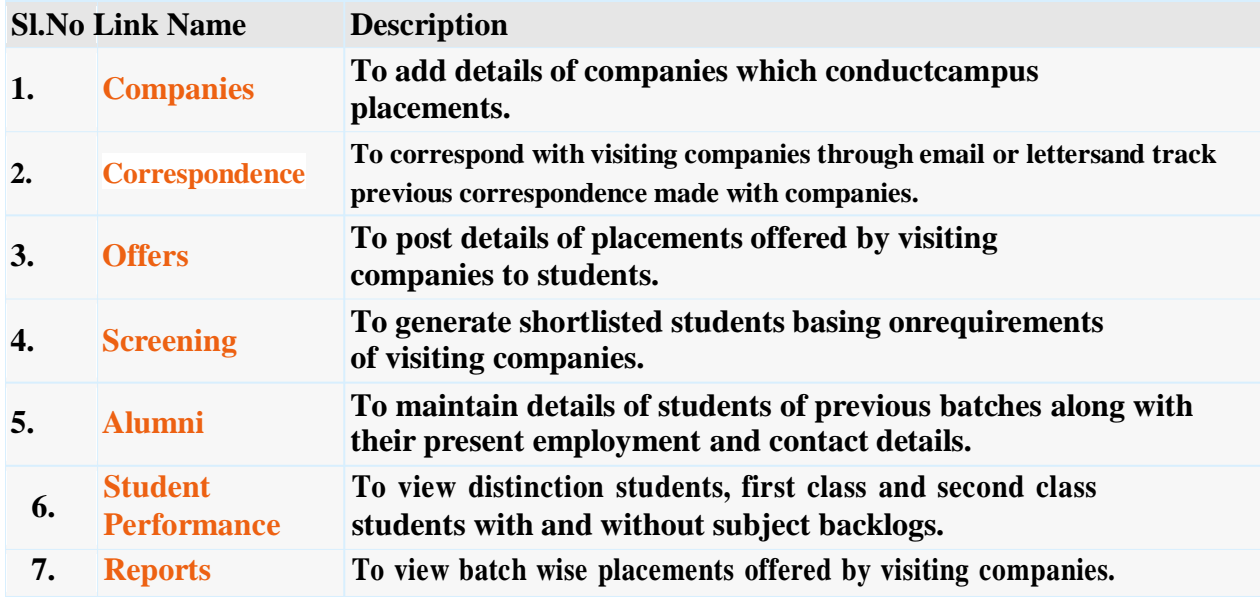

## **Correspondence - Features**

- o **Labs Experiments**
- o **Equipment & Consumables**
- o **Indents to Central Stores**
- o **Issues within Department**
- o **Purchases & Receipts**
- o **Stocks**
- o **Reports**

**Links**

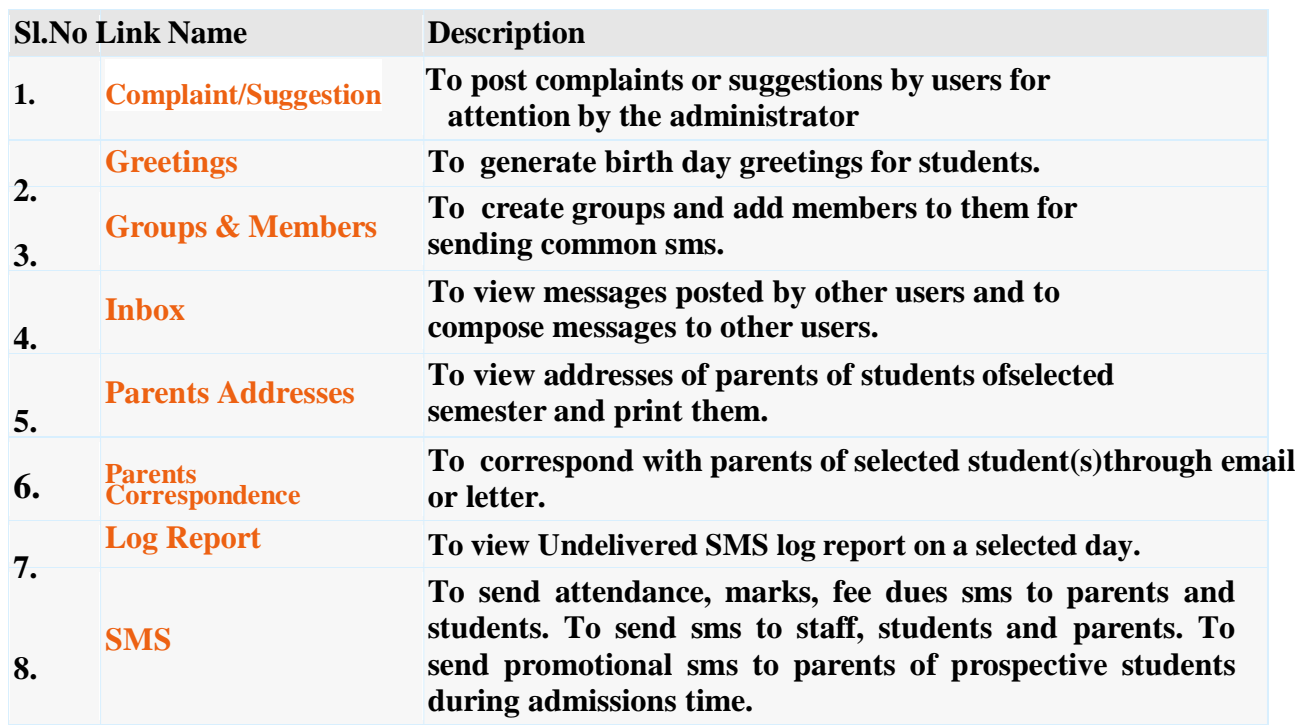

## **Library - Features**

- o **Library Rules for Students & Staff.**
- o **Entry/Upload of Books/Journals/Magazines.**
- o **Book Bank Students & Book Reservations.**
- o **Book Issues/Returns/Renewals.**
- o **Printing Barcodes.**
- o **OPAC & Search.**
- o **Journal/Magazine Subscriptions & Renewals.**
- o **Titles/Authors/Publishers Database.**
- o **Backup & Restore of Library Data.**
- o **Budget & Expenditure, Purchases & Receipts.**
- o **Stock Verification**
- o **Reports.**

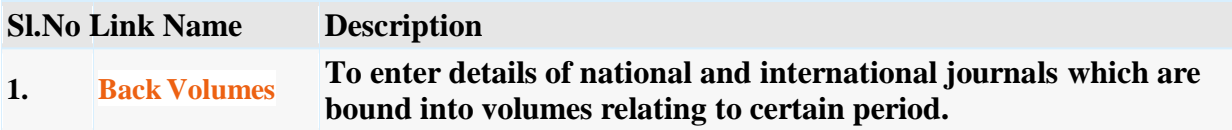

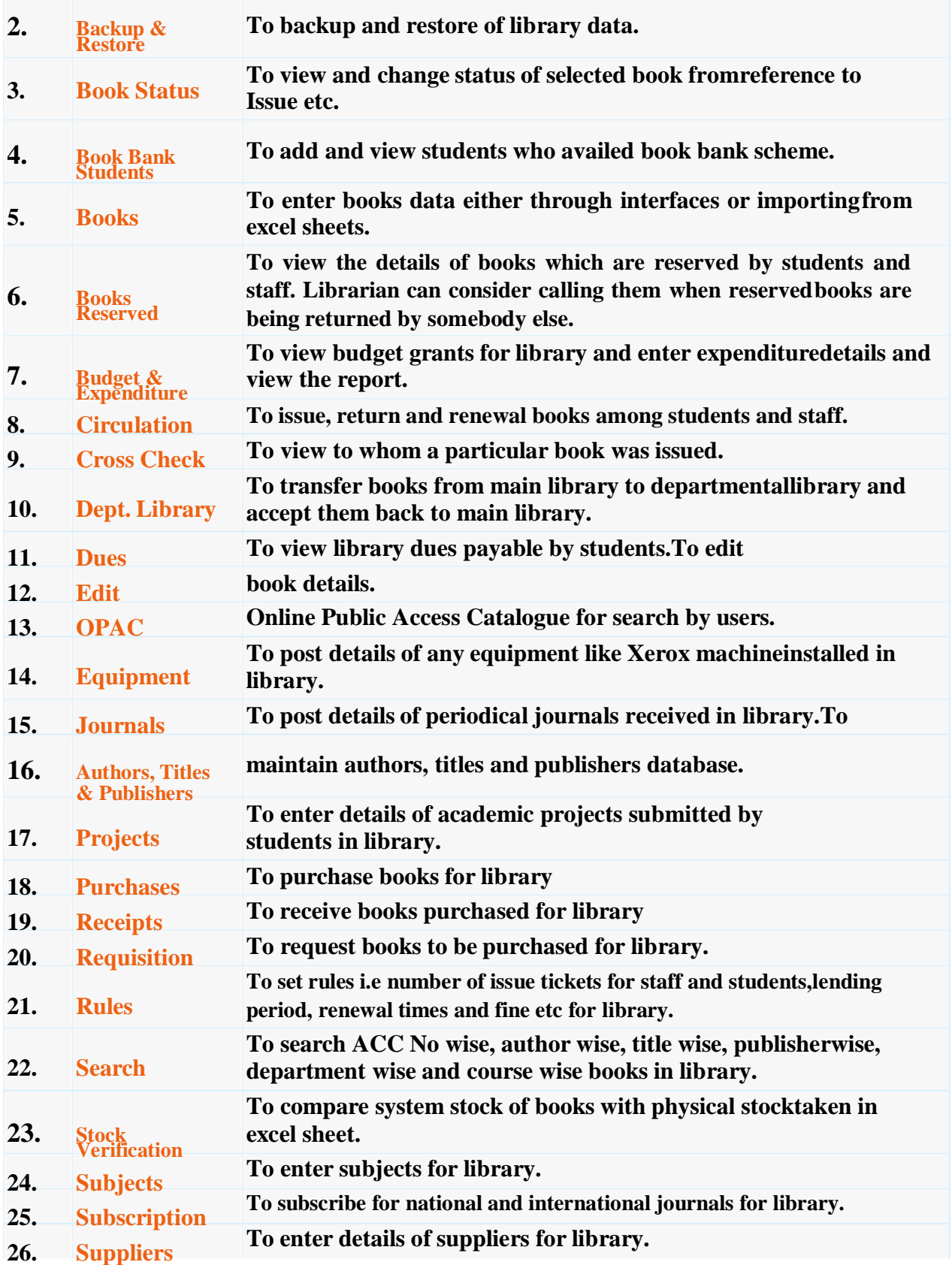

## **Staff - Features**

- o **Messages among Staff Members.**
- o **Groups & Members.**
- o **SMS to Parents, Staff & Students.**
- o **Marks/Attendance & Fee Dues through SMS to Parents.**
- o **Printing Parents Addresses.**
- o **Correspondence Via Email/Letters with Parents.**
- o **Bulk SMS to Parents/Students during Admissions.**
- o **Birthday Greetings**

#### **Links**

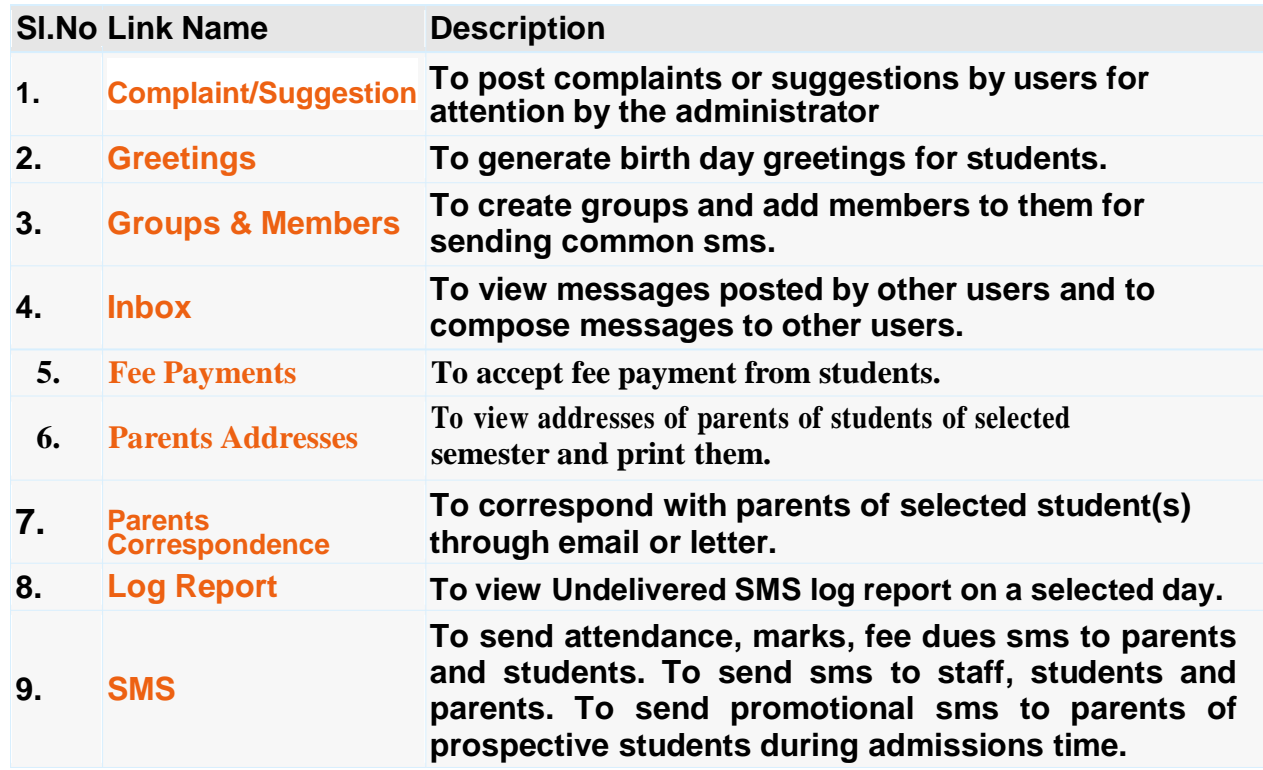

## **Central stores - Features:**

- o **Categories, Sub categories & Items.**
- o **Indents & Issues.**
- o **Suppliers, Purchases & Receipts.**
- o **Stock Adjustments & Stock Register.**
- o **Pending Indents.**
- o **Initial Stock Entry.**
- o **Reports.**

#### **Links**

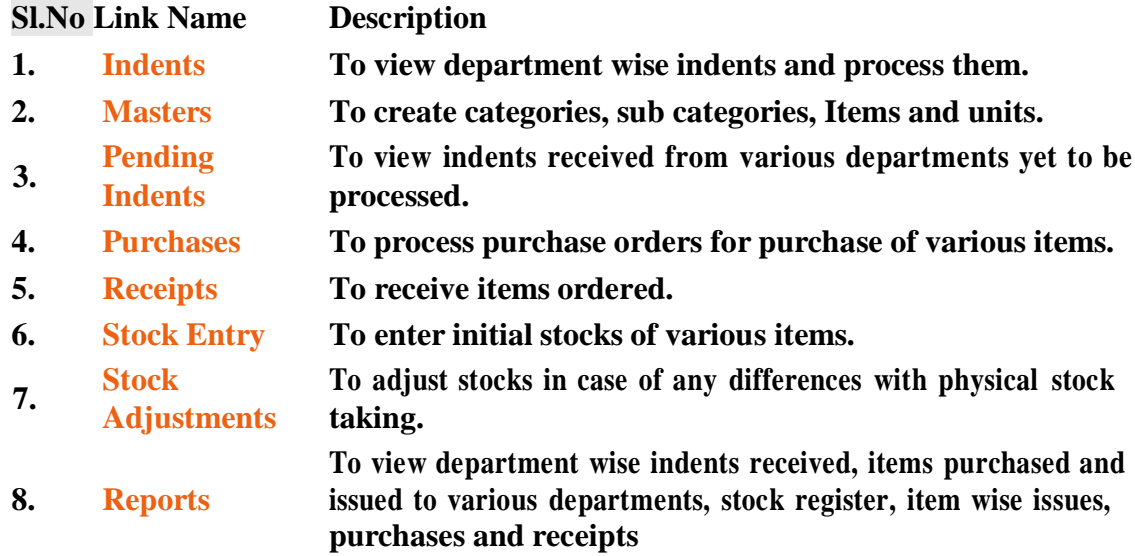

## **Departmental stores – Features:**

- o **Labs**
- o **Experiments**
- o **Equipment & Consumables**
- o **Indents to Central Stores**
- o **Issues within Department**
- o **Purchases & Receipts**
- o **Stocks**
- o **Reports**

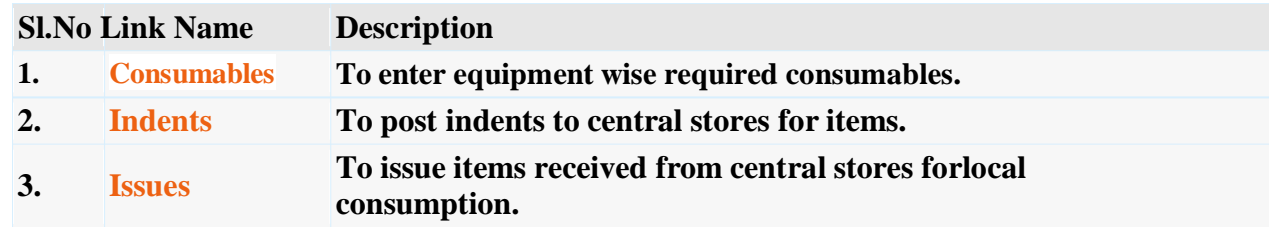

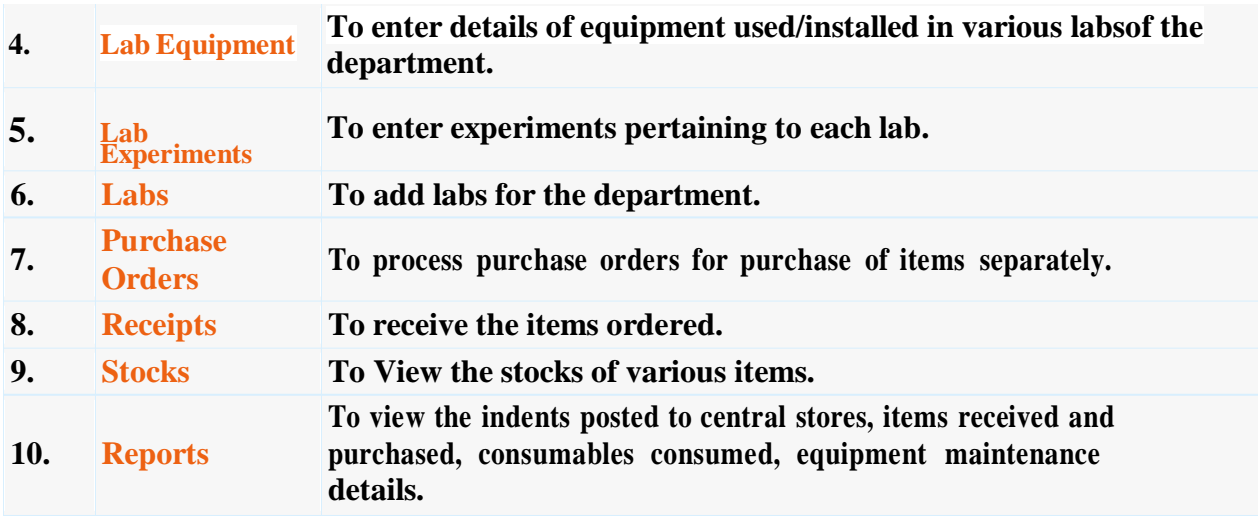

## **Hostel – Features:**

- o **Application for Admission into Hostel.**
- o **Student Registration.**
- o **Rooms & Room Allotment.**
- o **Attendance & Marks Analysis for Hostlers.**
- o **Hostel Dues & De-Registration.**
- o **Reports**

#### **Links**

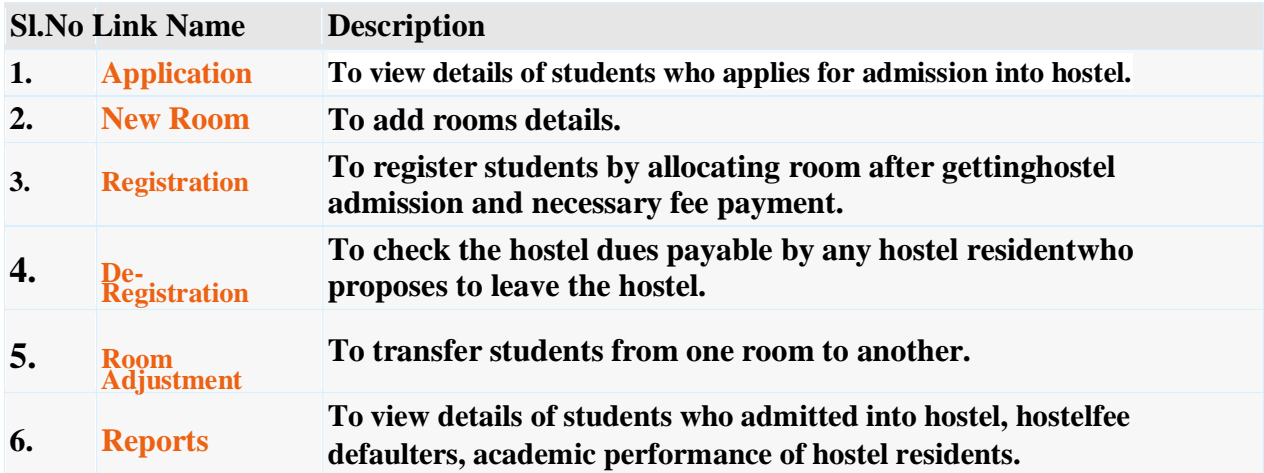

## **Transport – Features:**

o **Vehicles.**

- o **Routes & Halts.**
- o **Assignment of Halts to Students.**
- o **Expenditure Types & Expenditure Tracking.**
- o **Log Book & Mileage Checking.**
- o **Transport Fee Collection & Dues.**
- o **Vehicle Insurance & Premium Tracking.**
- o **Reports**

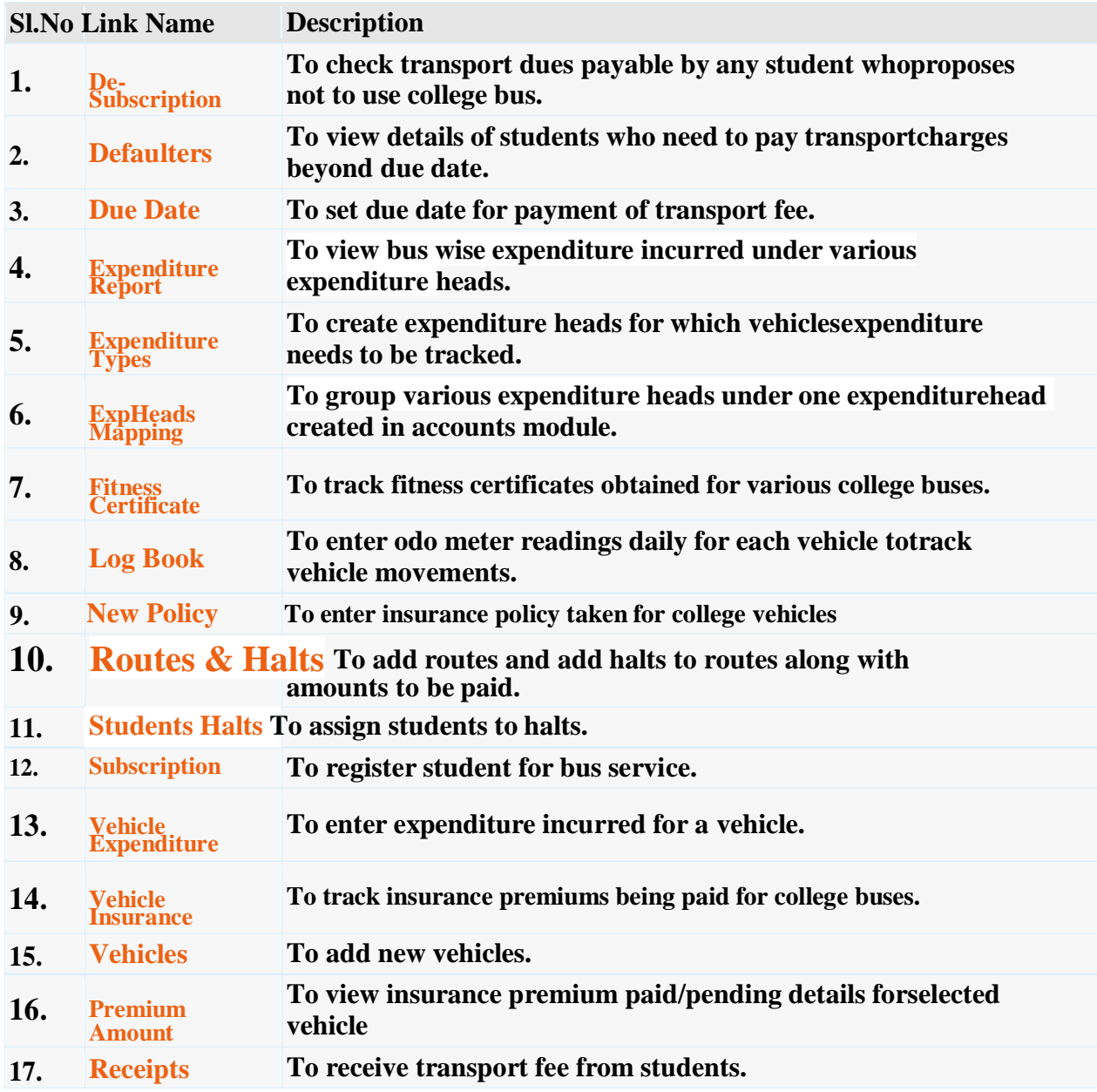

## **Students – Features:**

- o **Access to Attendance, Marks & Fee Data of Self.**
- o **Posting Feedback Against Faculty.**
- o **Search for Books in Library & Book Reservations.**
- o **Access to Resources like Notes, E-Books etc.**
- o **Access to Personal Messages from HOD/Faculty.**
- o **Access to Circulars.**
- o **Access to Alumni Data.**

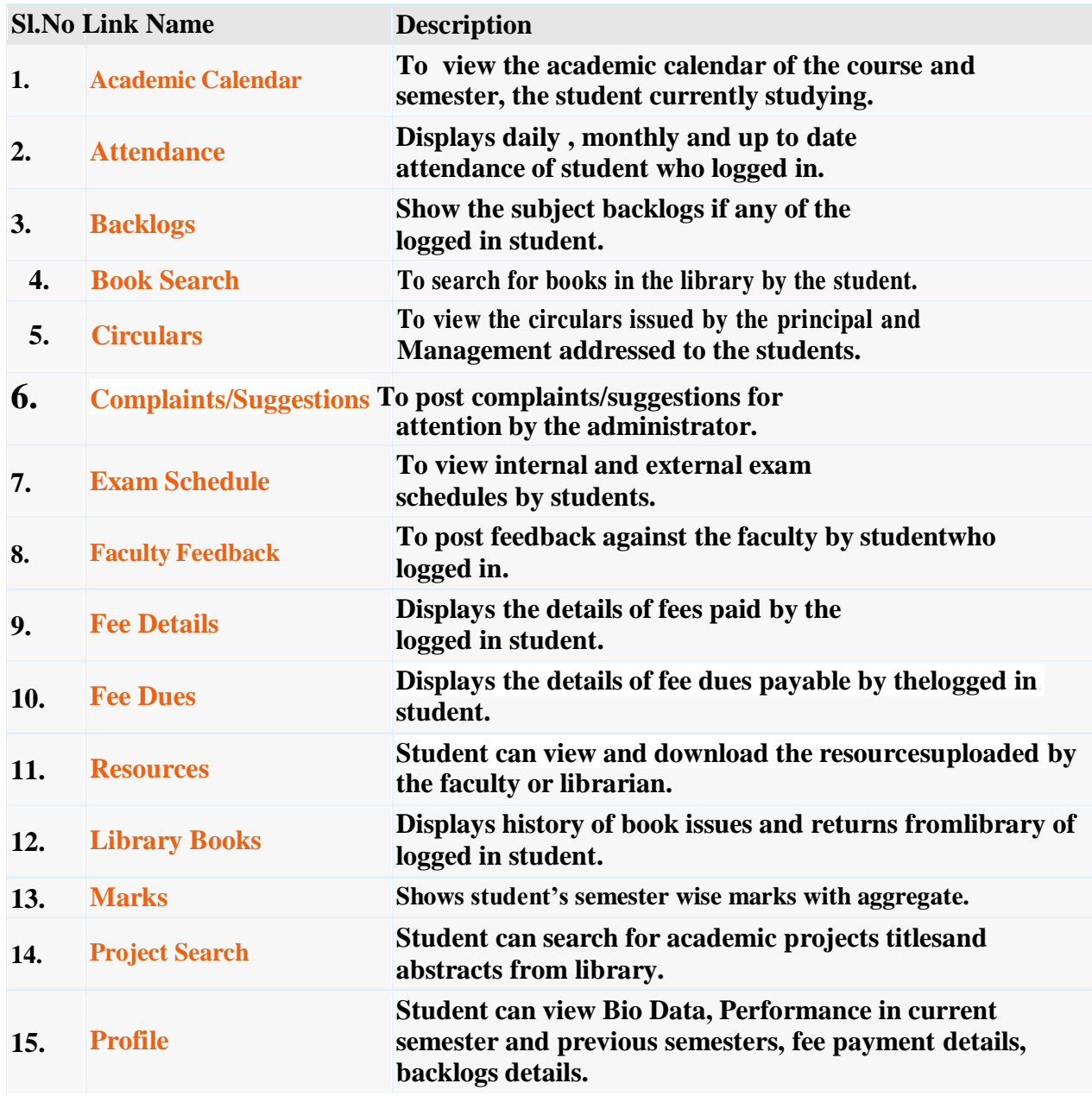

**16. Time Table Student can view class time table.**

## **MODULES**

Administration

- Academics
- **A** Accounts

Admissions

**A Fee Payments** 

**A** Examinations

- 
- **A** Placements
- **A** Correspondance
- A Library
- **A** Staff
- **A** Central Stores
- 
- **A** Departmental Stores
- **A** Hostel
- **A** Transport
- 
- **A** Students

## **Contact Us**

Corporate Office: (USA)

#### **Excell International Group Inc.**

27 Schall Street Bridgewater, NJ - 08807 Phone No.: 908 218 1341 Fax No.: 908 218 1441

Offshore Office: (India)

Webpros Solutions Pvt. Ltd.

Bridgewater Plaza 250 Route 28 Suite # 205 Bridgewater, NJ 08807 Phone No.: 908 450 9815 Fax No.: 908 325 0484

Mrs. G. Lakshmi Bala

Mob: +91 9866078889 +91 9676907555

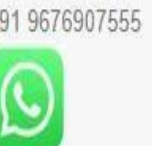

Whatsapp: 9866078889

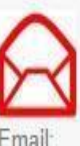

webprossolutions.vsp.bala@gmail.com bala@webprosindia.com prakash@webprosindia.com

#39-34-15/3. Ambedkar Colony, R & B Junction, Visakhapatnam, Andhra Pradesh 530 007

#202, 6th Cross, K.G.F. Muniredddy Layout, Mahadevapura, Bangalore 560 016

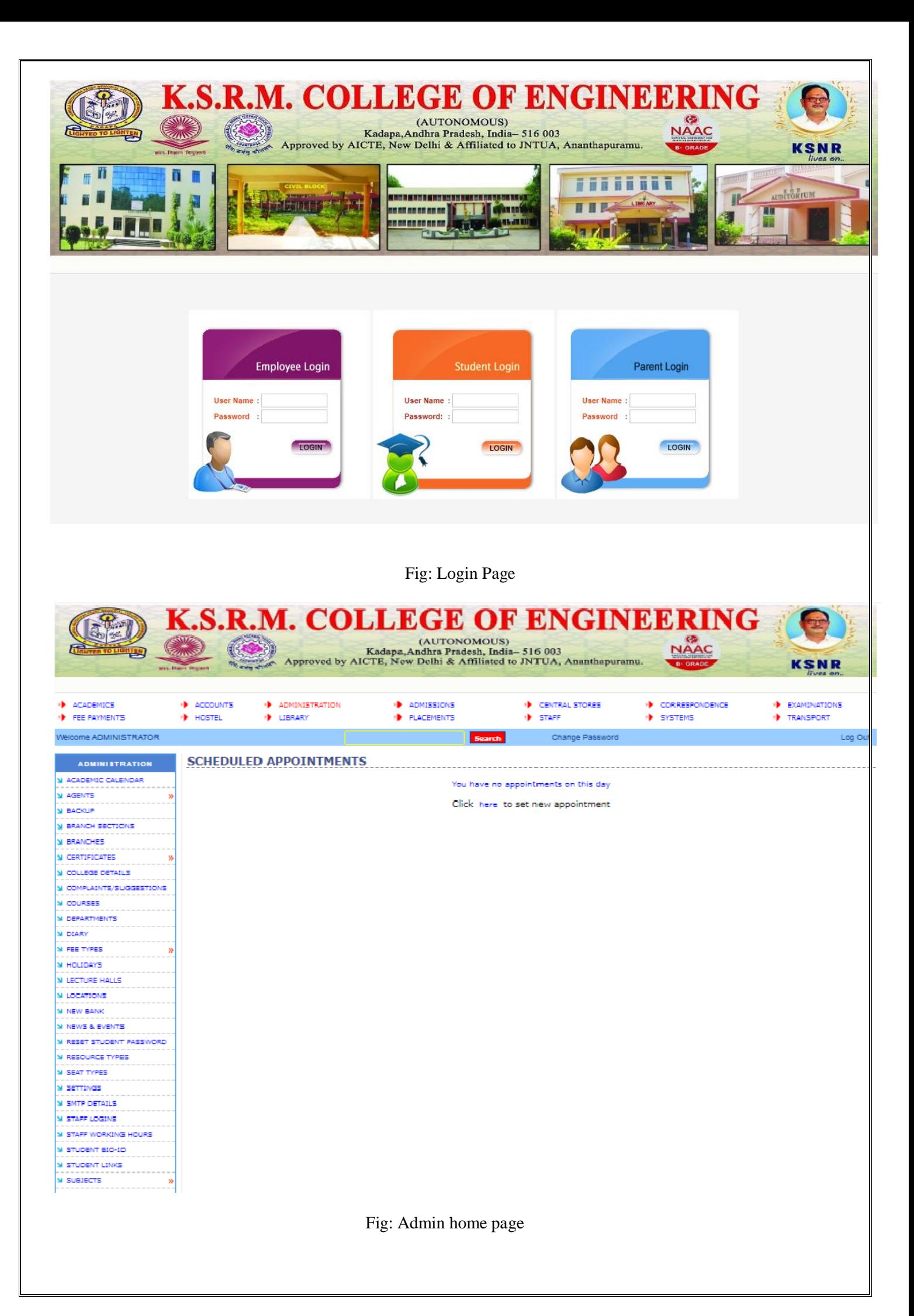

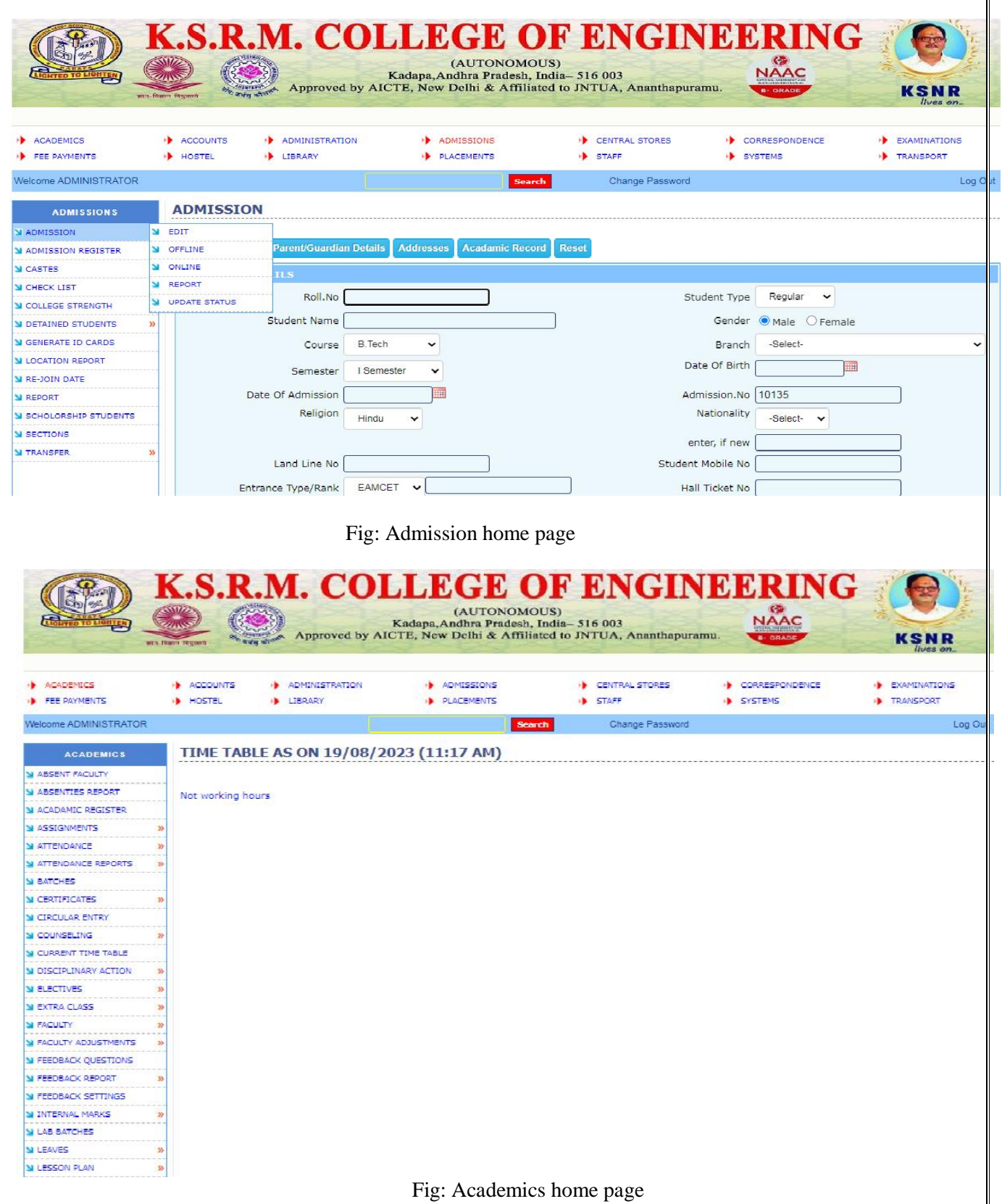

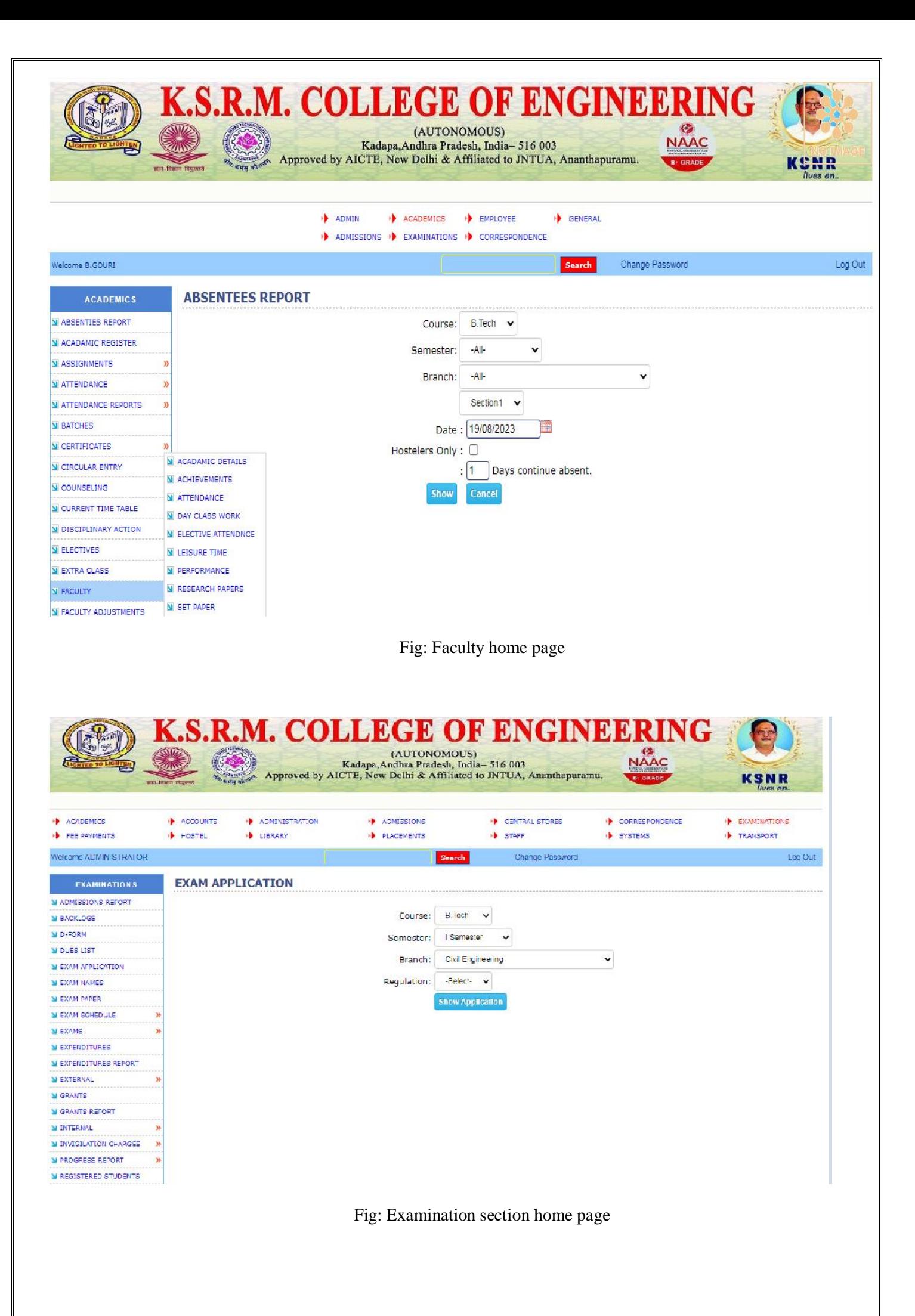

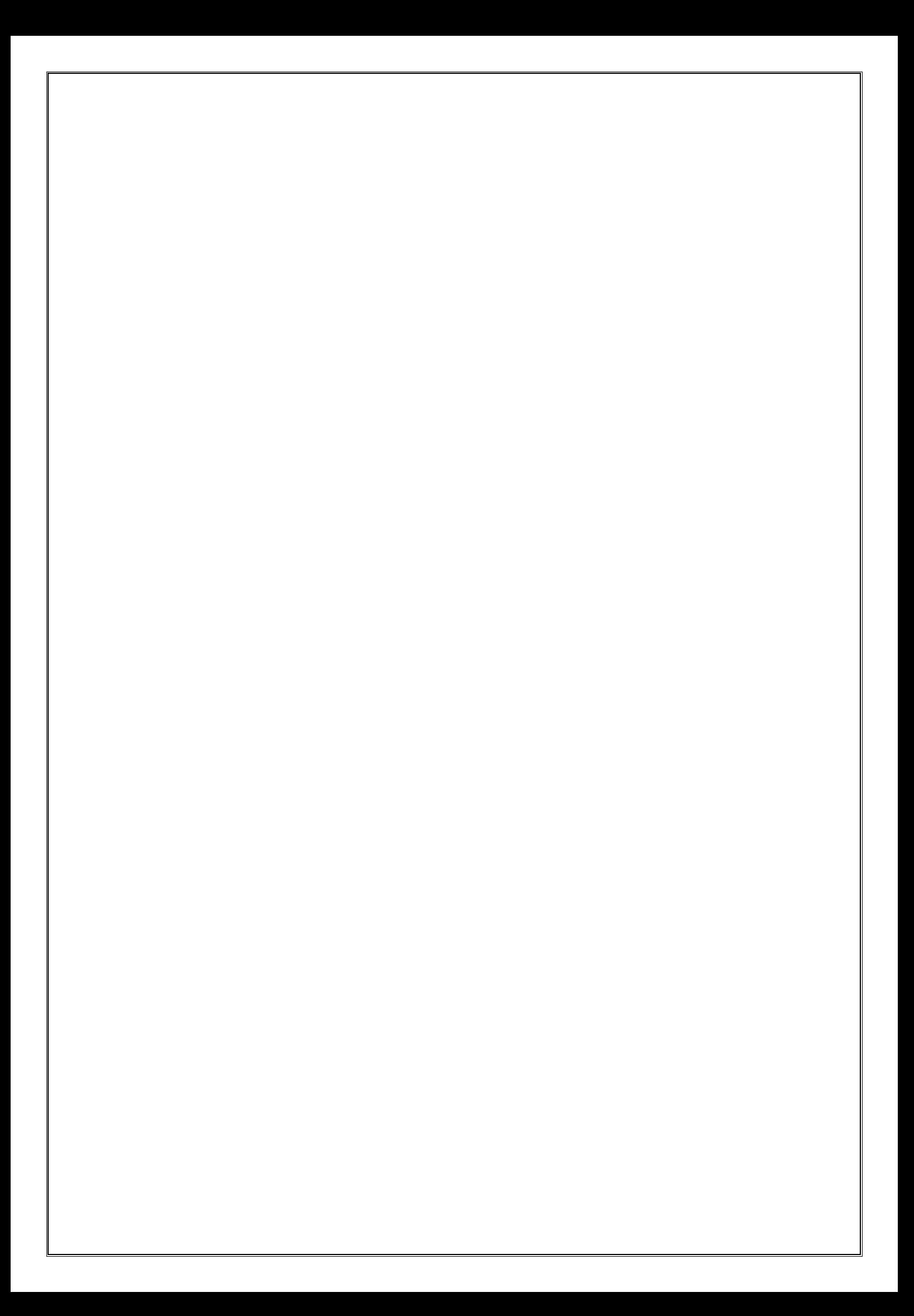

#### **2.The report of Examination soft ware**

#### **1. Admin**

Using this module different courses and its duration may be selected and submitted. It is provided with field's course, code, duration. Submitted records can also be viewed, and wrong entry may be deleted. The regulation and course wise distribution and weightage of marks can be submitted. It is provided with field's regulation, course, subtype, internal max. marks, external max. marks, external pass marks, total pass marks. Submitted records can also be viewed, and wrong entry may be deleted.

#### **i. Student Profile Creation/updating**

Using this module student profiles are created. It is provide with Hall ticket Number, Student name, Father Name, Mother Name, Regulation, College Name, Student Type, Gender these all are mandatory fields, other fields Email ID, Phone No., SSC%, Inter%, Date of Birth, Date of admission, Category, Physical Handicap are all optional fields. All created profiles may be viewed and any wrong entry may be deleted through application.

And providing an option to upload bulk students at single shot through excel upload feature.

#### **2. DATA VALIDATION**

Validating data is a preprocessing step before carrying out the results processing. In this validations procedure, the software should identify the gaps and inconsistencies among different data elements (for example registrations data with d-form data, d-form data with award-list data etc). Only after resolving all the above said anomalies, the process proceeds to the next step.

#### **3. REGISTRATION AMOUNT**

Student has to enroll for the particular exam by paying the exam fee after notification has released. In EMS software we have a feature to setup the registration amount for each exam notification. Once registration amount setup completed for the particular notification then system will automatically calculate the total registration amount payable.

#### **4. HALL TICKET GENERATION**

Hall ticket generation is one of the important report generation services. Before commencement of the college examination, after verification of all the credentials, every registered student should be given hall-ticket for the examinations of each semester. Each Hall-ticket will contain the list of subjects the student has registered along with the date of each examination, venue, photo graph of student printed on it with the facsimile of Controller of Examination and Principal of the college.

#### **5. RESULT PROCESSING**

The crucial module of this software is result processing. It involves mapping external with internal marks and declaration of result, while processing it dynamically considers the rules defined for that regulation.

#### **6. MODERATION**

Colleges follow certain moderation rules while processing the results. These are called moderation rules. The automation software should incorporate these moderation rules in a consistent manner.

#### **7. RESULT ANALYSIS**

After completing the result processing, by using this sub module user can download the different types of reports, which gives the overall analysis of the particular exam result. Different functionalities/sub modules under this module include (before/after Moderation)

- **a. GENERAL REPORT**
- **b. BRANCH WISE REPORT**
- **c. BRANCH AND SUBJECT REPORT**
- **d. SUBJECT WISE**
- **e. COLLEGE WISE REPORT**
- **f. COLLEGES WITH BRANCH AND SUBJECT WISE**
- **g. STUDENTS PASSED AFTER MODERATION**
- **h. CLASS WISE ANALYSIS**
- **i. AB REPORT**
- **j. MP REPORT**

#### **8. T SHEET GENERATION**

Tabulates sheet, These can be treated as hard copy of the result which can be filed and same may be displayed to the students to check their results. And any discrepancy in the result noted in these sheets must be brought to the notice of the Controller of Examinations, within two weeks from the above date, which can be corrected in result after verification.

#### **9. MEMO GENERATION**

Marks Memo is received by students after examinations of every semester or year which reflects the performance in that particular examination. Each college has its own format, so they are printed in particular format. It usually contains the details like Name, Hall Ticket Number, Photo, Examination, Date of Declaration of result, branch, result etc. Before Printing Marks Memos of students for particular examination, on permission, system will automatically lock the examination, so further result processing for that examination in that month and year cannot be done.

## **10. SINGLE MEMO GENERATION**

In This sub-module we have a feature to regenerate any single memo for the students. This will helpful when student lost his memo card and claiming for duplicate memo card.

## **3. Report of Tally software**

## **K.S.R.M. COLLEGE OF ENGINEERING,KADAPA (AUTONOMOUS)**

#### **Date: 06/07/2018**

Tally ERP9 software is used to maintain the following transactions in our institution.

- 1. To record daily transactions of fee remittance by the students with EMS Software.
- 2. To keep daily payments made under various heads of expense.
- 3. To maintain individual ledgers for all stake holders of the institution.
- 4. To maintain effective handling of Income and Expenditure account which is used to generate various financial statements.
- 5. Best in using of multi users.
- 6. For accuracy maintenance.
- 7. Tally ERP 9 helps to generate numerous reports and statements instantly upon entering the transactions.
- 8. Tally ERP 9 uses a binary encoding format to prevent devious grouping of information.
- 9. Migrate the data from the earlier version to the latest version of the product.
- 10.Tally ERP 9 allows to storing company data in multiple directories.
- 11.To maintain Bank Reconciliation Statements.
- 12.Reduces human risks.

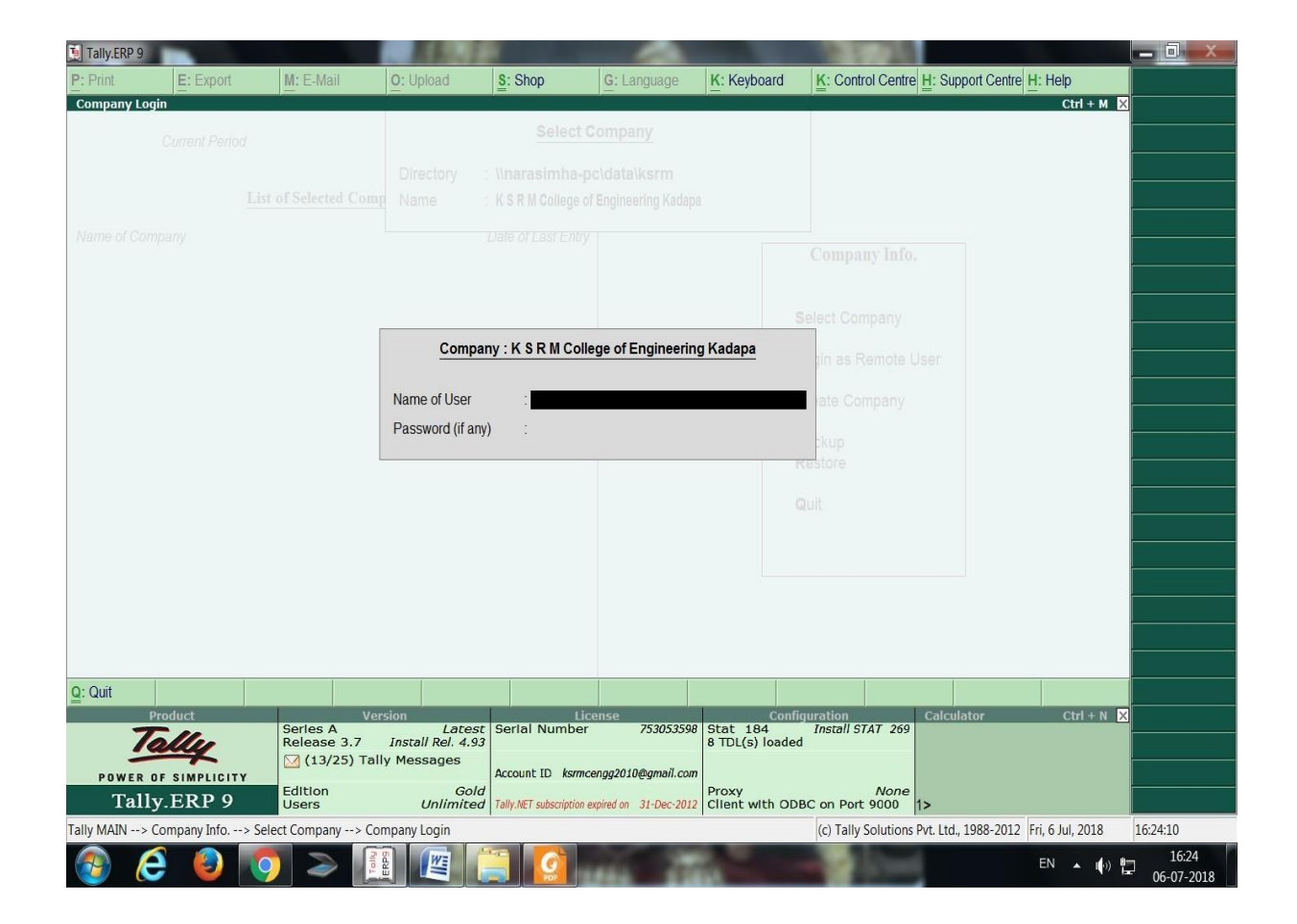

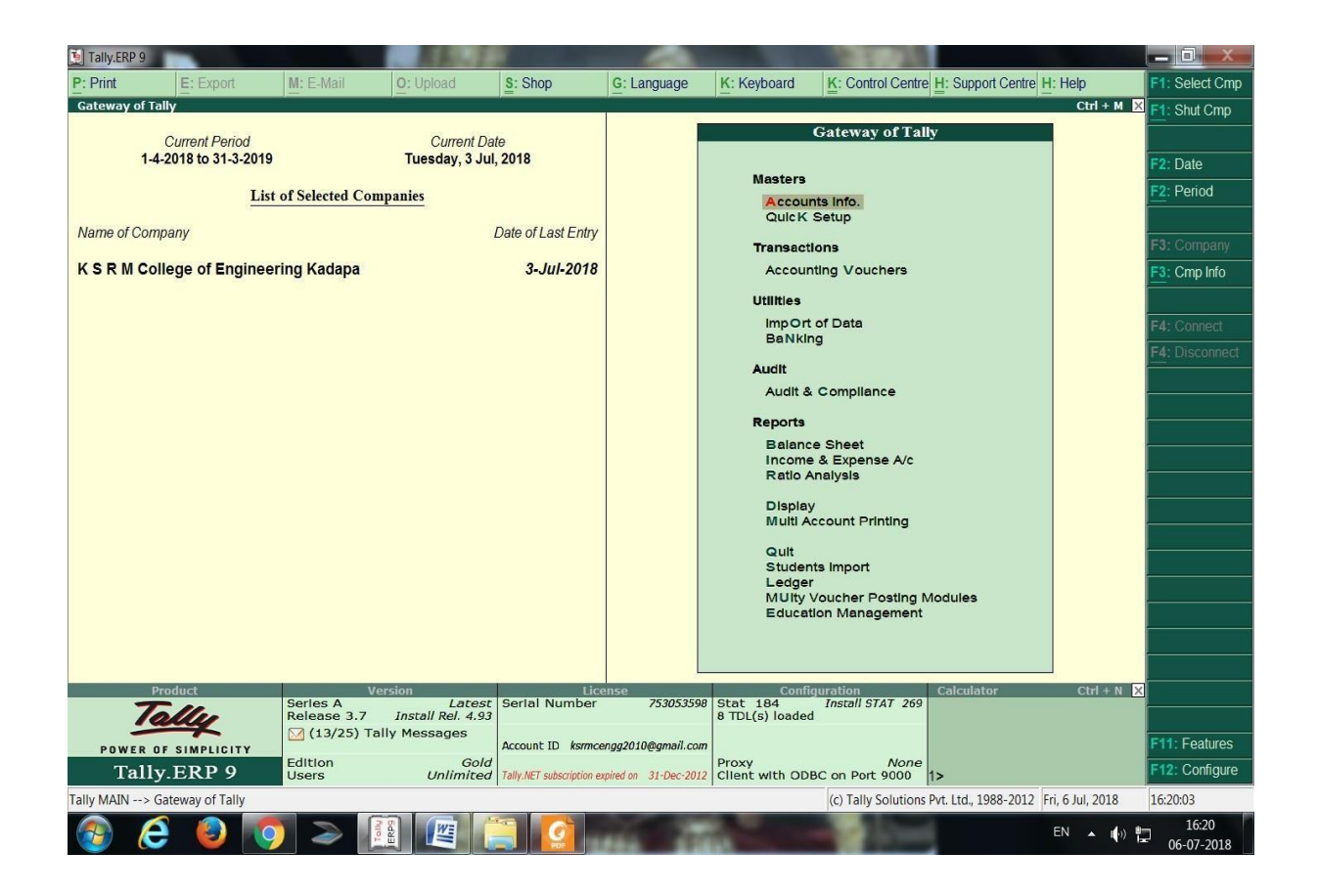

# **TRAINING MATERIAL**

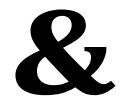

# **TALLY MODEL COMPANY**

## **INDEX**

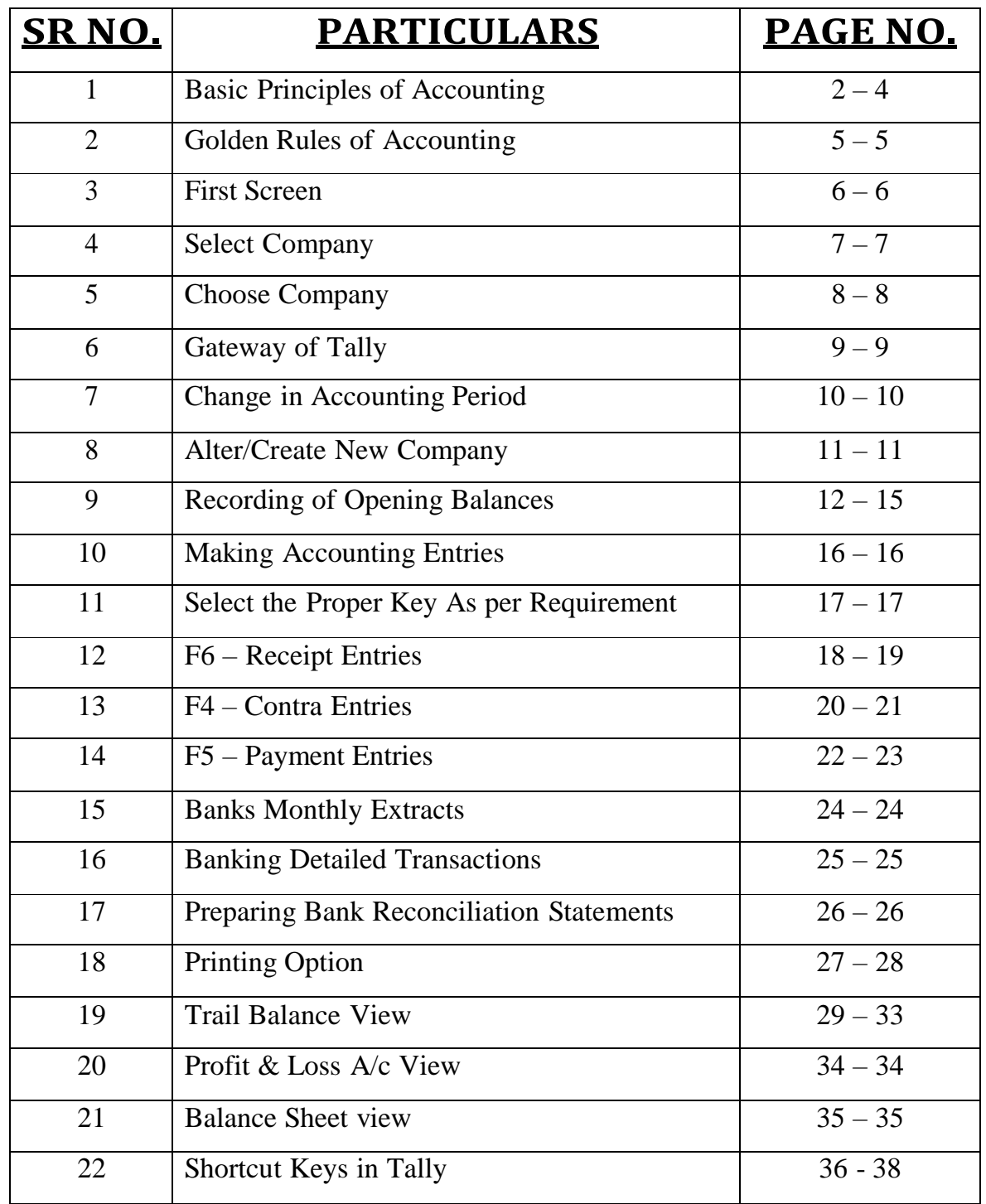

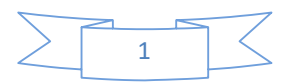

## **Basic Principles of Accounting : -**

### **Guidelines on Basic Accounting Principles and Concepts**

GAAP (**Generally Accepted Accounting Principles)** is the framework, rules and guidelines of the financial accounting profession with a purpose of standardizing the accounting concepts, principles and procedures.

Here are the basic accounting principles and concepts under this framework :

#### **1. Business Entity**

A business is considered a separate entity from the owner(s) and should be treated separately. Any personal transactions of its owner should not be recorded in the business accounting book, vice versa. Unless the owner's personal transaction involves adding and/or withdrawing resources from the business.

#### **2. Going Concern**

It assumes that an entity will continue to operate indefinitely. In this basis, assets are recorded based on their original cost and not on market value. Assets are assumed to be used for an indefinite period of time and not intended to be sold immediately.

#### **3. Monetary Unit**

The business financial transactions recorded and reported should be in monetary unit, such as INR,US Dollar, Canadian Dollar, Euro, etc. Thus, any non-financial or non-monetary information that cannot be measured in a monetary unit are not recorded in the accounting books, but instead, a memorandum will be used.

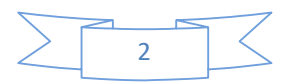
#### **4. Historical Cost**

All business resources acquired should be valued and recorded based on the actual cash equivalent or original cost of acquisition, not the prevailing market value or future value. Exception to the rule is when the business is in the process of closure and liquidation.

#### **5. Matching Concept**

This principle requires that revenue recorded, in a given accounting period, should have an equivalent expense recorded, in order to show the true profit of the business.

#### **6. Accounting Period**

This principle entails a business to complete the whole accounting process of a business over a specific operating time period. It may be monthly, quarterly or annually. For annual accounting period, it may follow a Calendar or Fiscal Year.

#### **7. Conservatism**

This principle states that given two options in the valuation of business transactions, the amount recorded should be the lower rather than the higher value.

#### **8. Consistency**

This principle ensures consistency in the accounting procedures used by the business entity from one accounting period to the next. It allows fair comparison of financial information between two accounting periods.

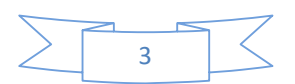

#### **9. Materiality**

Ideally, business transactions that may affect the decision of a user of financial information are considered important or material, thus, must be reported properly. This principle allows errors or violations of accounting valuation involving immaterial and small amount of recorded business transaction.

#### **10. Objectivity**

This principle requires recorded business transactions should have some form of impartial supporting evidence or documentation. Also, it entails that bookkeeping and financial recording should be performed with independence, that's free of bias and prejudice.

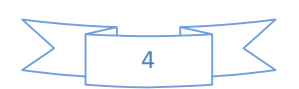

## **Golden Rules of Accounting :-**

## *A] Real Accounts:-*

1)Debit what comes in. 2)Credit what goes out.

# *B] Personal Accounts :-*

1)Debit the reciver.

2)Credit the giver.

## *C] Nominal Accounts :-*

1)Debit all expenses & Losses.

2)Credit all Incomes & Revenue.

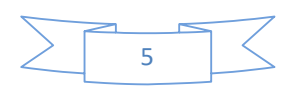

### **FIRST SCREEN :-**

## **Tally ERP Icon.**

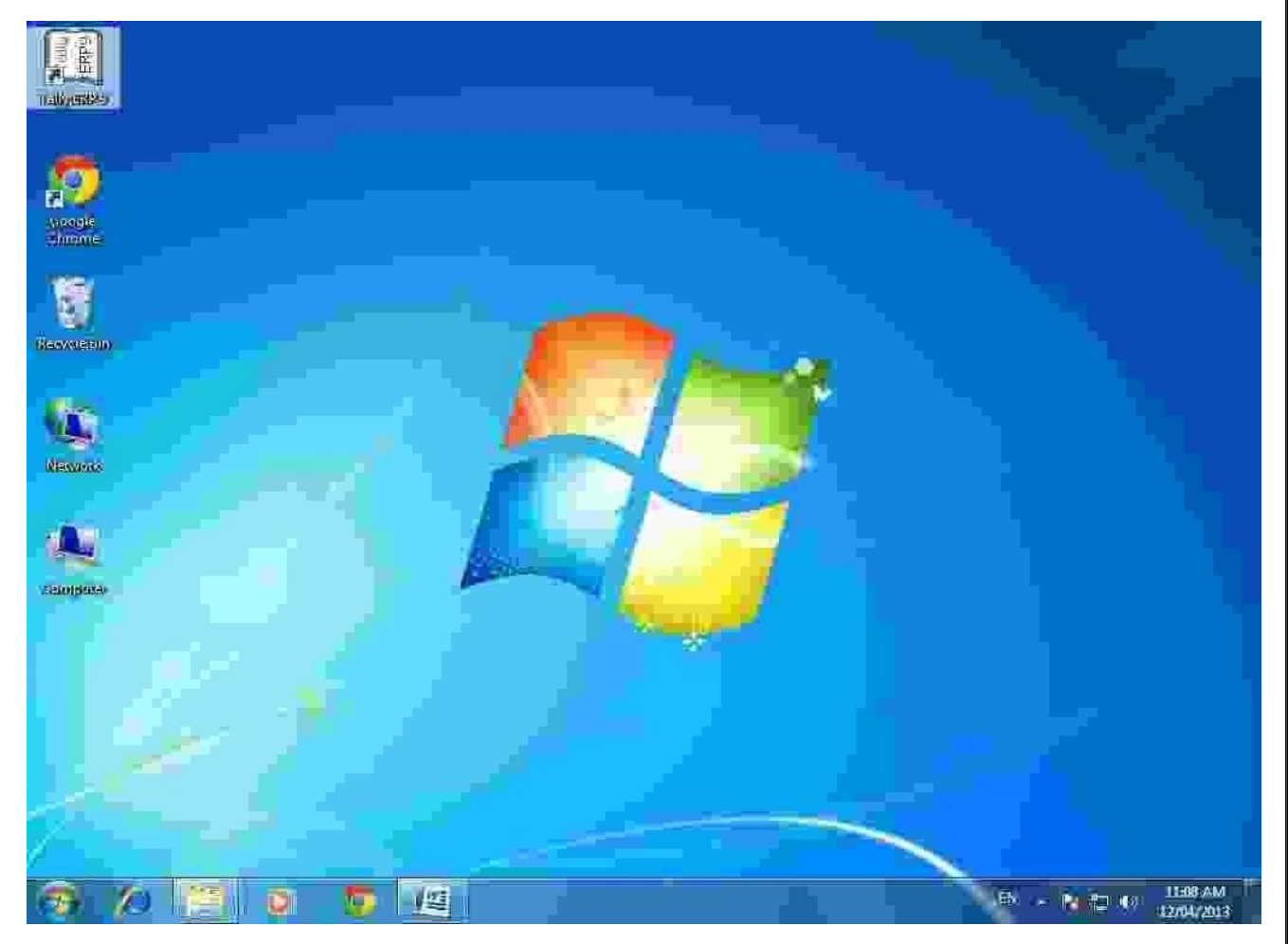

**Please double Click on Tally ERP9 Icon or select and press enter on Tally ERP9 Icon to start the Tally ERP Program**

#### **SELECT COMPANY:-**

#### **Main Screen**

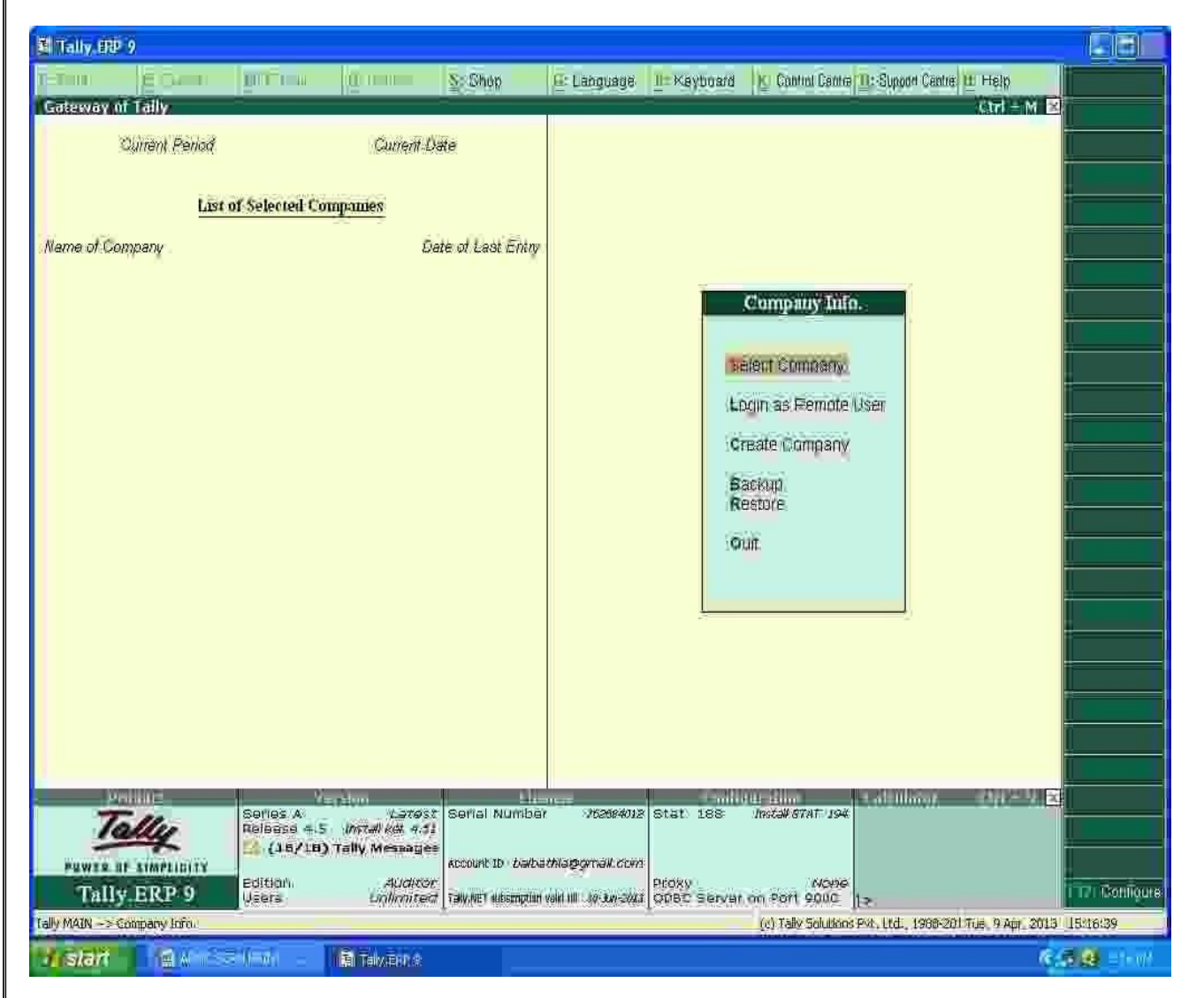

## **Enter on Select or Press "S" to open the desired company.**

# **CHOOSE COMPANY :-**

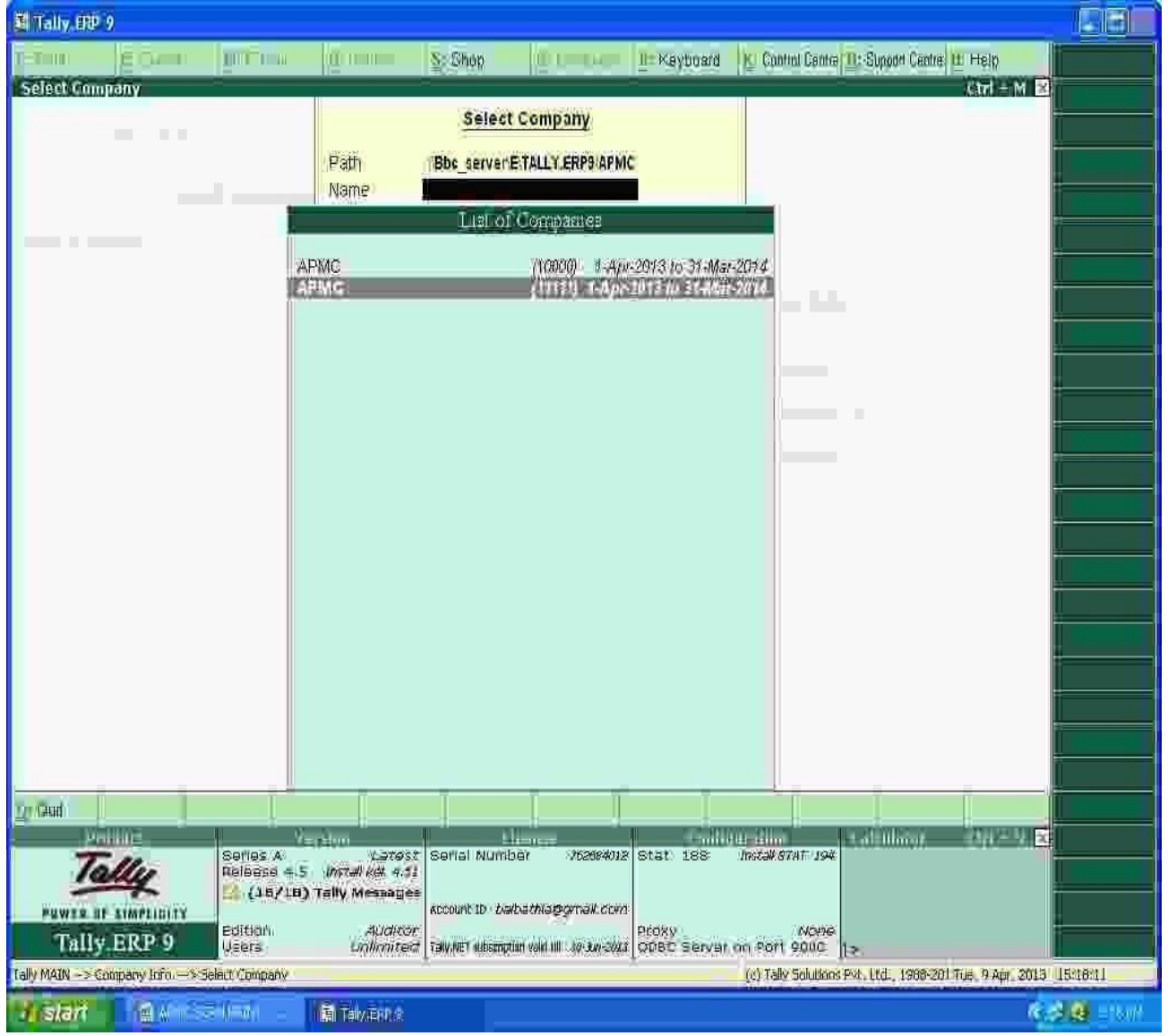

**Choose the Relevant company from the list and press enter.**

### **GATEWAY OF TALLY :-**

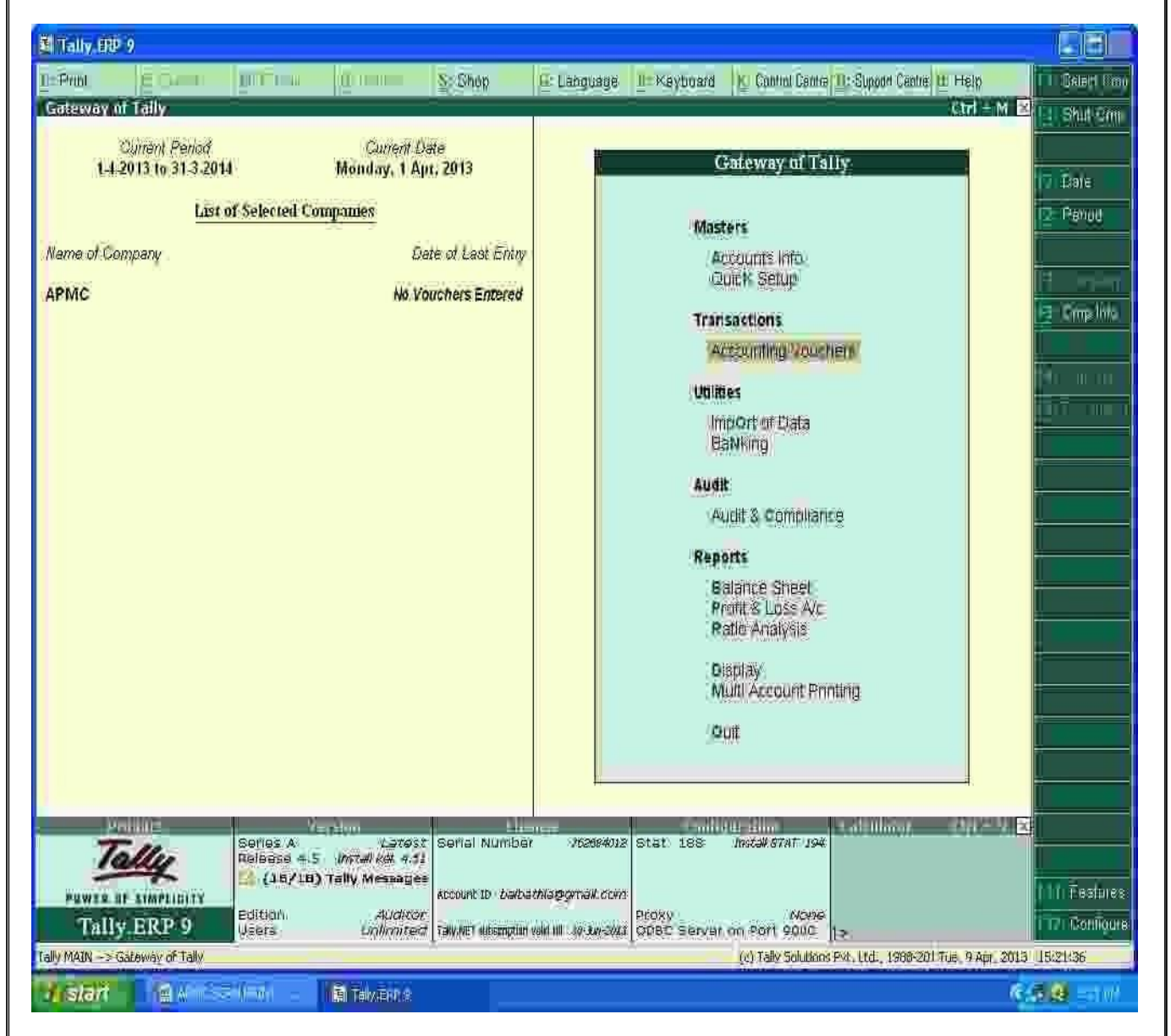

**At this screen, it can be seen as to which company is open, period of operation, current date and the date of last entry.**

> $\Rightarrow$  $\sim$

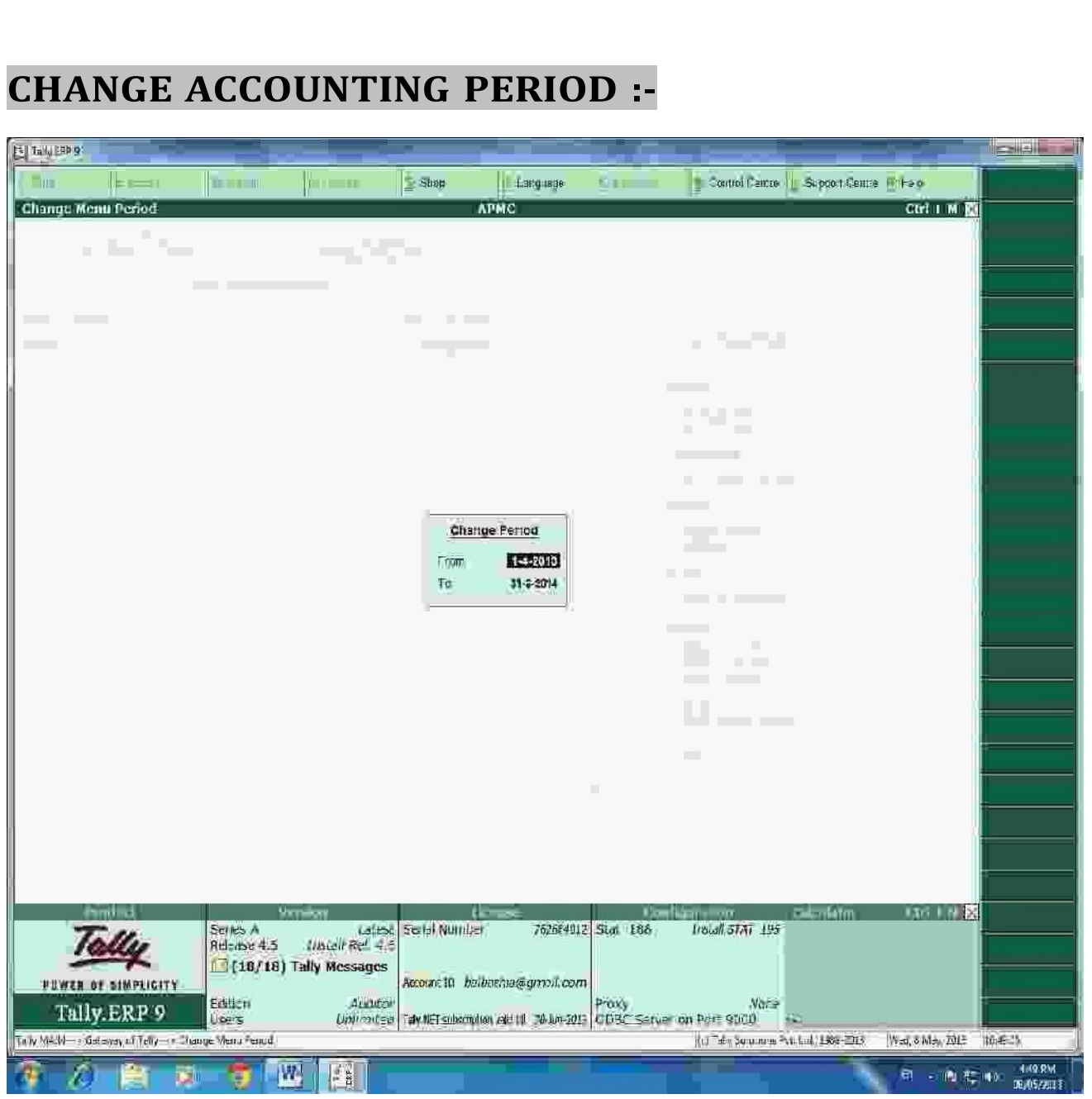

**Press "Alt-F2" to change the period for which accounting is to be done.**

 $\overline{\phantom{0}}$ 

 $\sim$  7

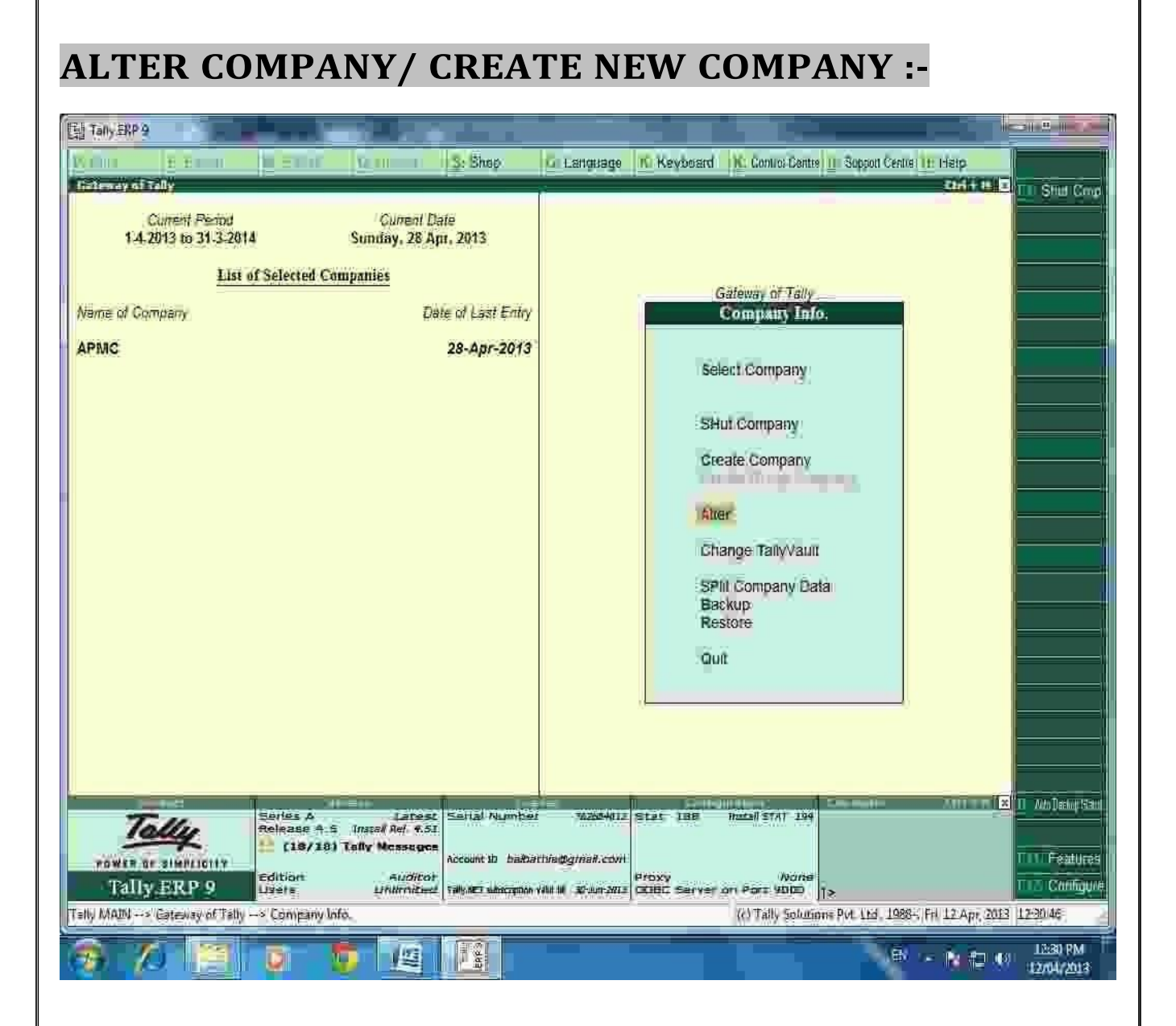

**After pressing "Alt-F3", the company info screen is displayed, in which options for Altering company master data, backup etc are seen (Alter).**

 $\Rightarrow$ 

 $\sim$ 

#### **RECORDING OF OPENING BALANCES :-**

### **PATH : At Gateway of Tally**

**Accounts InfoLedgerAlterCash in Hand.**

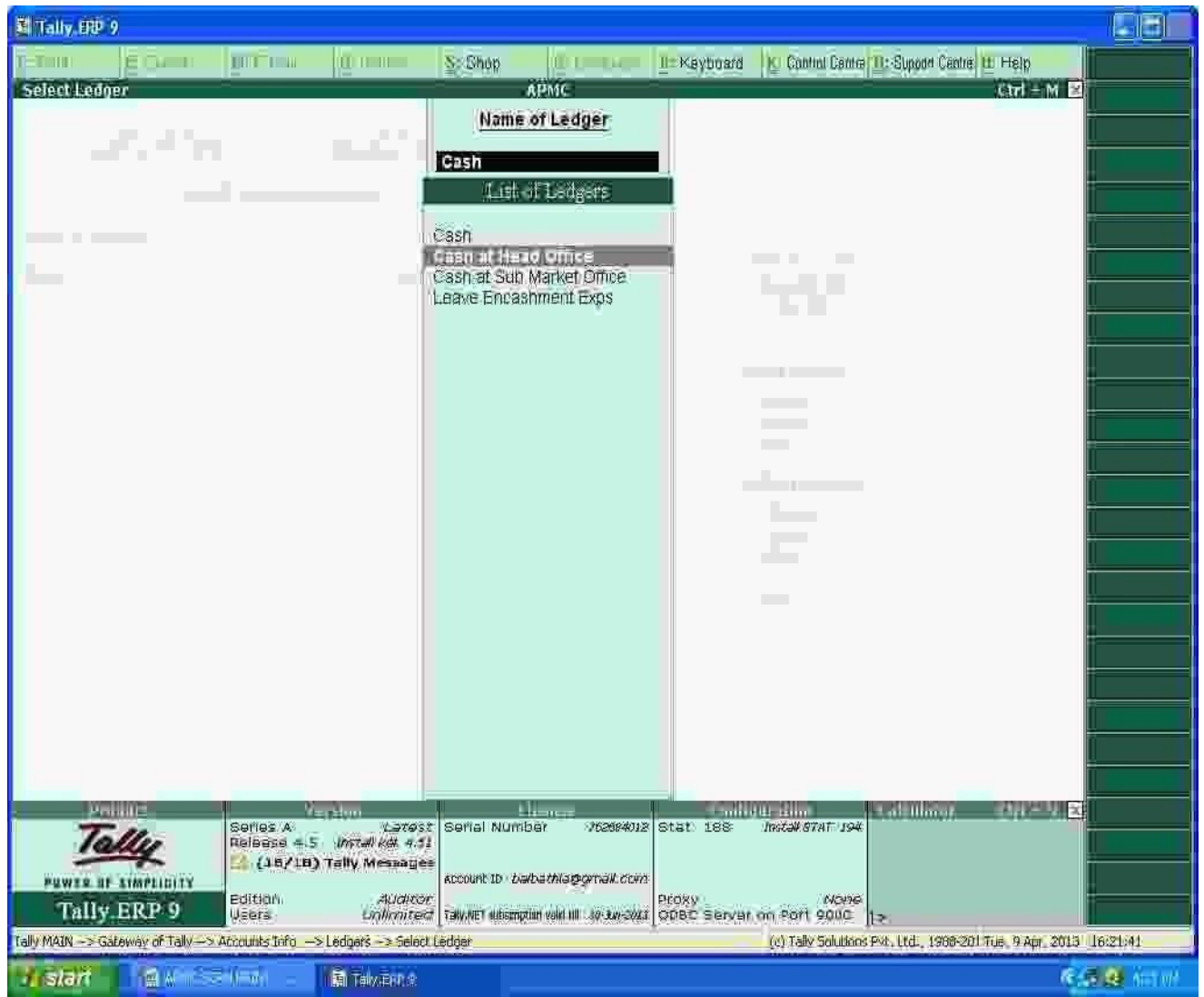

**The opening Balances of all Balance Sheet items can be recorded by selecting the ledgers.**

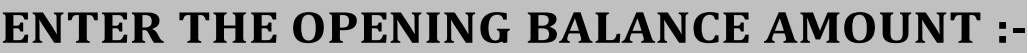

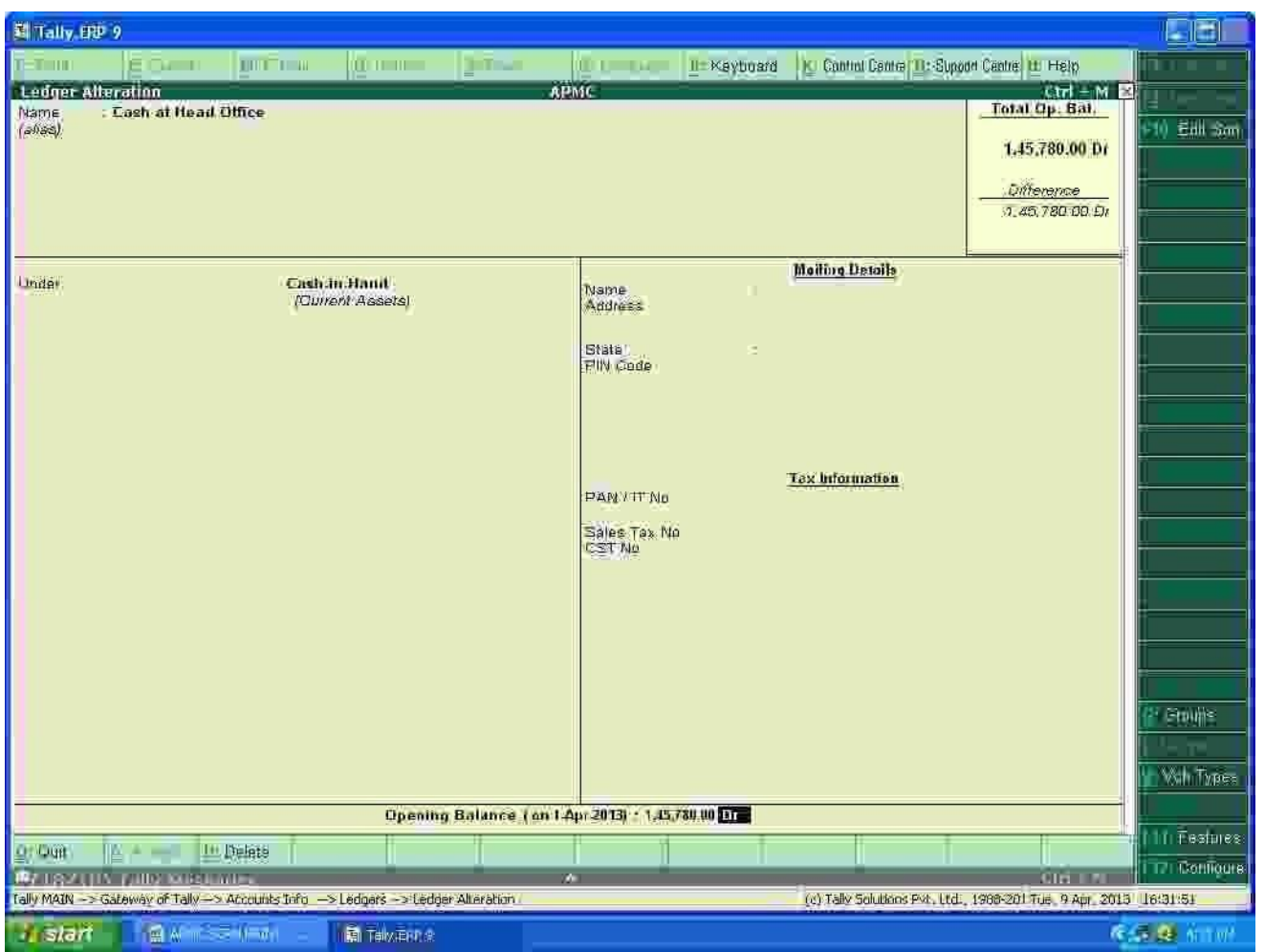

**The Opening Balance as on 01-04-2013 can be feeded for all ledgers and it should be ensured that there is no difference in opening Balance in Tally.**

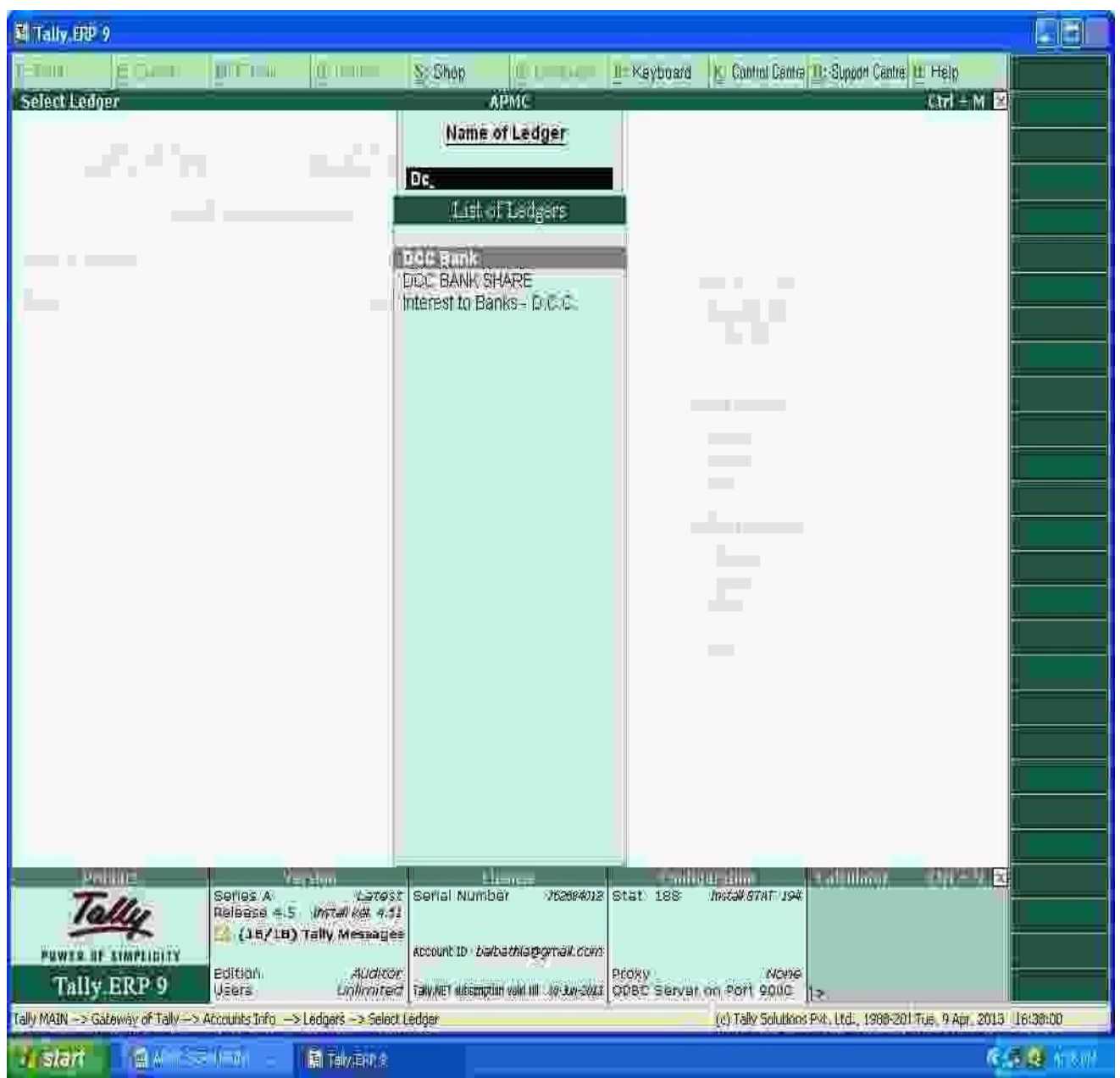

# **PATH : Accounts infoLedgerAlterDCC BANK**

 $\geq$  $\blacksquare$ 

### **ENTERING THE OPENING BALANCE AMOUNT :-**

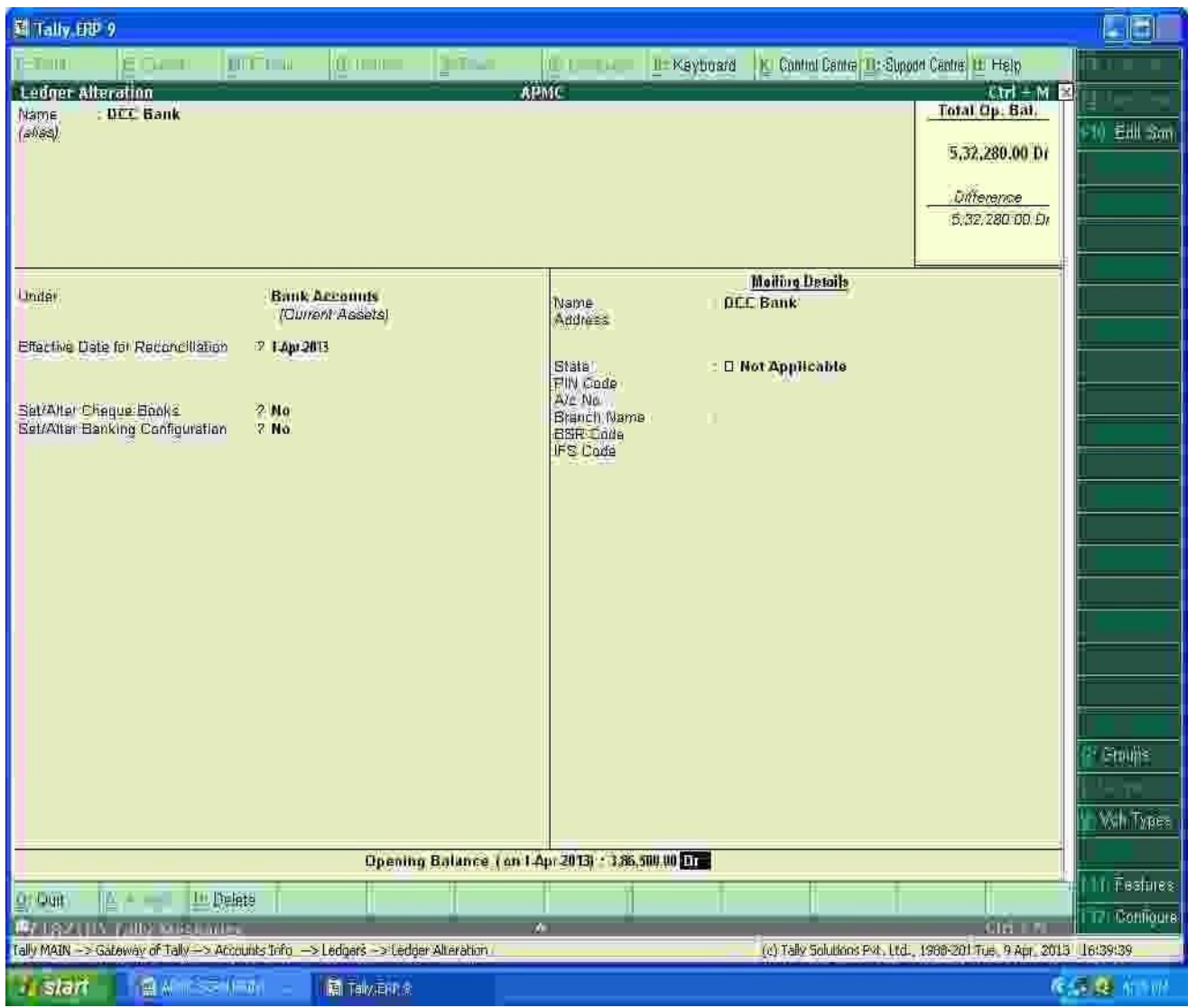

**The Closing balance as on 31.03.2013 as per audited statement of accounts can be recorded as opening balance as on 01.04.2013.**

 $\overline{\phantom{0}}$ 

 $\overline{\phantom{0}}$ 

 $\overline{\phantom{a}}$ 

#### **FOR MAKING ACCOUNTING ENTRIES :-**

#### **Select Accounting Vouchers**

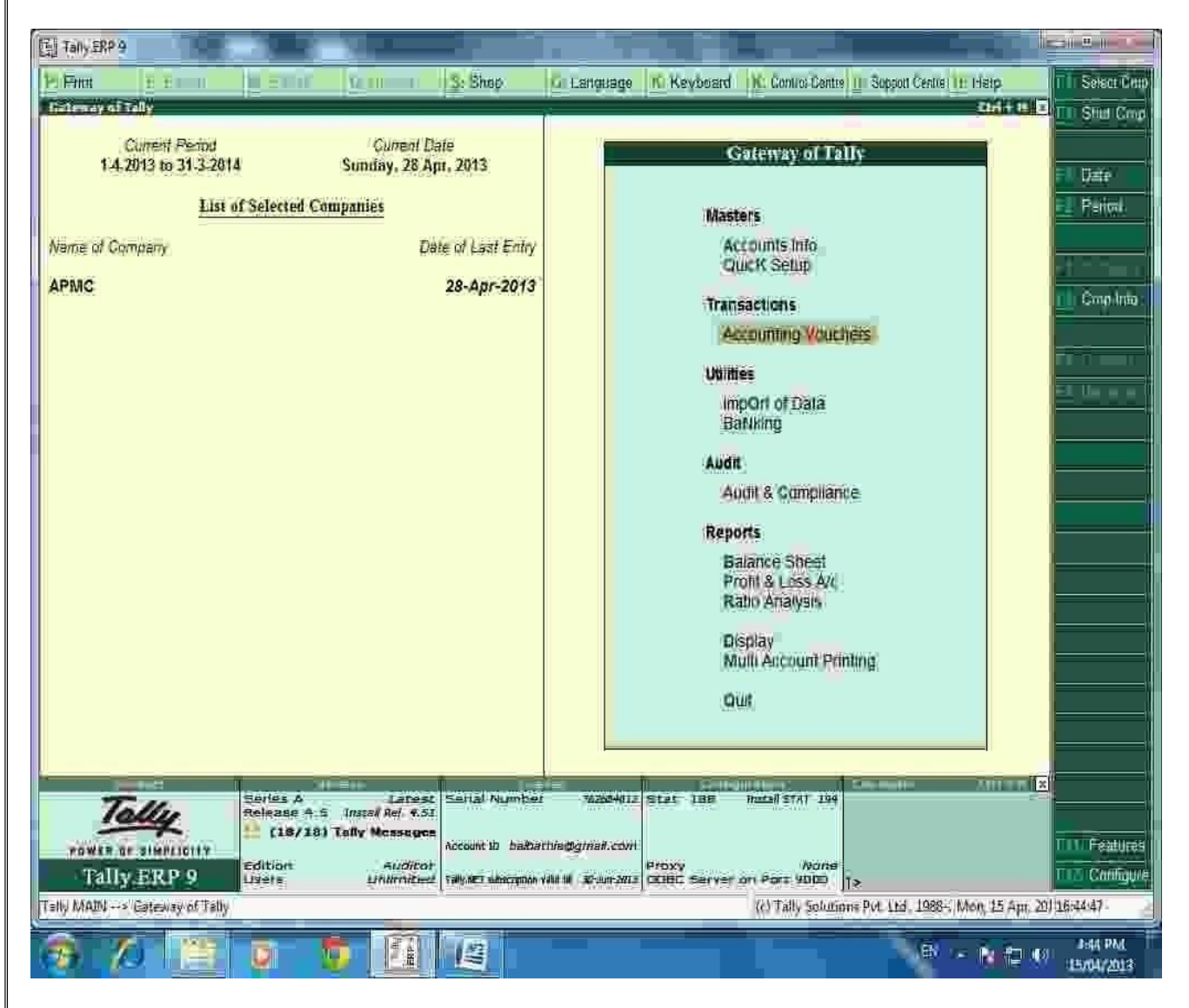

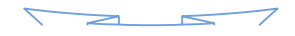

**SELECT THE PROPER KEY AS PER REQUIREMENT :-**

**i) F4 – Contra : For any Deposit/Withdrawal of Cash from Bank. (Only Cash/Bank A/c are Debited / Credited in Contra entries.)**

**ii) F5 – Payment: For any Payment made weather cash /Cheque entry should be passed through Payment entry. (Only Cash/Bank A/c are Credited in Payment entry.)**

**iii) F6 – Receipt: For any Receipt weather in cash /Cheque entry should be passed through Receipt entry. (Only Cash/Bank A/c are Debited in receipt entry.)**

**iv) F7 – Journal : Other than Cash/Bank any entry can be passed through Journal entry. (Transactions where No Cash/Bank A/c are affected should be passed through Journal e.g. Year end Provisions entries).**

**v) F8 & F9 – Sales & Purchase Entries: For Trading Activities i.e Purchase & Sales of Goods, Entries should be passed through this keys.**

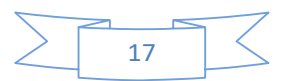

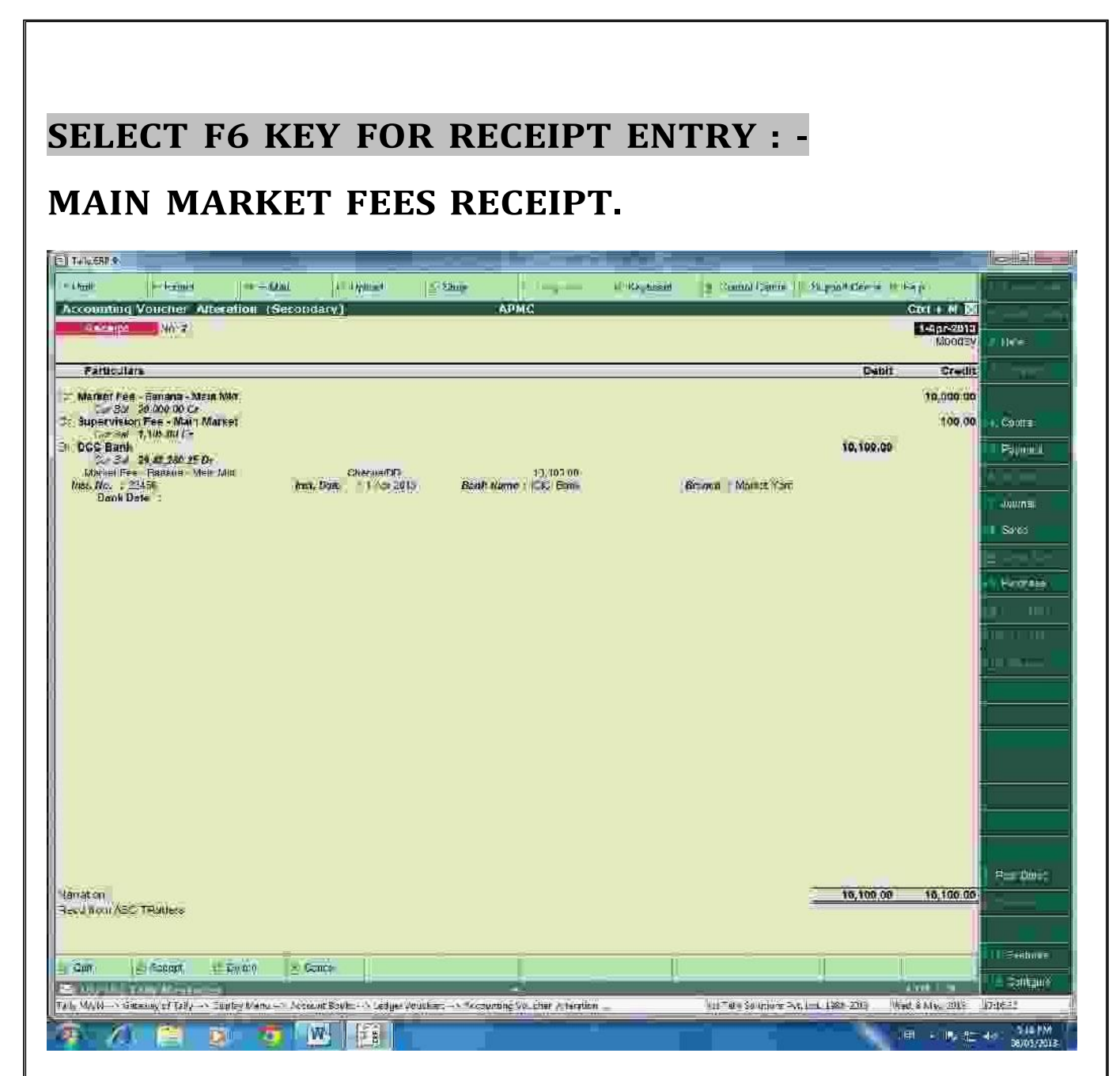

For recording of any transactions, Rules of Accounting should be followed. E.g. At the time of recording Market receipt (Income) Nominal Accounts rules i.e. Credit the Incomes and Revenues.( Please refer above screen).

Summary of Transactions Should be mentioned in Narration Part.

**In the above entry, please provide the details of Cheque Number, Name of the Bank, Branch etc which will facilitate Bank Reconciliation.**

> $\Rightarrow$  $\sim$

### **SUB MARKET FEES RECEIPT.**

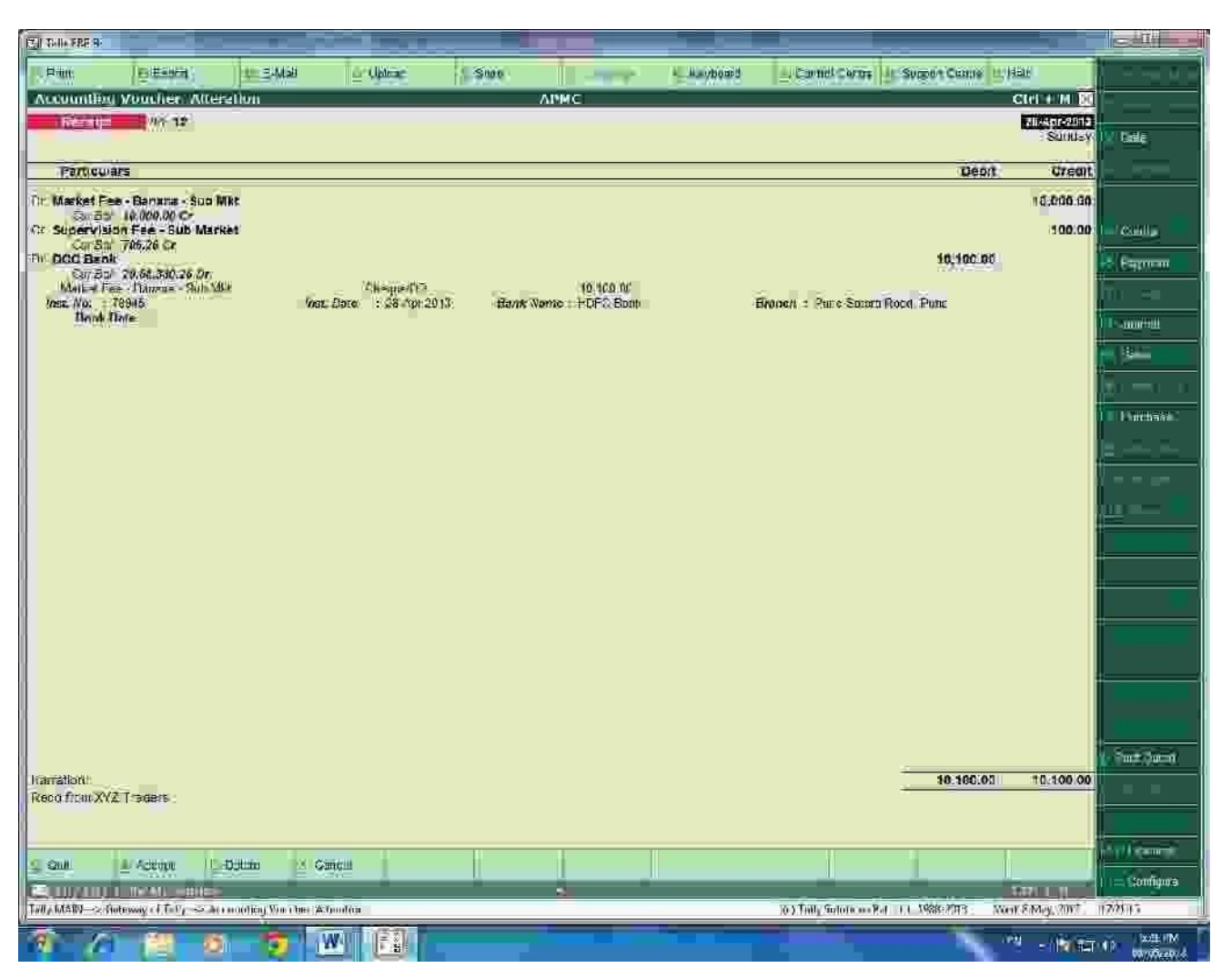

**In the above entry , please provide the details of Cheque Number, Name of the Bank, Branch etc which will facilitate Bank Reconciliation.**

# **SELECT F4 KEY FOR CONTRA ENTRY : -**

## **Contra entry :**

#### **Amount withdrawn from the Bank.**

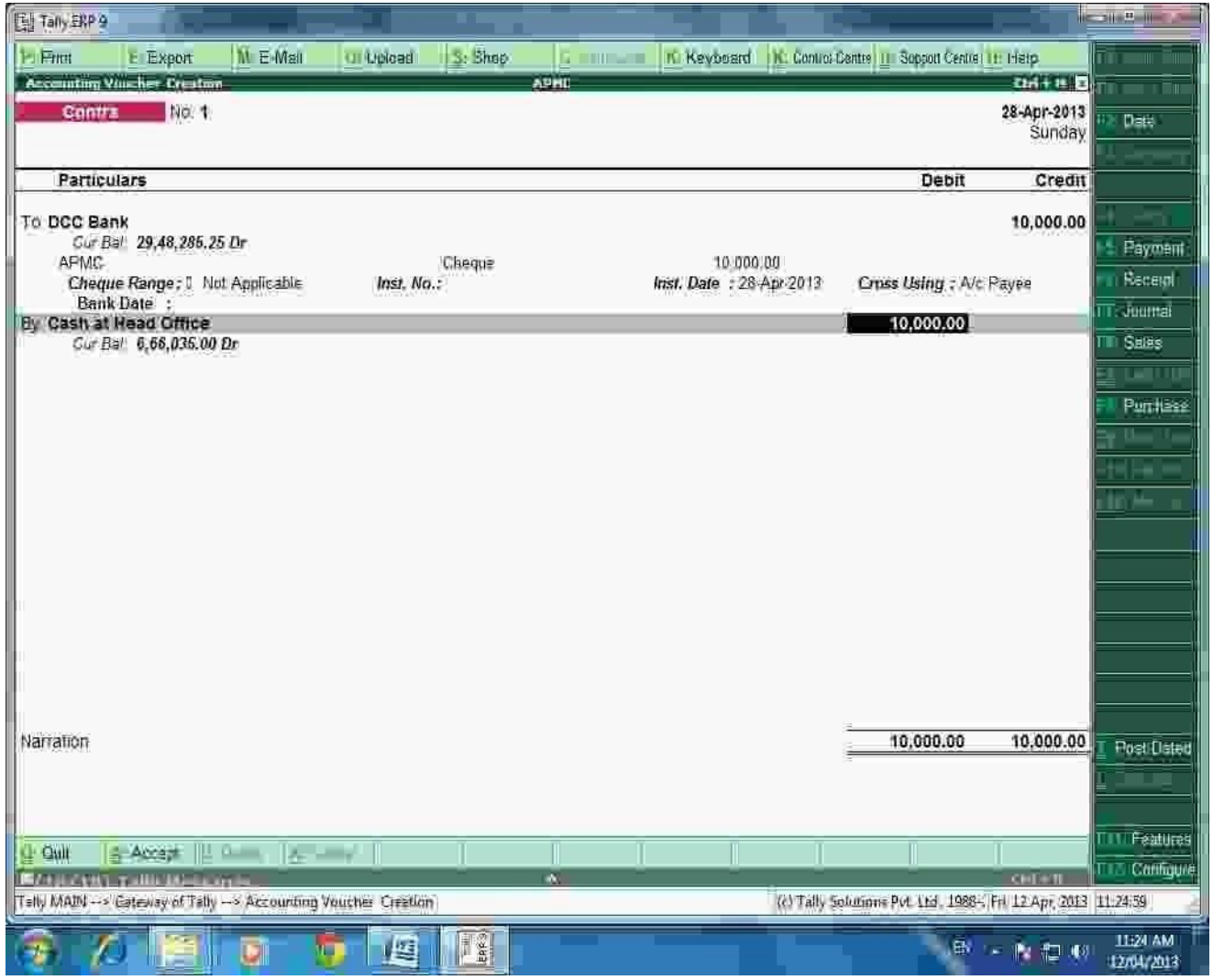

# **Contra entry :**

# **Amounts Deposit into the Bank.**

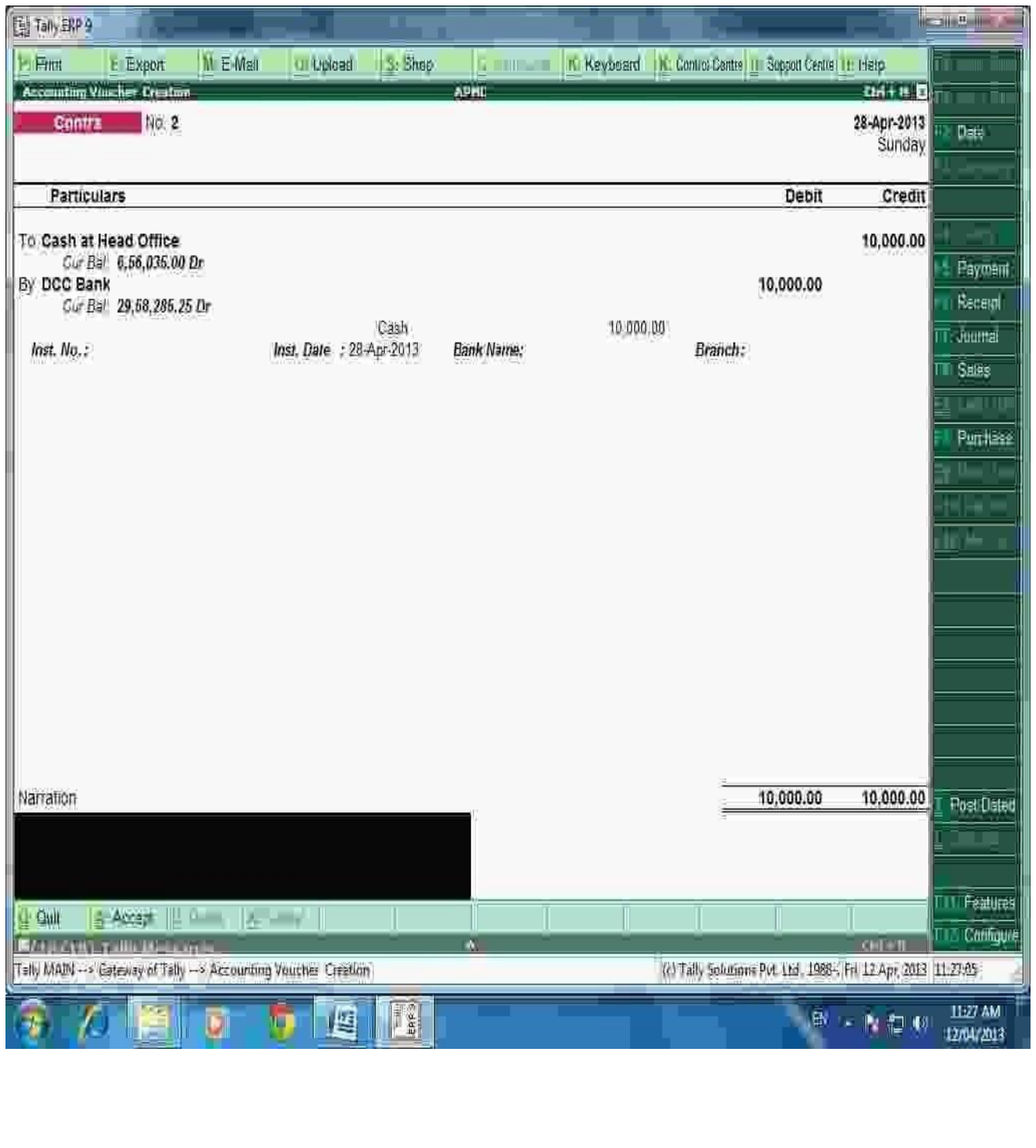

# **SELECT F5 KEY FOR PAYMENT ENTRY : -**

# **Payment Entry :**

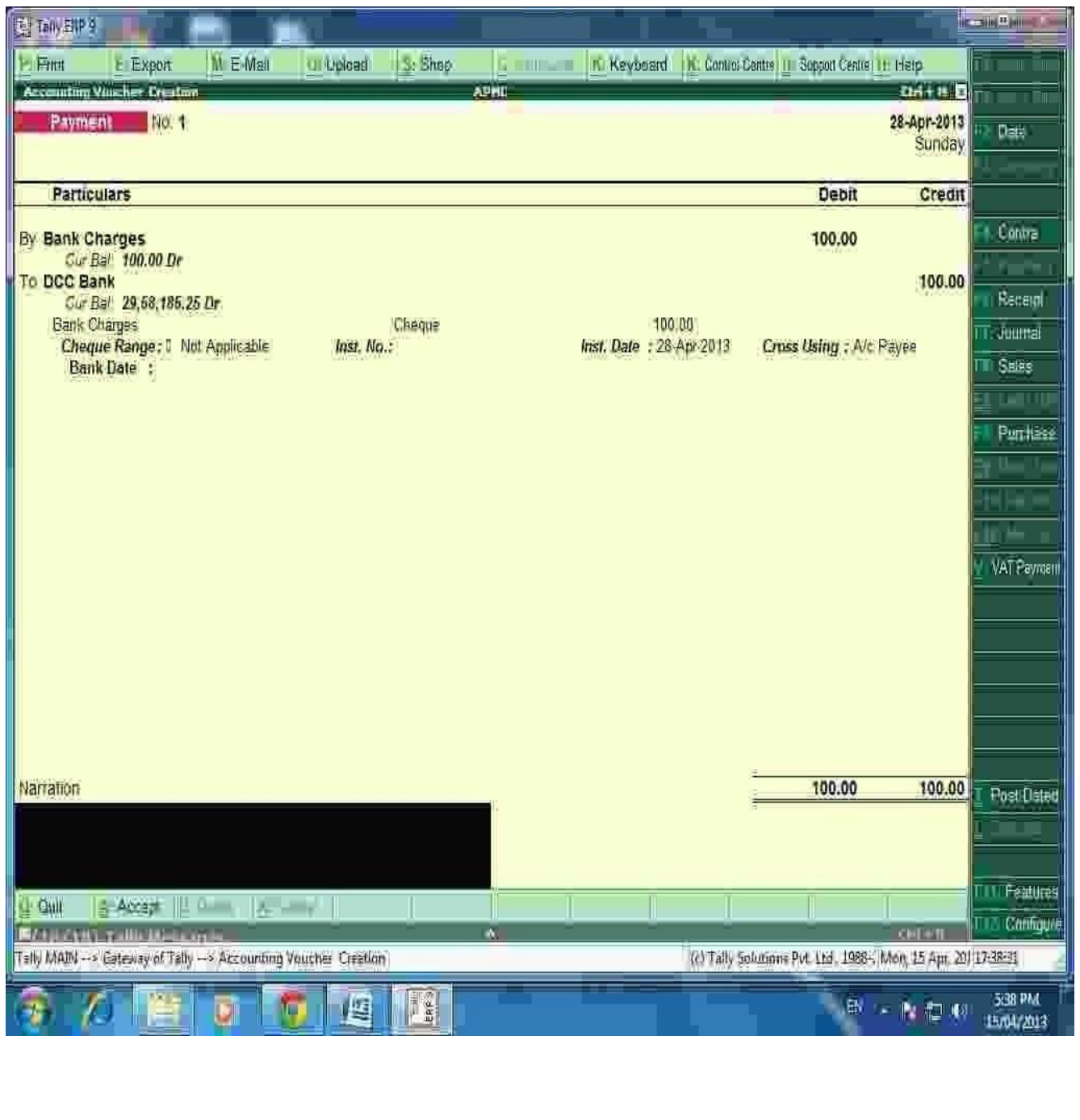

 $\overline{\phantom{a}}$  $\overline{\phantom{0}}$  $\overline{\phantom{a}}$ 

# **Payment Entry :**

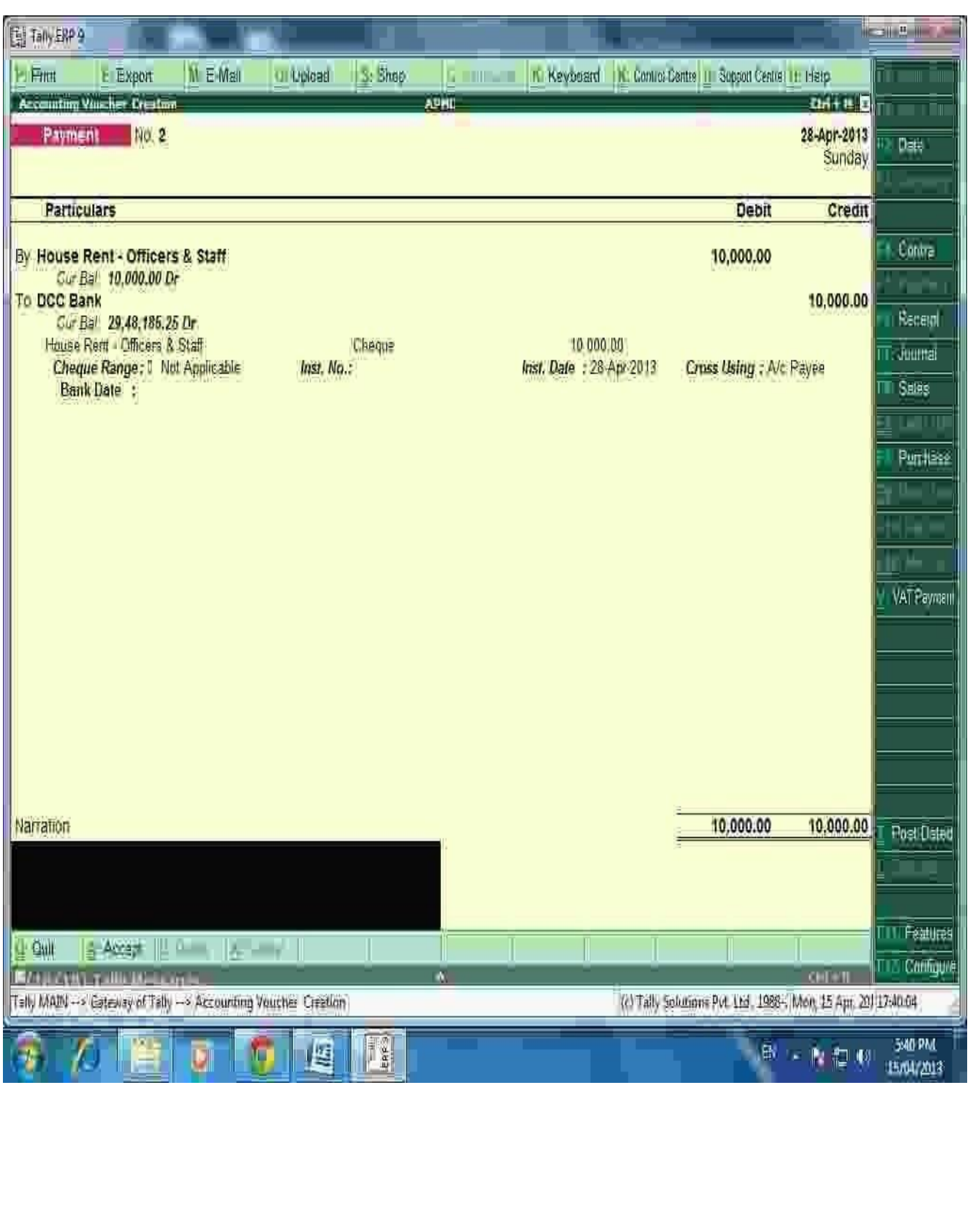

### **BANKS MONTHLY EXTRACT :-**

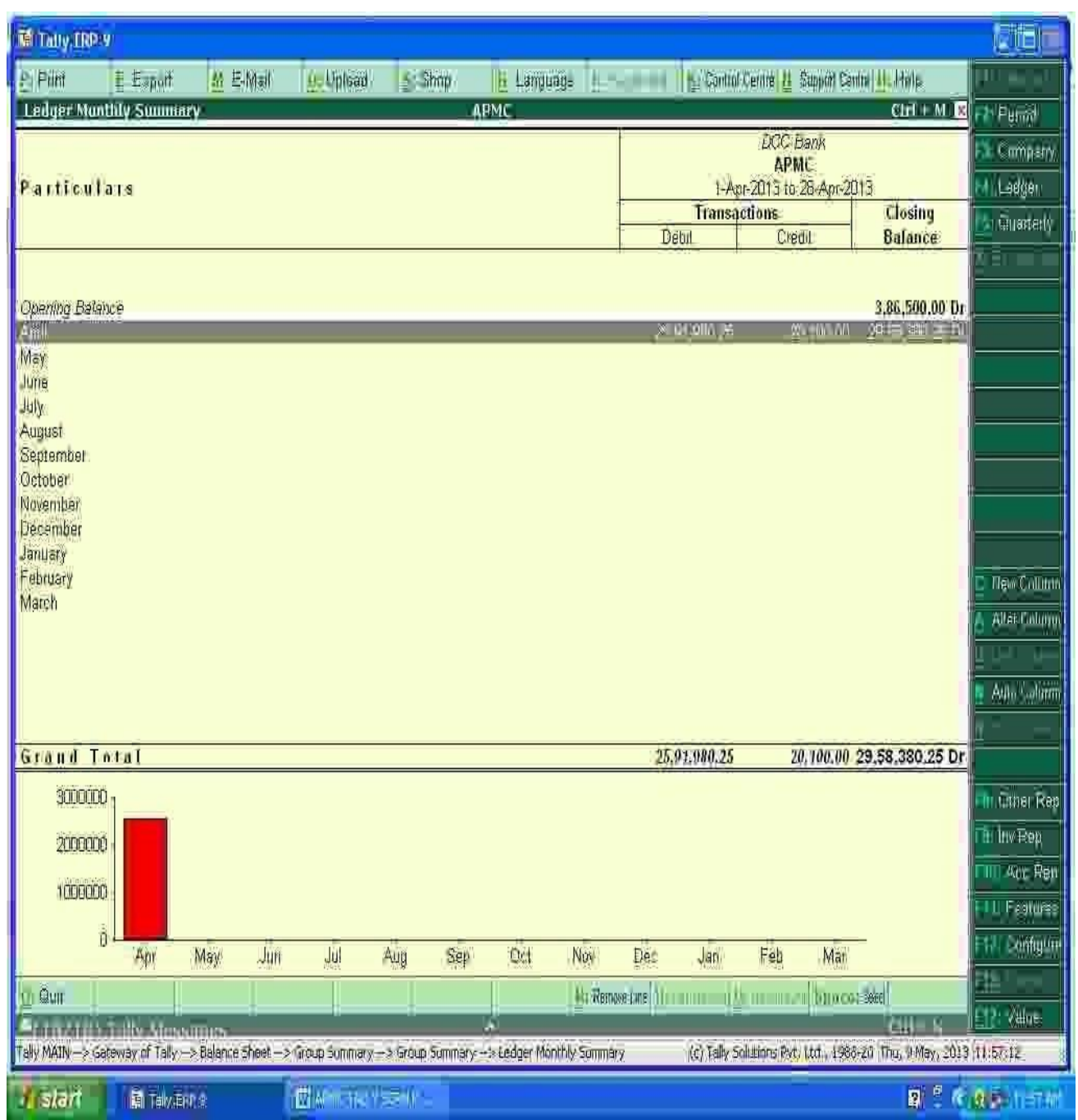

**We can see the Total monthly Inflow and outflow (Dr.& Cr.) of a particular ledger and also can see the Monthly closing balance of the said ledger.**

 $\overline{\phantom{a}}$ 

フ

## **BANKING DETAILED TRANSACTIONS :-**

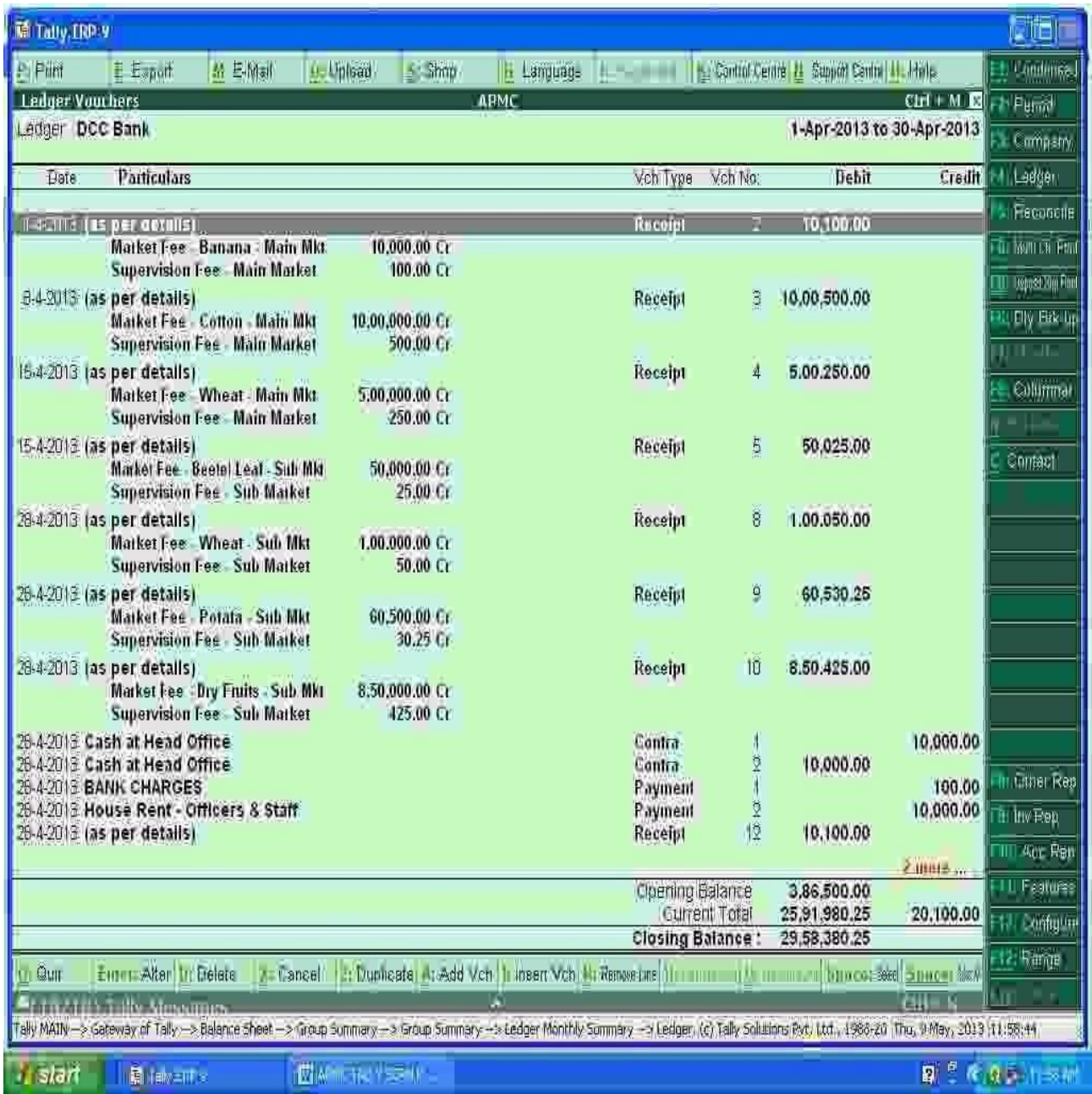

**After Entering Ledger Monthly Extract, We can get the detailed day wise Transactions.**

 $\overline{\phantom{0}}$ 

 $\overline{\phantom{1}}$ 

#### **PREPARING BANK RECONCIALTION STATEMENTS :-**

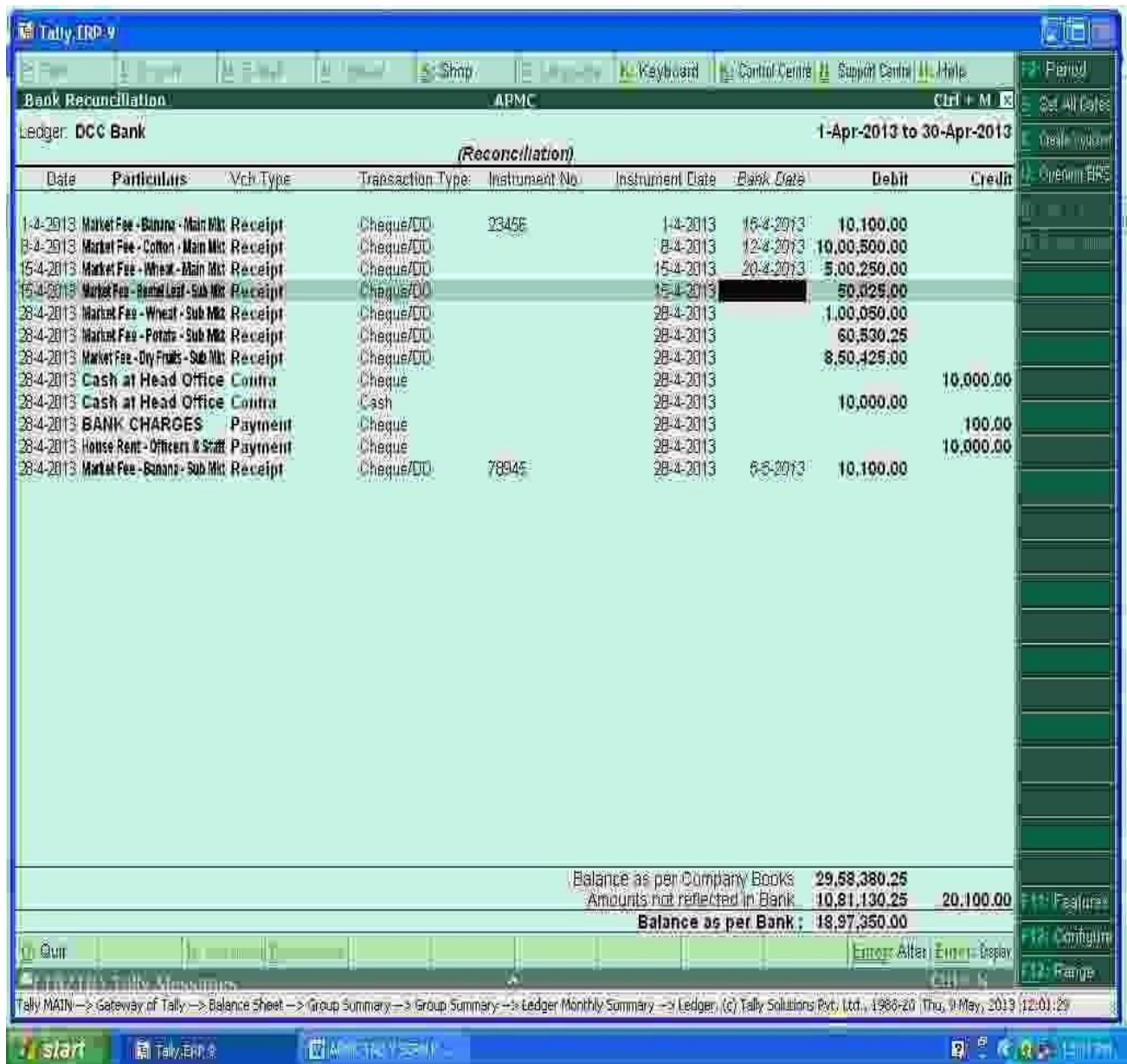

**For Preparing Bank Reconciliation , Press F5 Key and enter the Actual clearance date of cheque (Bank Date). From that we can get the difference and detail of amount which is not reflected in Bank account for current period.**

#### **PRINTING OPTION :-**

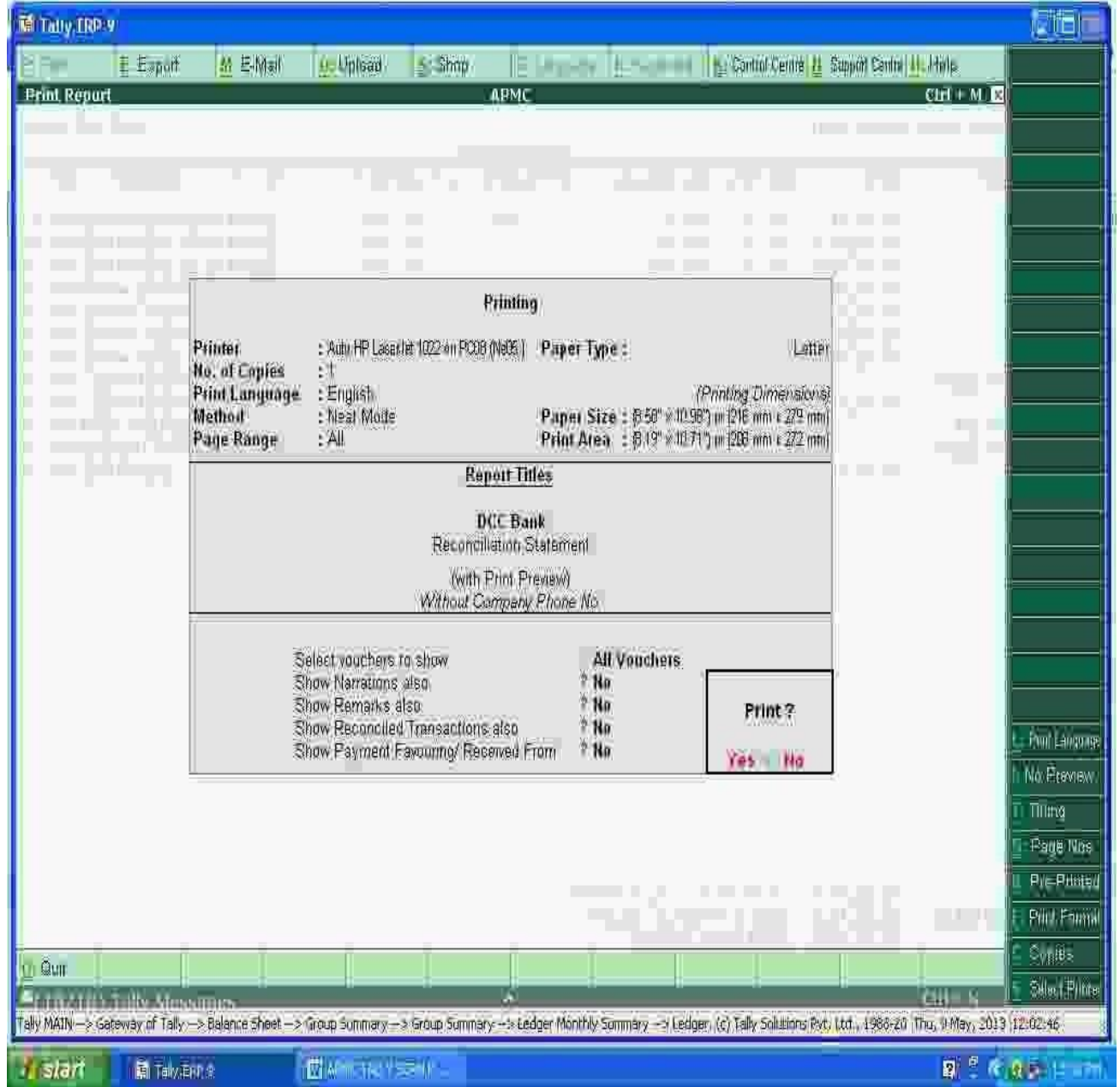

**For Print of any page press Alt+P key and select the required detail: (Please see the above Right side screen). E.g.**

 $\overline{\phantom{a}}$ 

 $\overline{\phantom{a}}$ 

- For Print Preview Alt + I
- For Title Editing Alt + T
- For No.of copies Alt + C etc.

#### **BANK RECONCIALATION STATEMENTS :-**

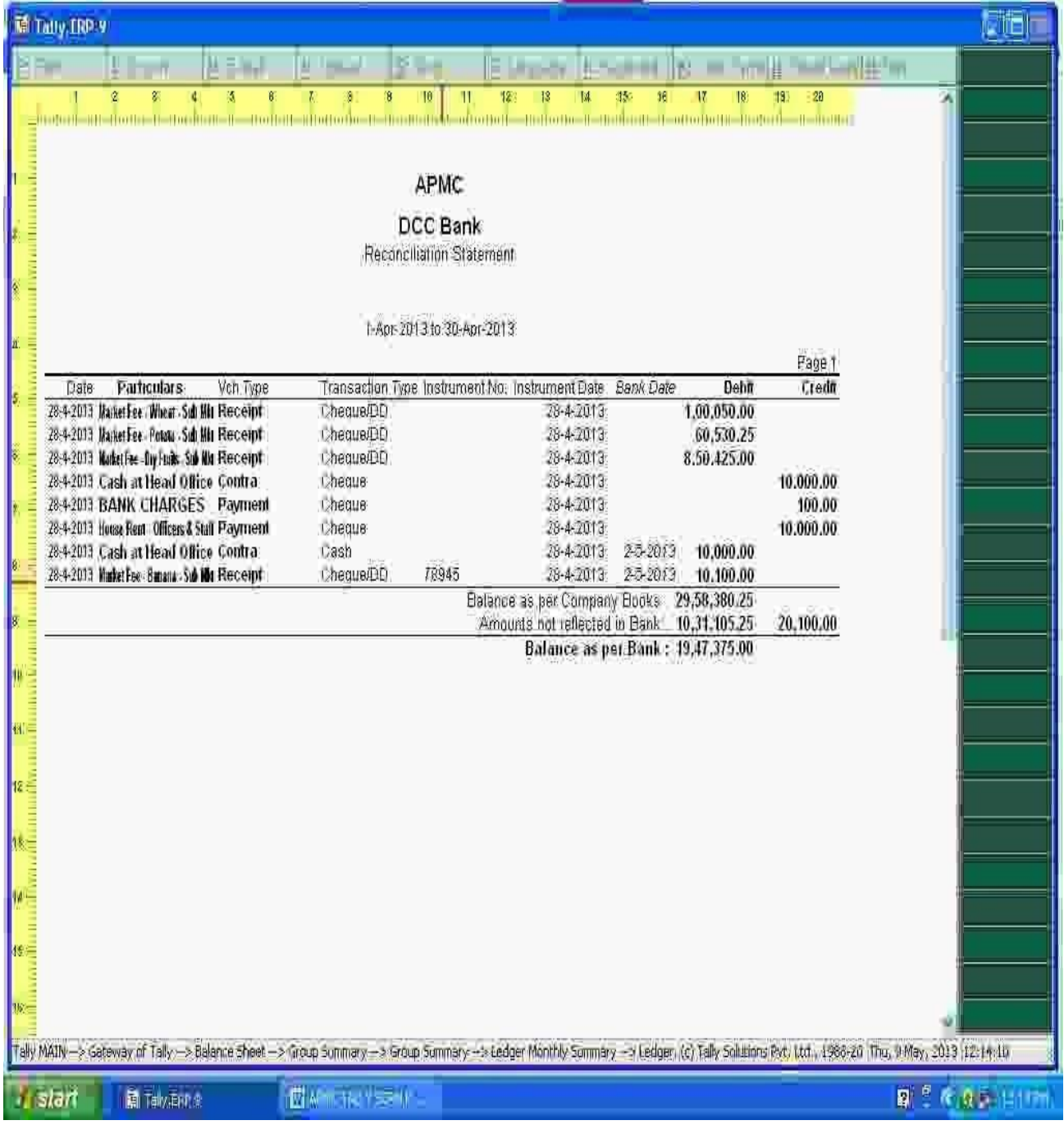

**Bank Reconciliation can be prepared on the basis of Bank date and Date on which entries are recorded in tally. With the help of this BRS can be obtained on Real Time basis.**

# **TRAIL BALANCE :-**

#### **PATH- Gateway of Tally Display Trail Balance**

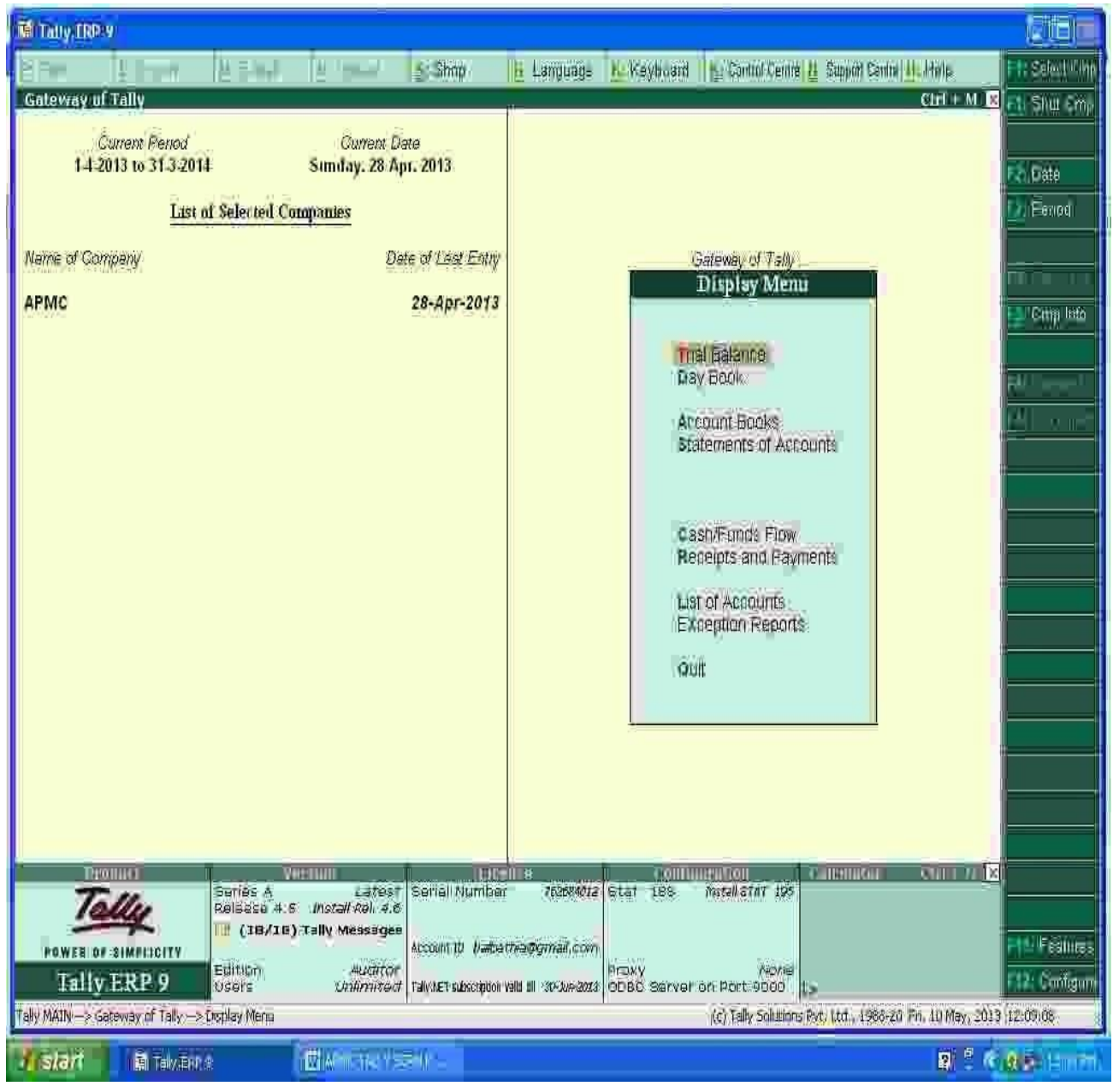

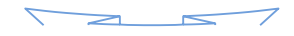

# **Summerise Groupwise Closing Trail Balance:-**

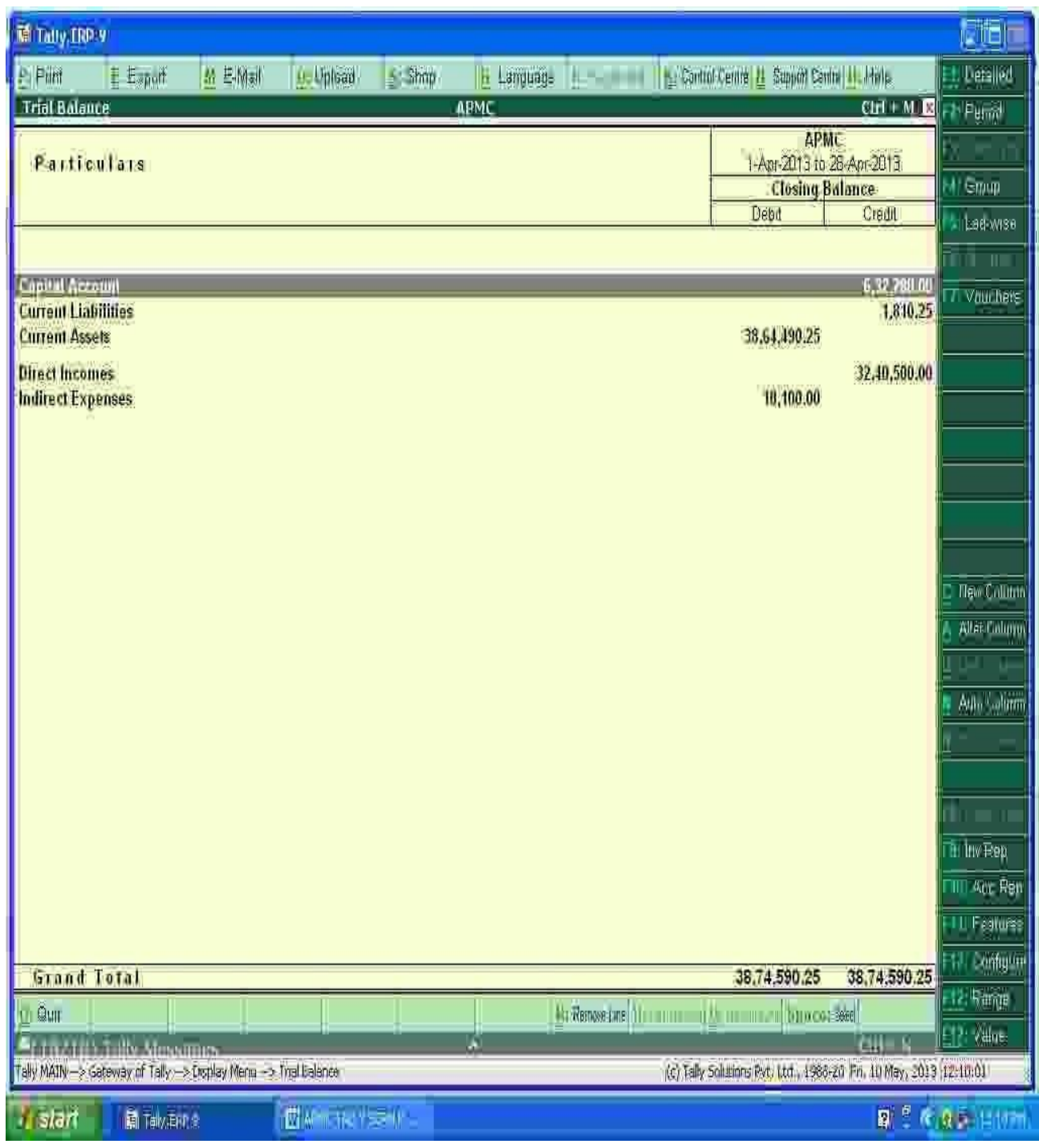

### **After Pressing Alt+F1 key, We will get the detailed trail Balance :-**

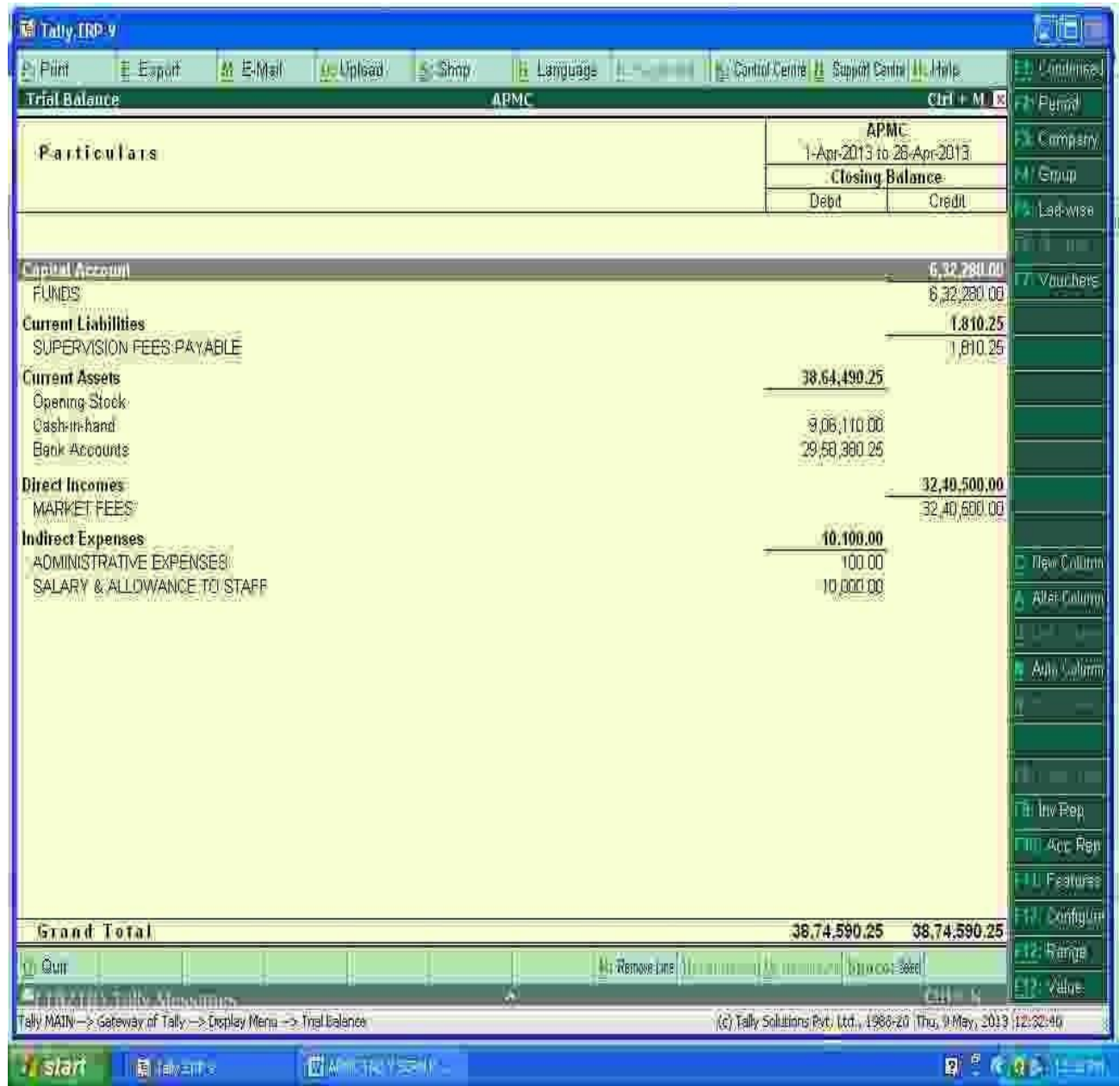

**By Pressing F12 ( Configuration), We can select Opening trail Balance Yes Option and can see the Opening Trail Balance also or Can see the transactions during the year also.**

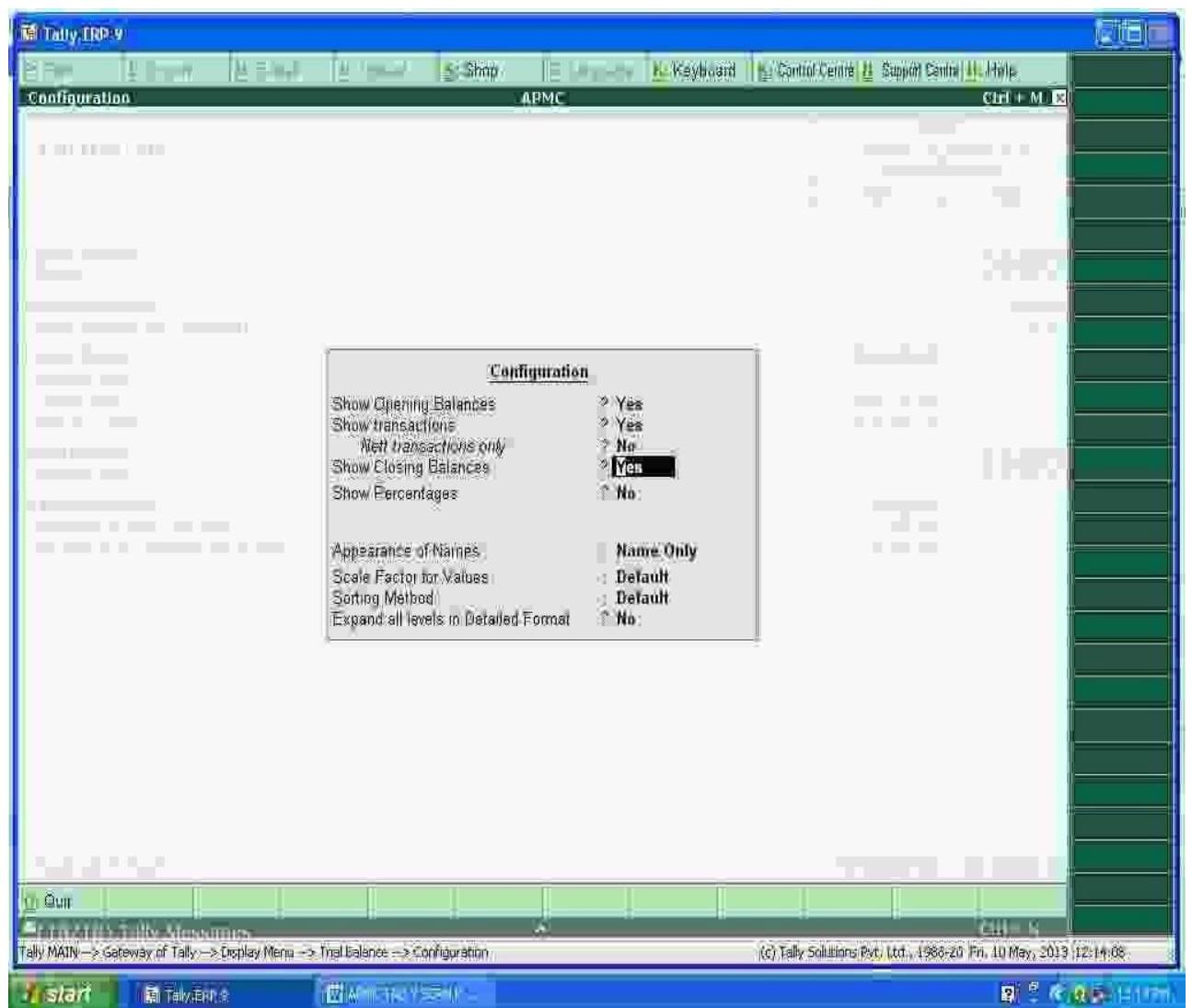

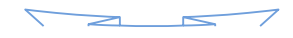

## **Can see the opening as well as Closing Trail Balance with Transactions During the year as per below screen :**

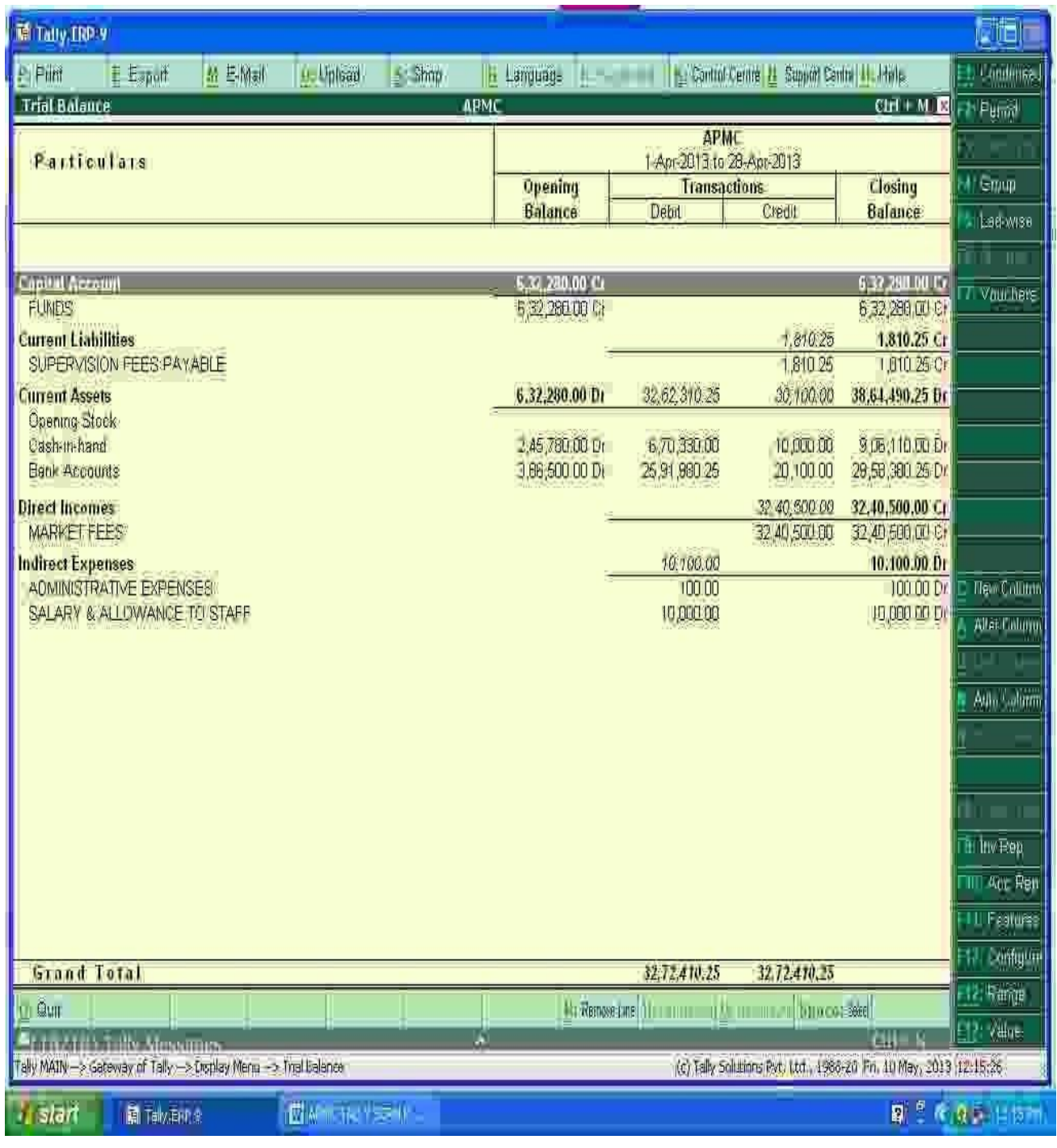

# **PROFIT & LOSS A/C IN TALLY :-**

#### **PATH-** Gateway of Tally  $\rightarrow$  Display  $\rightarrow$  Profit & Loss A/c

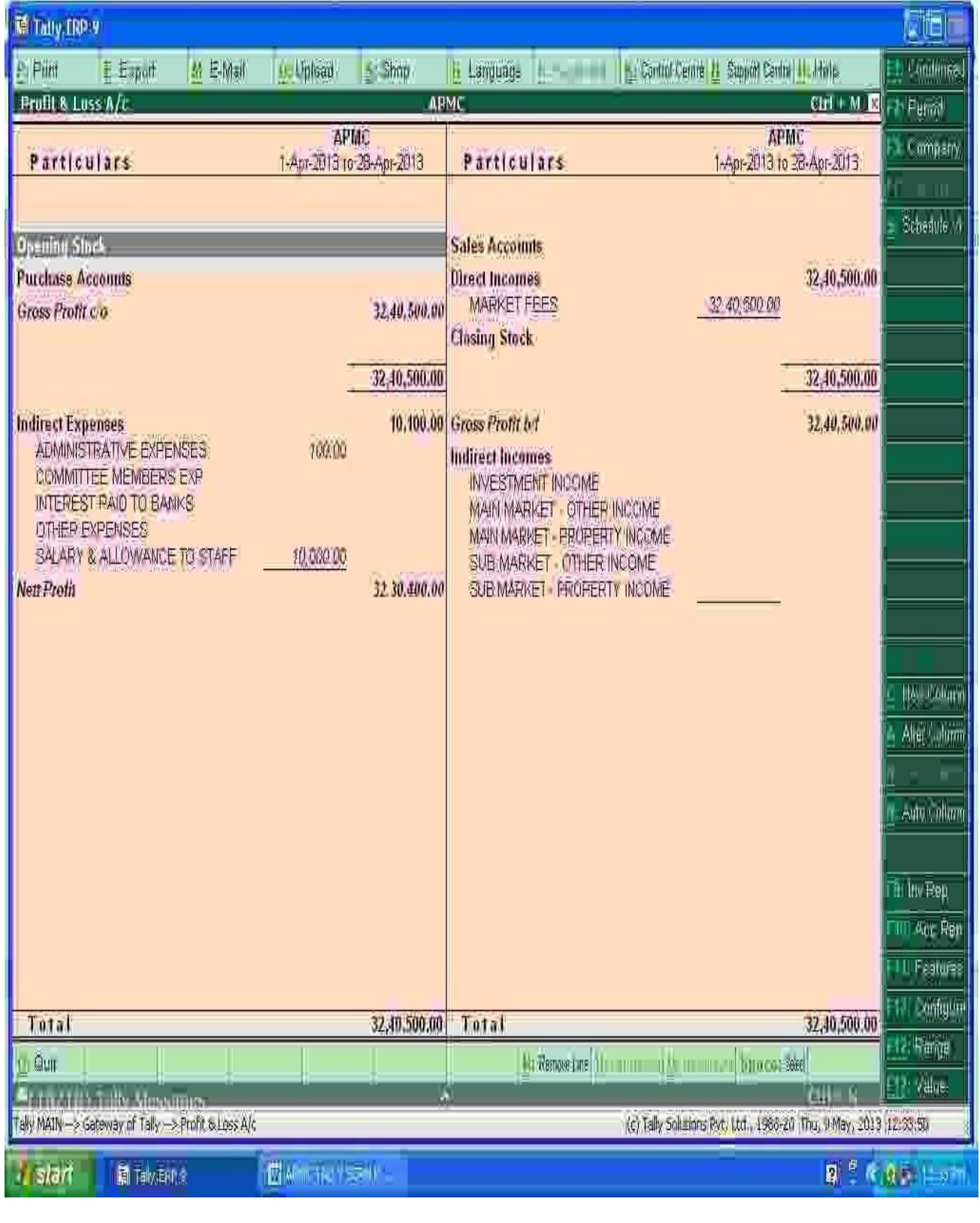

 $\frac{1}{\sqrt{1-\frac{1}{2}}}\sum_{i=1}^{\infty}\frac{1}{\sqrt{1-\frac{1}{2}}}\sum_{i=1}^{\infty}\frac{1}{\sqrt{1-\frac{1}{2}}}\sum_{i=1}^{\infty}\frac{1}{\sqrt{1-\frac{1}{2}}}\sum_{i=1}^{\infty}\frac{1}{\sqrt{1-\frac{1}{2}}}\sum_{i=1}^{\infty}\frac{1}{\sqrt{1-\frac{1}{2}}}\sum_{i=1}^{\infty}\frac{1}{\sqrt{1-\frac{1}{2}}}\sum_{i=1}^{\infty}\frac{1}{\sqrt{1-\frac{1}{2}}}\sum_{i=1}^{\infty}\frac{1$  $\overline{\phantom{a}}$ 

# **BALANCE SHEET IN TALLY :-**

#### **PATH-** Gateway of Tally  $\rightarrow$  Display  $\rightarrow$  Balance Sheet

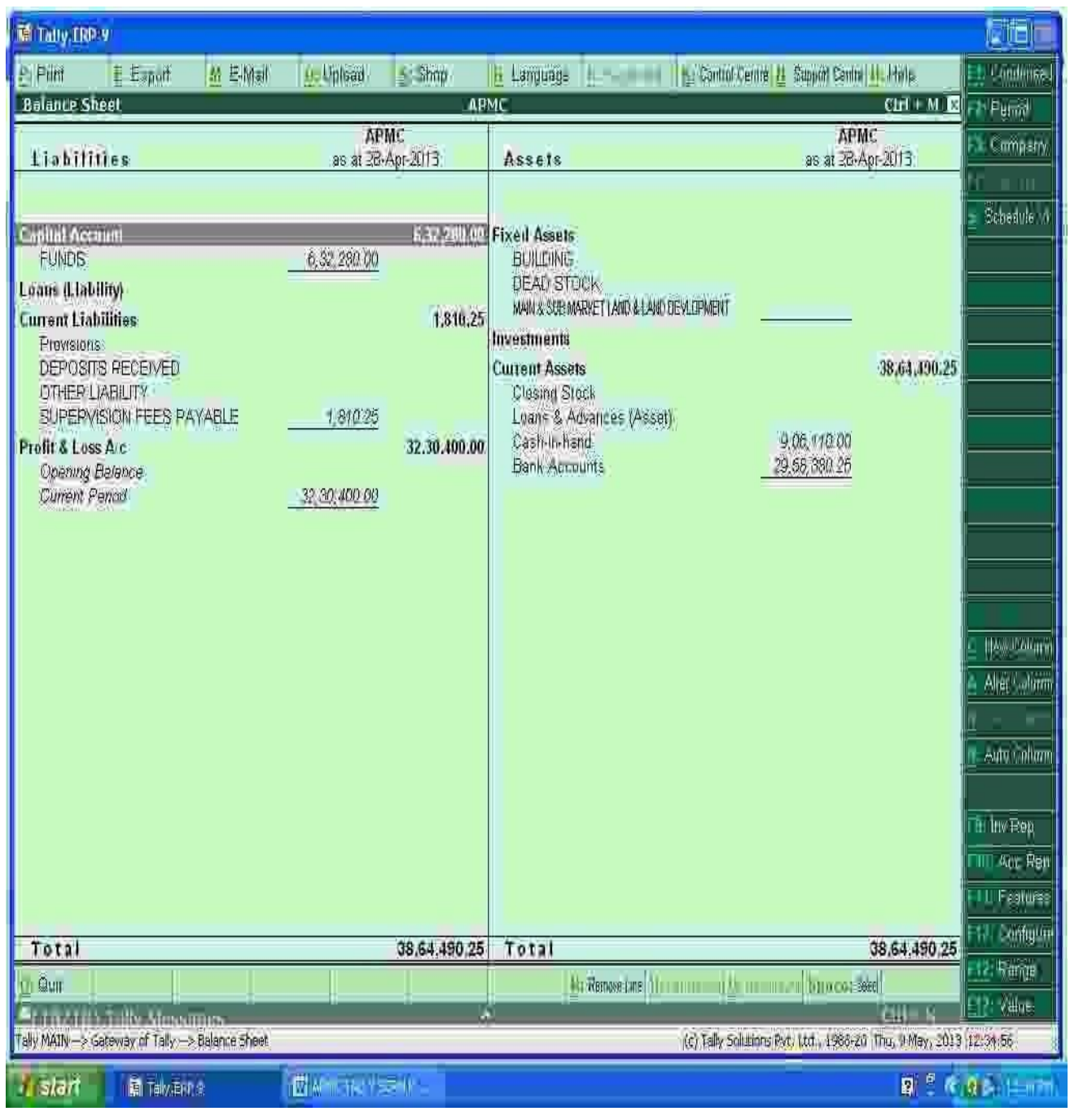

# **SHORTCUT KEYS IN TALLY :-**

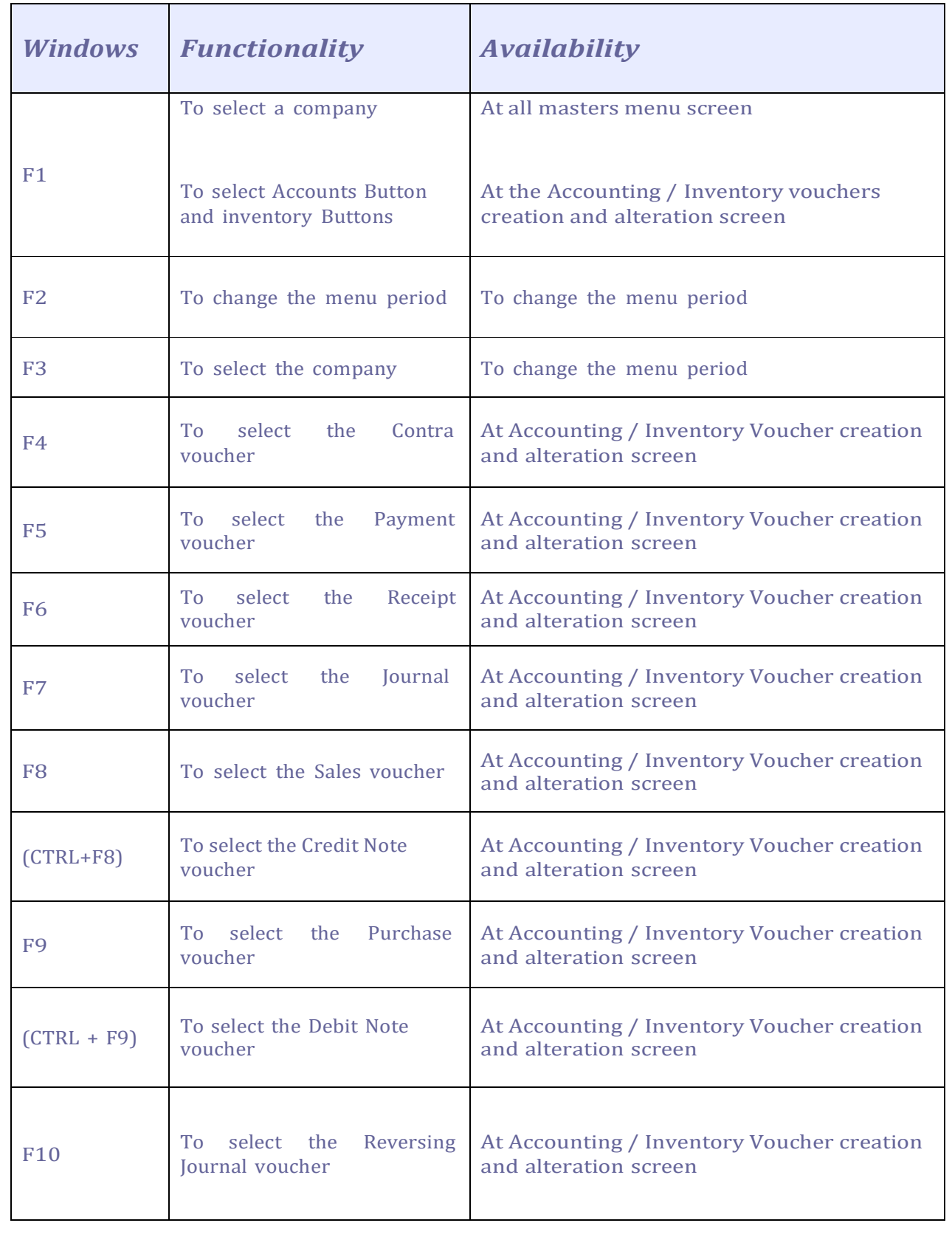

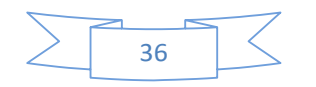

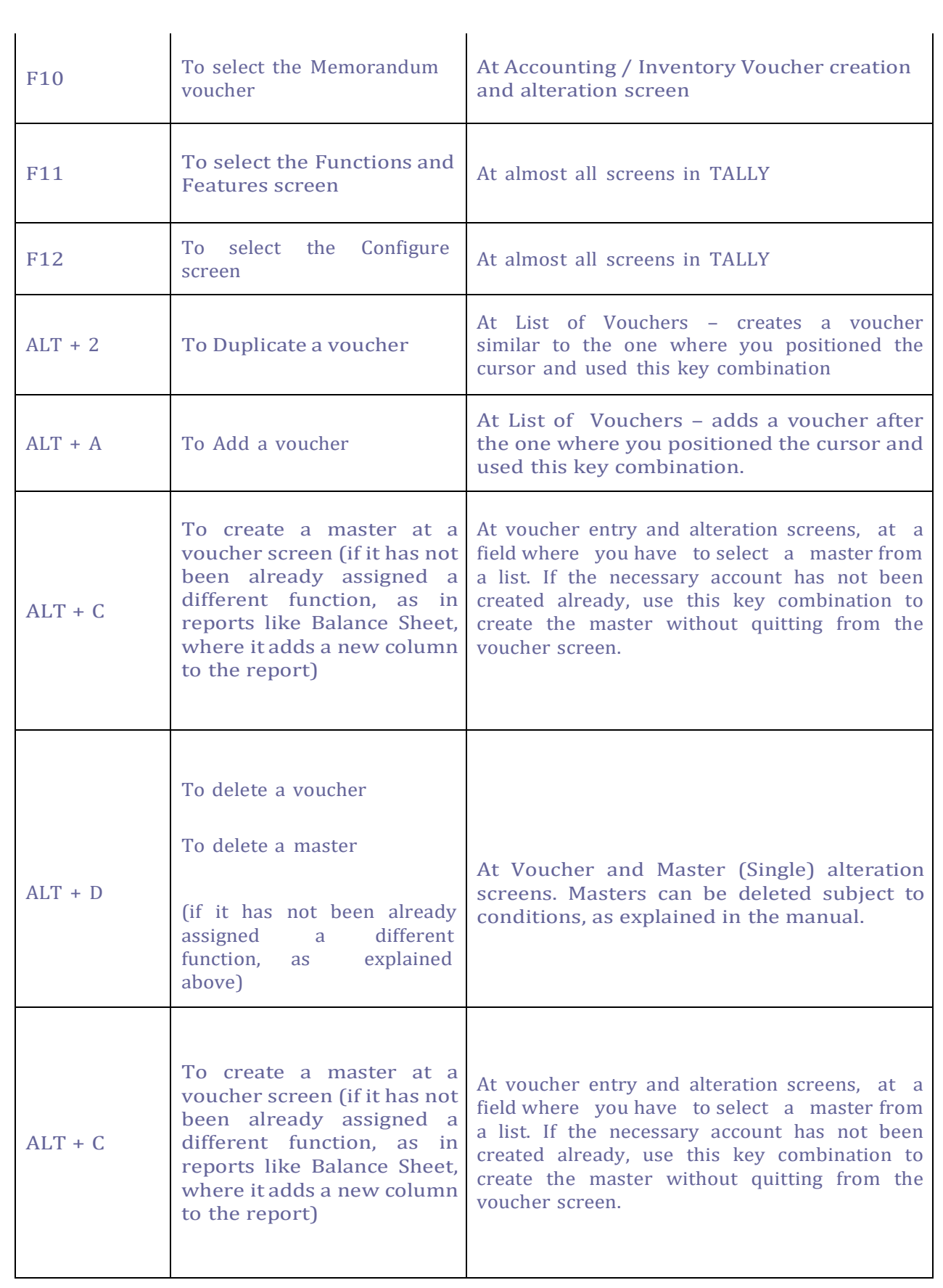

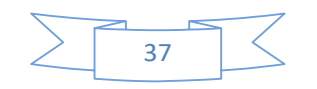

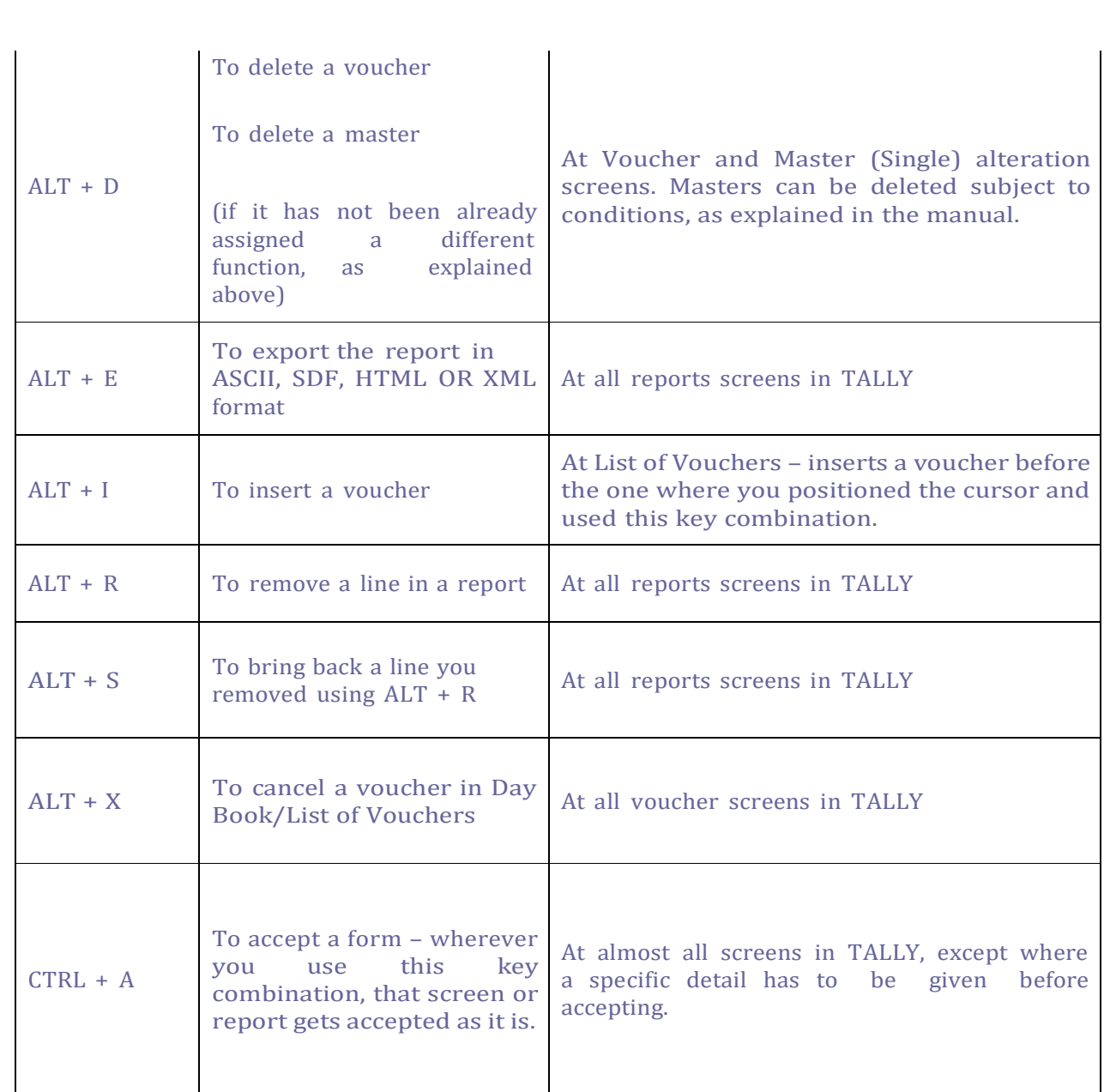

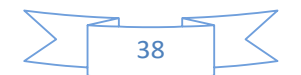